# SYSTEME DE MODELISATION TELEMAC

Hydrodynamique bidimensionnelle

# Logiciel TELEMAC-2D

Version 6.0

## MANUEL DE L'UTILISATEUR

OCTOBRE 2010

Ce manuel a été mis à jour pour la version 6.0 par Pierre Lang, Ingerop (pierre.lang@ingerop.com)

Les informations figurant dans le présent manuel sont sujettes à révision sans préavis et ne représentent aucun engagement de la part d'EDF-DRD.

Le système TELEMAC est la propriété d'EDF-DRD.

**©** Copyright 2010 EDF-DRD

\*\*\*\*\*\*\*\*\*\*\*\*\*\*\*\*\*\*\*\*\*\*\*\*

*BLUEKENUE est la propriété du Centre d'Hydraulique Canadien (C.H.C.), Ottawa, Ontario, Canada Copyright ©1998-2010 Canadian Hydraulics Centre, National Research Council http://www.nrc-cnrc.gc.ca/fra/idp/chc/logiciels/kenue/blue-kenue.html*

*DELWAQ est la propriété de DELTARES, Delft, The Netherlands*

# **SUIVI DES EVOLUTIONS**

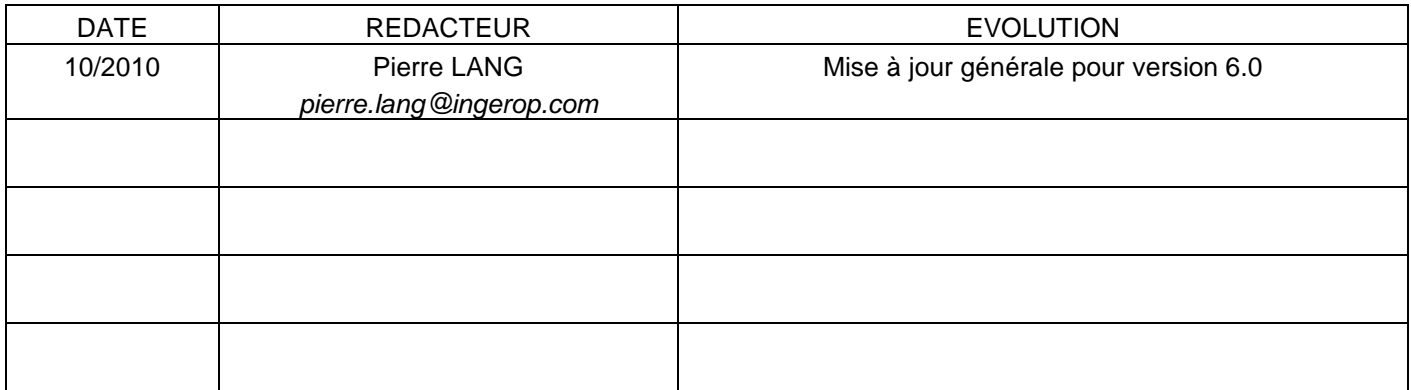

## Conventions utilisées dans ce manuel

Les mots clés sont écrits en *MAJUSCULES ITALIQUES*

## **SOMMAIRE**

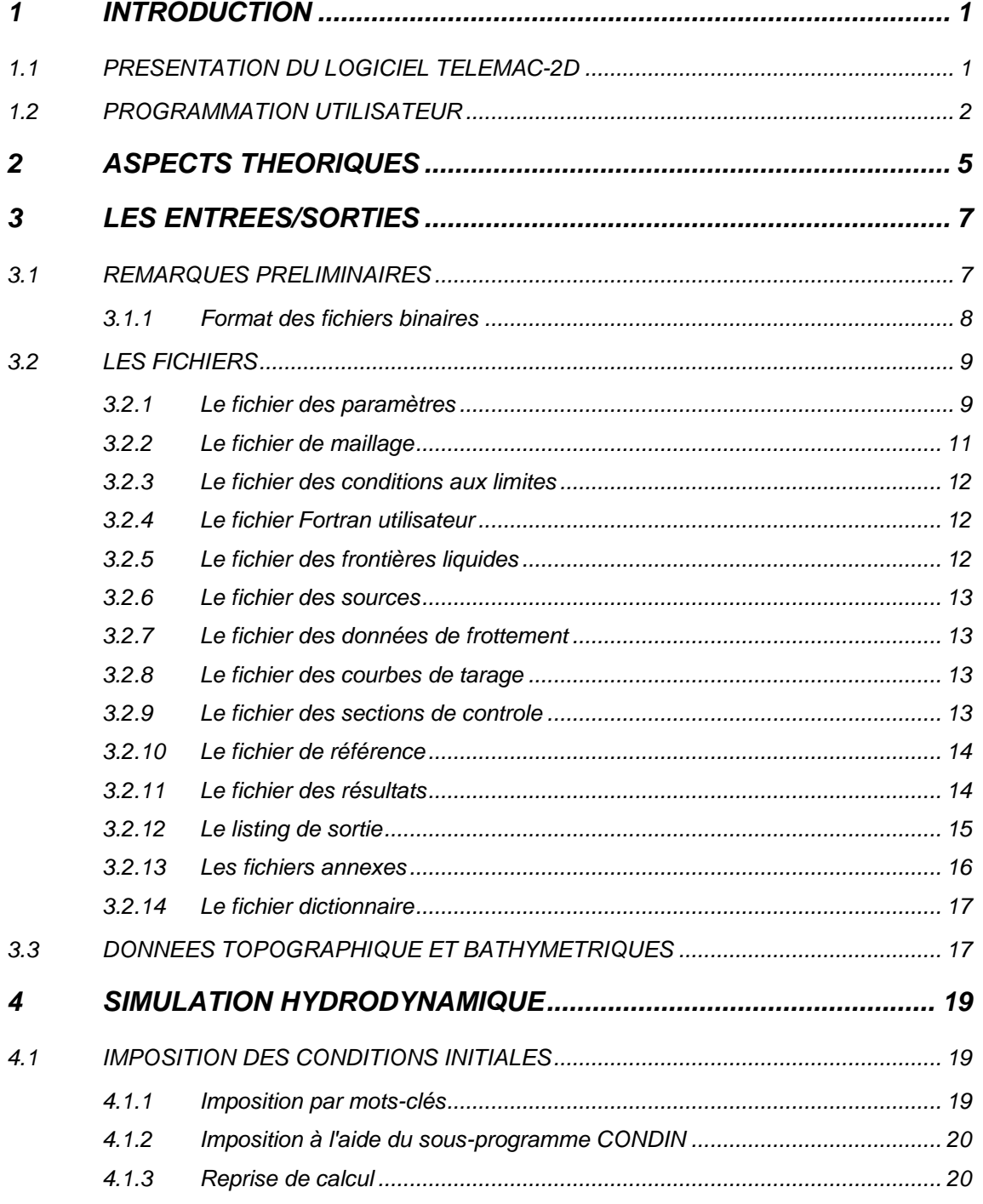

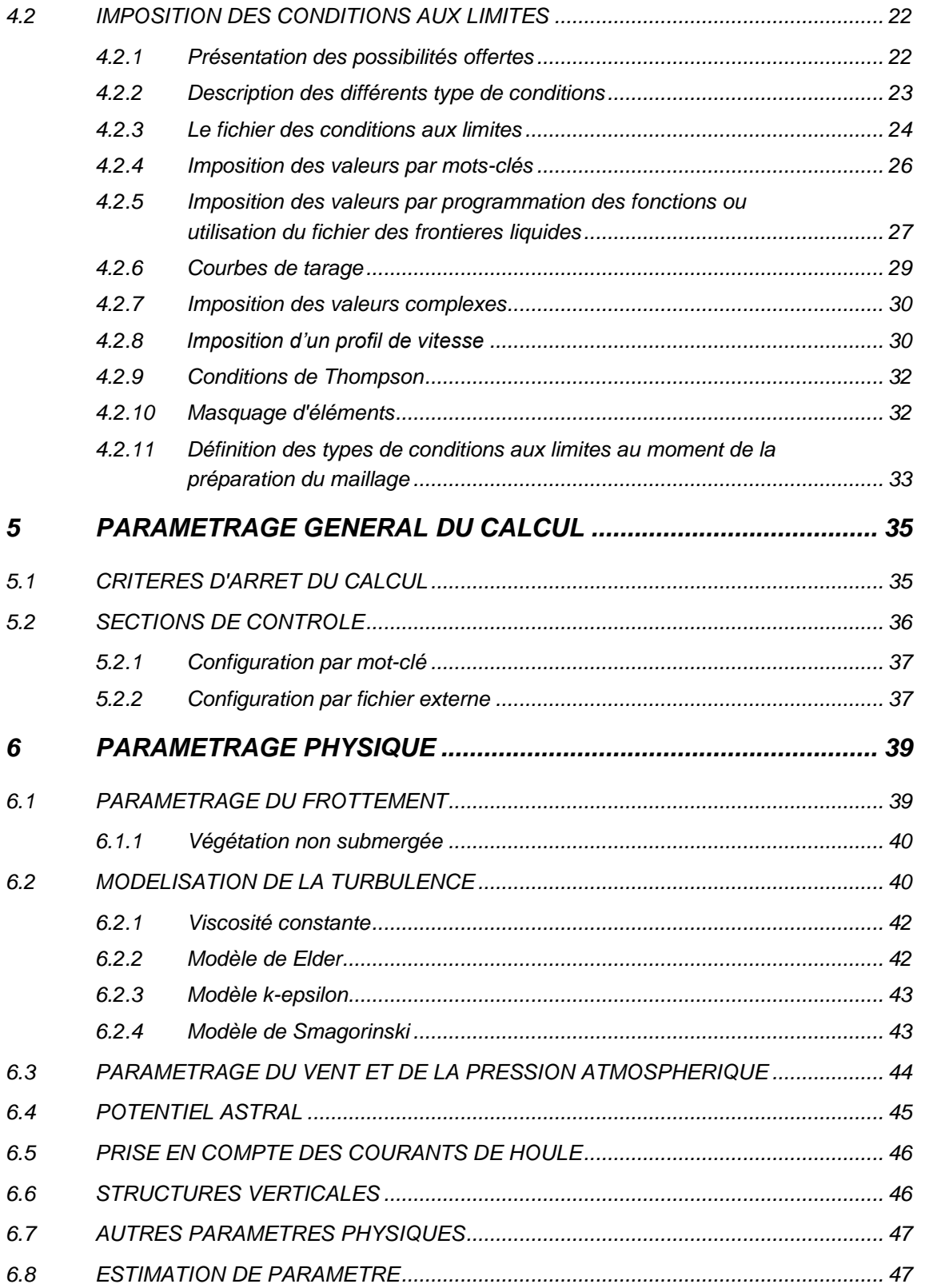

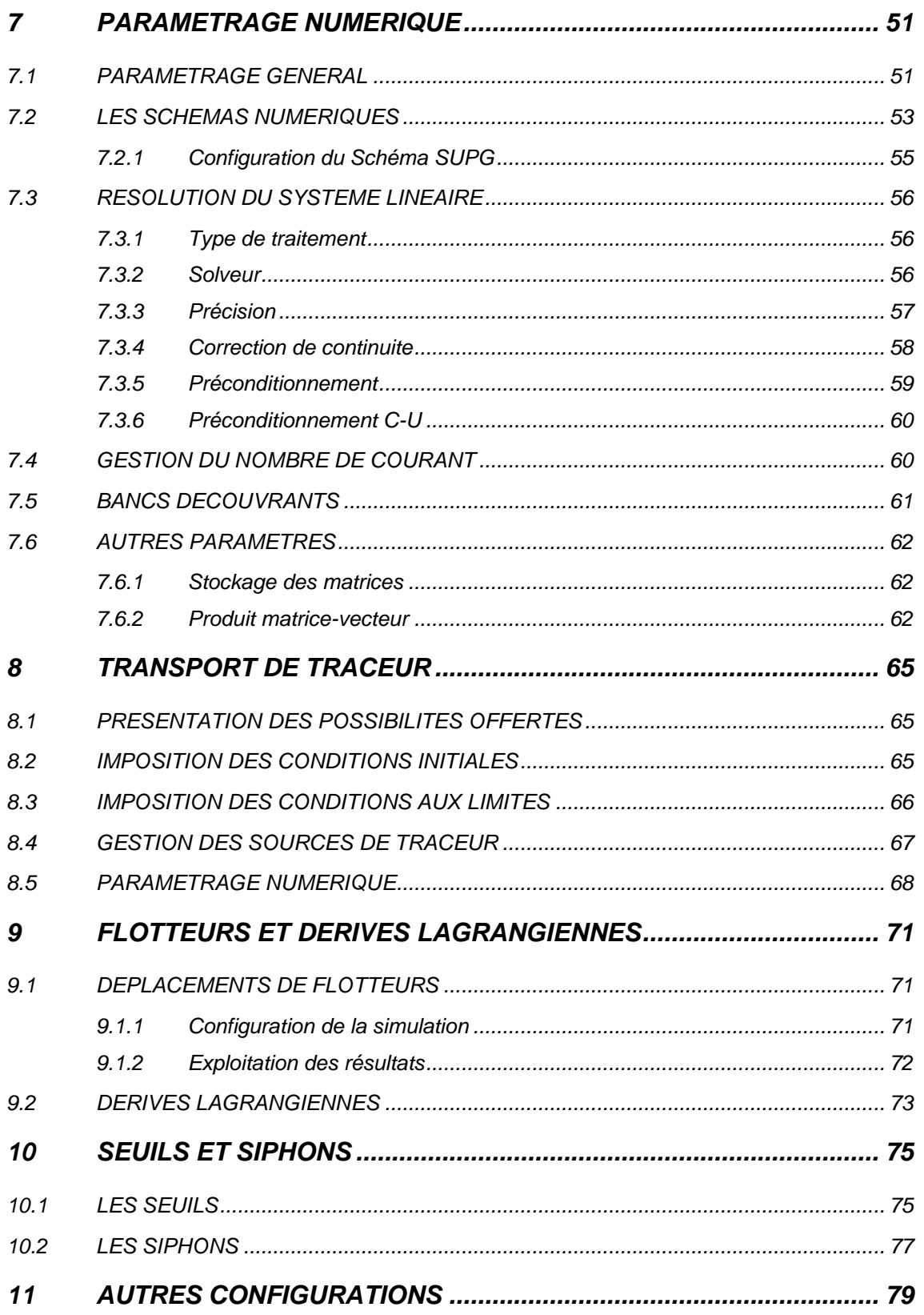

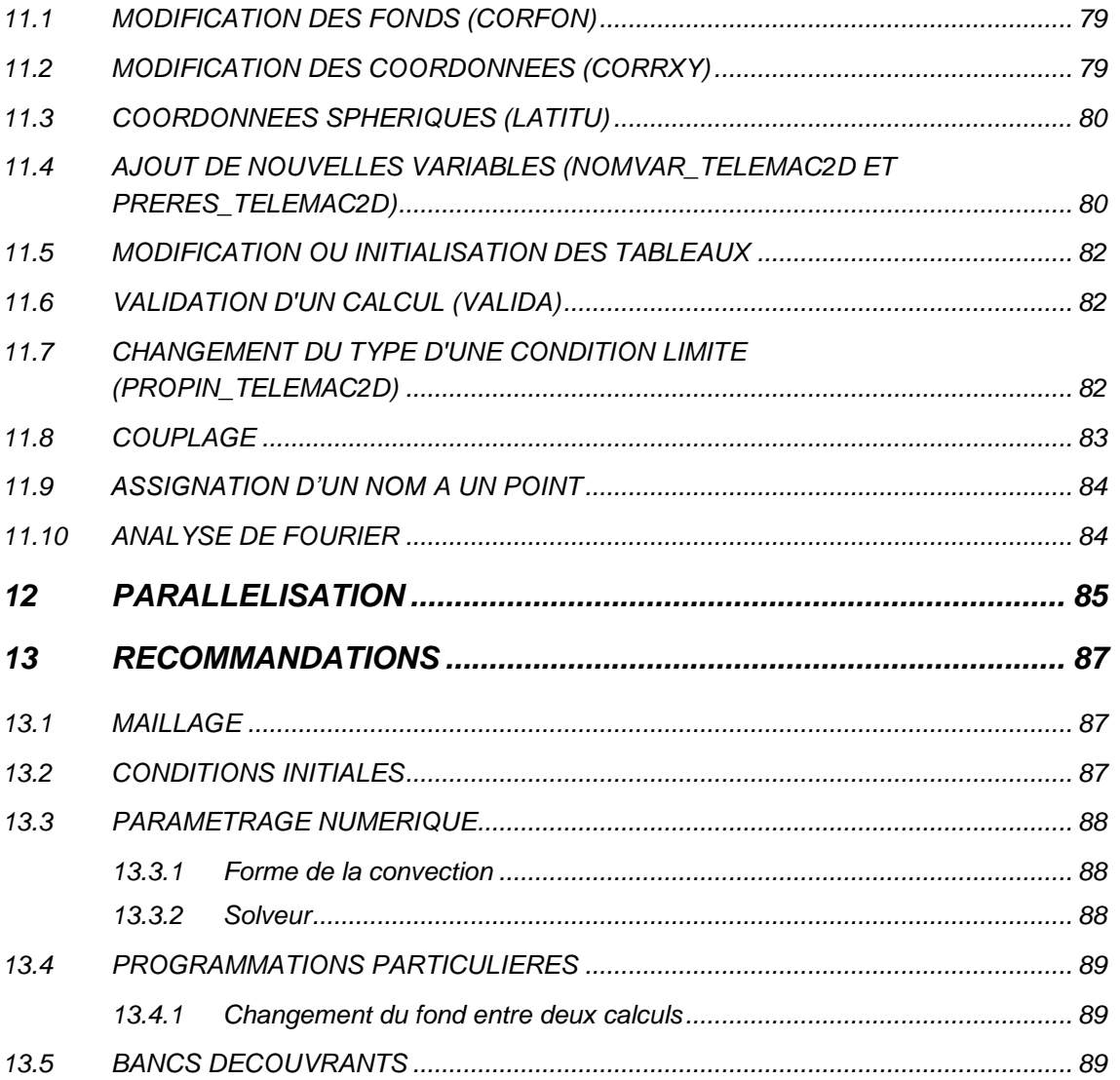

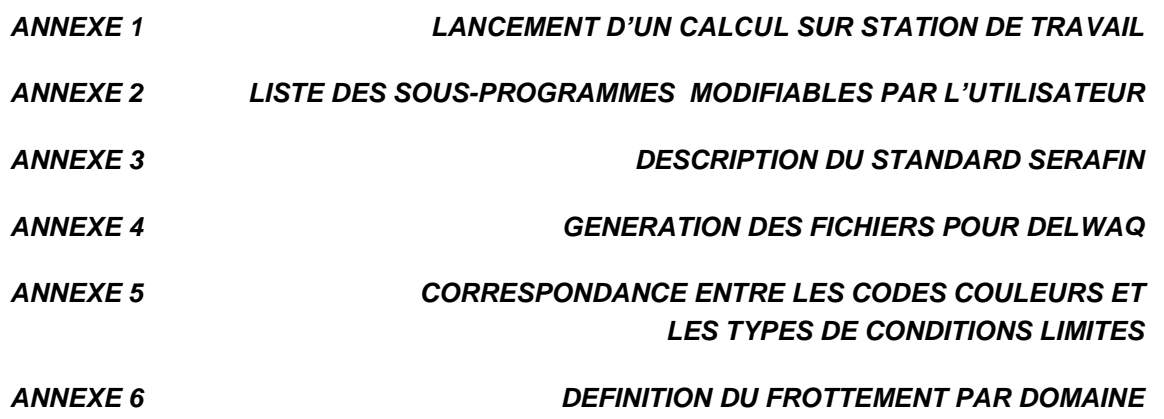

## 1 INTRODUCTION

### 1.1 PRESENTATION DU LOGICIEL TELEMAC-2D

Le logiciel TELEMAC-2D résout les équations de Barré de Saint-Venant (1871) à deux dimensions d"espace horizontales. Ses résultats principaux sont, en chaque point du maillage de résolution, la hauteur d"eau et la vitesse moyenne sur la verticale. TELEMAC-2D trouve ses applications en hydraulique à surface libre, maritime ou fluviale, et est capable de prendre en compte les phénomènes physiques suivants :

- Propagation des ondes longues avec prise en compte des effets non linéaires,
- Frottement sur le fond,
- Influence de la force de Coriolis,
- Influence de phénomènes météorologiques : pression atmosphérique et vent,
- Turbulence,
- Ecoulements torrentiels et fluviaux,
- Influence de gradients horizontaux de température ou de salinité sur la densité,
- Coordonnées cartésiennes ou sphériques pour les grands domaines,
- Zones sèches dans le domaine de calcul : bancs découvrant et plaines inondables,
- Entraînement par le courant et diffusion d'un ou plusieurs traceurs, avec des termes de création ou de disparition,
- Suivi de flotteurs et dérives lagrangiennes,
- Traitement de singularités : seuils, digues, buses.
- Prise en compte des forces de traînée des structures verticales.
- Prise en compte des phénomènes de porosité.
- Prise en compte des courants de houle (par couplage avec les modules ARTEMIS et TOMAWAC).
- Couplage avec le transport sédimentaire

Les domaines d'application du logiciel sont nombreux. Dans le domaine maritime, on peut citer en particulier le dimensionnement d'ouvrages portuaires, l'étude de l'effet de la construction de digues submersibles ou de dragages, l'impact du rejet d'un émissaire côtier, l'étude des panaches thermiques. Dans le domaine fluvial, on peut également citer : l'étude de l'impact de la construction d'ouvrages (ponts, seuils, épis), les ruptures de barrages, les études d'inondation, le transport de traceurs conservatifs ou non. TELEMAC-2D a également été utilisé pour un certain nombre de cas spéciaux d'application, tels que la rupture de réservoirs industriels, la chute d'avalanche dans un réservoir, etc.

TELEMAC-2D est développé par le Laboratoire National d'Hydraulique et Environnement (LNHE) de la Direction des Recherches et Développements d'EDF. Comme les versions précédentes, la version 6.0 du code respecte les procédures d'Assurance Qualité des logiciels scientifiques et techniques d'EDF-DRD. Il s'agit d'une démarche de construction et de vérification de la qualité du produit dans les différentes phases de sa vie. En particulier, un logiciel sous Assurance Qualité est accompagné d'un Dossier de Validation qui décrit le domaine d"utilisation du logiciel et un ensemble de cas tests. Ce document permet de juger des performances et des limitations du logiciel, d'en situer le domaine d'application. Ces cas tests servent aussi au développement du logiciel et sont vérifiés à chaque diffusion de nouvelles versions.

### 1.2 PROGRAMMATION UTILISATEUR

Lors de l'utilisation d'un module de simulation du système TELEMAC, l'utilisateur peut être amené à programmer des fonctions particulières non prévues dans la version standard du logiciel. Cela se fait en particulier par l"intermédiaire d"un certain nombre de sous-programmes dit « utilisateurs » (voir annexe 2). Ces sous-programmes sont écrits de manière à pouvoir être modifiés, sous réserve cependant que l"utilisateur dispose d"un minimum de connaissances en Fortran, et avec l"aide du document intitulé « Guide for programming in the Telemac system ».

La procédure à suivre dans ce cas est la suivante :

- Récupération de la version standard du sous-programme utilisateur fournie dans la distribution et recopie dans le répertoire de travail.
- Modification des sous-programmes en fonction du modèle à construire.
- Concaténation de l"ensemble des sous-programmes en un seul fichier fortran qui sera compilé lors de la procédure de lancement de TELEMAC-2D .

Lors de cette phase de programmation, l'utilisateur doit accéder aux différentes variables du logiciel. Grâce à l"utilisation des structures du Fortran 90 rassemblées au sein d'un élément de type « module », cet accès peut se faire à partir de n'importe quel sous-programme.

L"ensemble des structures de données est regroupé au sein de fichiers Fortran, appelés modules. Pour TELEMAC-2D, le fichier s"appelle DECLARATION\_TELEMAC2D présent dans la distribution. Pour avoir accès aux données de TELEMAC-2D, il suffit d"insérer la commande USE DECLARATIONS\_TELEMAC2D en début de sous-programme. Il est également nécessaire d"ajouter la commande USE BIEF.

La quasi-totalité des tableaux utilisés par TELEMAC-2D est déclarée sous forme de structure avec des pointeurs. Par exemple, l"accès à la variable hauteur d"eau se fait sous la forme H%R le %R signifiant qu"il s"agit d"un pointeur de type réel. En cas de pointeur de type entier, le %R est remplacé par un %I. Cependant, afin d"éviter d"avoir à manipuler trop de %R et %I, un certain nombre d"alias sont définis, comme par exemple les variables NPOIN, NELEM, NELMAX et NPTFR.

Cette page est laissée intentionnellement blanche

## 2 ASPECTS THEORIQUES

Le code TELEMAC-2D résout simultanément les quatre équations hydrodynamiques suivantes :

$$
\frac{\partial h}{\partial t} + u\vec{v}(h) + h\vec{v}(h) = S_h
$$
continuité  
\n
$$
\frac{\partial u}{\partial t} + \vec{u}\cdot\vec{v}(u) = -g\frac{\partial Z}{\partial x} + S_x + \frac{1}{h}\vec{v}(hv_t\vec{v}u)
$$
dynamicq  
\ndynamicq  
\n
$$
\frac{\partial v}{\partial t} + \vec{u}\cdot\vec{v}(v) = -g\frac{\partial Z}{\partial y} + S_y + \frac{1}{h}\vec{v}(hv_t\vec{v}v)
$$
dynamicq  
\ndynamicq  
\ndynamicq  
\n
$$
\frac{\partial T}{\partial t} + \vec{u}\cdot\vec{v}(T) = S_T + \frac{1}{h}\vec{v}(hv_T\vec{v}T)
$$
conservation du traceur

avec :

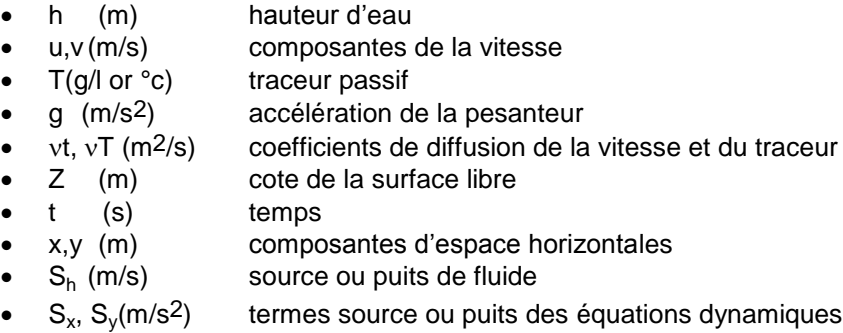

 $\bullet$  S<sub>T</sub> (g/l/s) source et puits de traceur

h, u, v et T sont les inconnues.

Les équations sont données ici en coordonnées cartésiennes. Elles peuvent être également traitées en coordonnées sphériques.

Sx et Sy (m/s2) sont des termes sources représentant le vent, la force de Coriolis, le frottement sur le fond, une source ou un puits de quantité de mouvement dans le domaine. Les différents termes de ces équations sont traités par une ou plusieurs étapes (en cas de convection par la méthode des caractéristiques) :

- (1) convection de h, u, v et T,
- (2) propagation, diffusion et termes sources des équations dynamiques,
- (3) diffusion et terme source de l'équation de transport du traceur.

Chacune de ces étapes peut ne pas être traitée, et l'on résout alors des équations différentes. De plus, chacune des variables h, u, v et T peut être convectée séparément. Cela permet, par exemple, de résoudre une équation de convection et diffusion d'un traceur avec un champ convecteur figé.

La viscosité turbulente peut être donnée par l'utilisateur, ou déterminée à partir d'un modèle de transport des quantités turbulentes k (énergie cinétique turbulente) et Epsilon (dissipation turbulente) dont les équations sont :

$$
\frac{\partial k}{\partial t} + \vec{u}\cdot\vec{\nabla}(k) = \frac{1}{h} \operatorname{div}(h \frac{v_t}{\sigma_k} \vec{\nabla}k) + P - \varepsilon + P_{kv}
$$

$$
\frac{\partial \varepsilon}{\partial t} + \vec{u}\cdot\vec{\nabla}(\varepsilon) = \frac{1}{h} \operatorname{div}(h \frac{v_t}{\sigma_{\varepsilon}} \vec{\nabla}\varepsilon) + \frac{\varepsilon}{k} (c_{1\varepsilon}P - c_{2\varepsilon}\varepsilon) + P_{\varepsilon v}
$$

Les seconds membres de ces équations étant des termes de production et de destruction des quantités turbulentes (énergie et dissipation).

La description théorique complète est présentée dans les deux ouvrages ci-dessous :

- "Hydrodynamique des écoulements à surface libre Modélisation numérique avec la méthode des éléments finis", Jean-Michel Hervouet (Presse des Ponts et Chaussées – 2003)
- "Hydrodynamics of free surface flows", by Jean-Michel Hervouet (Wiley, 2007).

## 3 LES ENTREES/SORTIES

### 3.1 REMARQUES PRELIMINAIRES

Lors d'un calcul, le logiciel TELEMAC-2D utilise un certain nombre de fichiers en entrée et en sortie, dont certains sont optionnels.

Les fichiers en entrée sont :

- Le fichier des paramètres (**obligatoire**), qui contient la « configuration » de la simulation,
- Le fichier de maillage (**obligatoire**), qui contient les informations concernant le maillage,
- Le fichier des conditions aux limites (**obligatoire**), qui contient la description du type de chacune des frontières,
- Le fichier Fortran, qui contient les sous-programmes particuliers à la simulation (sous-programme de TELEMAC modifié ou spécifiquement créé),
- Le fichier des fonds, qui contient la description du fond. Généralement, les informations topographiques sont déjà contenues dans le fichier de géométrie et le fichier des fonds n"est généralement pas utilisé,
- Le fichier des frontières liquides, qui contient les informations sur les valeurs imposées aux frontières liquides,
- Le fichier du calcul précédent, qui fournit l"état initial du calcul dans le cas d"une reprise de calcul,
- Le fichier de référence, qui contient le calcul de « référence » utilisé dans le cas de procédure de validation,
- Le fichier de données pour le frottement, qui contient les informations sur la configuration du frottement sur le fond dans les cas complexes,
- Le fichier des courbes de tarage, qui contient les informations sur les valeurs imposées aux frontières dans le cas de lois hauteur/débit,
- Le fichier des sources, qui contient les informations concernant les sources,
- Le fichier des sections de contrôle, qui contient la description des sections de contrôle (sections au travers desquelles le débit est calculé).

Les fichiers en sortie sont :

Le fichier des résultats, qui contient les résultats graphiques,

- Le listing de sortie, qui représente de compte-rendu de la simulation. En cas de difficulté lors de l"exécution d"un calcul, l"utilisateur peut demander l'impression d'informations supplémentaires en activant le mot-clé logique *DEBUGGER. DEBUGGER = 1* fournit notamment les séquences d"appel des sous-programmes à partir du programme principal telemac2d.f. Cette technique est utile, en cas d"arrêt brutal d"un calcul, pour identifier le sousprogramme en cause.
- Le fichier de sortie des sections de contrôle qui contient les résultats des calculs concernant ces sections.

En complément, l"utilisateur peut être amené à gérer des fichiers supplémentaires :

- 2 fichiers de données binaires,
- 2 fichiers de données formatés.
- 1 fichier de résultats formaté,
- 1 fichier de résultats binaire.

Certains de ces fichiers sont utilisés par TELEMAC-2D pour des applications spécifiques.

D"autres fichiers sont également nécessaires dans le cadre du couplage de TELEMAC-2D avec le modèle de qualité des eaux DELWAQ. Ces fichiers sont décrits dans l"annexe 4.

#### 3.1.1 FORMAT DES FICHIERS BINAIRES

Les fichiers binaires utilisés au sein du système TELEMAC peuvent avoir différents formats. Le format le plus courant est le format Serafin (également appelé, pour des raisons historiques mal identifiées, Selafin), qui est le format standard interne au système TELEMAC (décrit à l"annexe 3). Ce format Serafin peut être configuré de façon à stocker les valeurs réelles en simple ou double précision. L"autre format disponible est le format MED qui est le format utilisé au sein de la plate-forme Salomé développée conjointement par EDF et le CEA. Dans la version actuelle de TELEMAC, ce format MED doit être considéré comme utilisé uniquement en interne à EDF.

Selon le format spécifié, les fichiers binaires peuvent être exploités par différents outils. Cependant, dans la version actuelle de TELEMAC, seul le format Serafin simple précision peut être lu par les outils de post-traitement comme RUBENS, FUDAA-PREPRO ou BLUEKENUE.

La sélection du format est faite par l"intermédiaire du mot clé correspondant au fichier concerné. Ainsi, le mot clé *FORMAT DU FICHIER DE GEOMETRIE* permet de gérer le format du fichier de géométrie. Ces mots-clés peuvent prendre 3 valeurs différentes (sous la forme d"une chaine de 8 caractères) : la valeur "SERAFIN " correspond au format

Serafin simple précision standard et constitue la valeur par défaut et la valeur recommandée (ne pas oublier l"espace en dernière position). "SERAFIND" correspond au format Serafin double précision qui permet d"augmenter la précision des résultats, notamment dans le cas d"un fichier de reprise ou de référence. Enfin, la valeur "MED " correspond au format MED hdf5 (usage interne à EDF).

## 3.2 LES FICHIERS

#### 3.2.1 LE FICHIER DES PARAMETRES

Le fichier des paramètres un fichier texte créé à l'aide d"un éditeur de texte ou par FUDAA-PREPRO. Cependant, très souvent, l"utilisateur se base sur un fichier des paramètres existants dans la structure TELEMAC, comme par exemple ceux des cas tests.

Il représente en quelque sorte le tableau de bord du calcul. Il contient un ensemble de mots clés auxquels sont affectées des valeurs. Si un mot clé ne figure pas dans ce fichier, TELEMAC-2D lui affectera la valeur par défaut définie dans le fichier dictionnaire (voir description au § 3.2.14). Si une telle valeur par défaut n'est pas définie dans le dictionnaire, le calcul s'arrêtera avec un message d'erreur. Par exemple la commande *PAS DE TEMPS* = 10. permet de spécifier que la valeur du pas de temps du calcul est de 10 secondes.

TELEMAC-2D lit le fichier des paramètres en début de calcul.

La lecture du fichier dictionnaire et du fichier des paramètres se fait par un utilitaire appelé DAMOCLES, inclus dans TELEMAC-2D. De ce fait, il est nécessaire, lors de la création du fichier des paramètres, de respecter les règles syntaxiques de DAMOCLES. Ces règles sont décrites ci-dessous.

Les règles d'écriture sont les suivantes :

- Les mots clés peuvent être de type Entier, Réel, Logique ou Caractère.
- L'ordre des mots clés dans le fichier des paramètres est sans importance.
- Chaque ligne est limitée à 72 caractères. Cependant on peut passer à la ligne autant de fois que l'on veut à condition que le nom du mot clé ne soit pas à cheval sur deux lignes.
- Pour les mots clés de type tableau, le séparateur des valeurs successives est le point-virgule. Il n'est pas nécessaire de donner un nombre de valeurs égal à la dimension du tableau, DAMOCLES renvoyant dans ce cas le nombre de valeurs lues. Par exemple :

*FORME DE LA CONVECTION* = 1;3

(ce mot clé est déclaré comme un tableau de 4 valeurs)

 Les symboles ":" ou "=" s'emploient indifféremment comme séparateur du nom d'un mot clé et de sa valeur. Ils peuvent être précédés ou suivis d'un nombre quelconque de blancs. La valeur elle-même peut figurer à la ligne suivante. Par exemple :

```
ou
```
ou encore

*PAS DE TEMPS* : 10. *PAS DE TEMPS* =

*PAS DE TEMPS* = 10.

10.

 Les caractères situés entre deux "/" sur une ligne sont considérés comme des commentaires. De même, les caractères situés entre un "/" et une fin de ligne sont considérés comme commentaires. Par exemple :

*MODELE DE TURBULENCE* = 3 / Modèle K-Epsilon

 Une ligne commençant par un "/" en première colonne est considérée tout entière comme un commentaire, même s'il y a un autre ¨/¨ dans la ligne. Par exemple :

/ Le fichier de géométrie est ./maillage/geo

- Ecriture des entiers : Ne pas dépasser la taille maximum admise par la machine (sur une machine à architecture 32 bits, les valeurs extrêmes sont -2 147 483 647 à + 2 147 483 648. Ne pas mettre de blanc entre le signe (facultatif pour le +) et le nombre. Un point à la fin du nombre est toléré.
- Ecriture des réels : Point et virgule sont acceptés comme séparateur décimal, ainsi que les formats E et D du Fortran. ( 1.E-3 0.001 0,001 1.D-3 représentent la même valeur).
- Ecriture des valeurs logiques : Sont acceptées les valeurs 1 OUI YES .TRUE. TRUE VRAI d'une part, et 0 NON NO .FALSE. FALSE FAUX d'autre part.
- Ecriture des chaînes de caractères : Les chaînes comportant des blancs ou des symboles réservés ("/",":", "=", "&") doivent être placées entre cotes ('). La valeur d'un mot clé caractère peut contenir jusqu'à 144 caractères. Comme en Fortran, les cotes contenues dans une chaîne doivent être doublées. Une chaîne ne peut pas commencer ou finir par un blanc. Par exemple :

*TITRE* = 'CAS DE L''EPI'

En plus des mots clés, un certain nombre de directives ou méta commandes interprétées au cours de la lecture séquentielle du fichier des paramètres peuvent aussi être utilisées :

- La commande *&FIN* indique la fin du fichier (même si le fichier n'est pas terminé). Cela permet de désactiver certains mots clés simplement en les plaçant derrière cette commande afin de pouvoir les réactiver facilement par la suite. Cependant, le calcul continue.
- La commande *&ETA* imprime la liste des mots clés et la valeur qui leur est affectée au moment où DAMOCLES rencontre cette commande. Cet affichage aura lieu en début de listing de sortie.
- La commande *&LIS* imprime la liste des mots clés. Cet affichage aura lieu en début de listing de sortie.
- La commande *&IND* imprime la liste détaillée des mots clés. Cet affichage aura lieu en début de listing de sortie.
- La commande *&STO* provoque l'arrêt du programme, le calcul ne continuant pas.

#### 3.2.2 LE FICHIER DE MAILLAGE

Il s'agit d'un fichier binaire.

Ce fichier contient toutes les informations concernant le maillage, c'est à dire le nombre de points du maillage (variable NPOIN), le nombre d'éléments (variable NELEM), le nombre de sommets par élément (variable NDP), les tableaux X et Y contenant les cordonnées de tous les points et enfin le tableau IKLE contenant la table des connectivités.

Ce fichier peut en outre contenir des informations de bathymétrie et/ou de coefficient de frottement en chaque point du maillage.

TELEMAC-2D restitue les informations sur la géométrie au début du fichier des résultats d"un calcul. De ce fait, tout fichier de résultats peut être utilisé comme fichier de géométrie si l'on souhaite effectuer une nouvelle simulation sur le même maillage.

Le nom de ce fichier est donné à l'aide du mot clé : *FICHIER DE GEOMETRIE*.

Le format de ce fichier binaire est spécifié par le mot clé : *FORMAT DU FICHIER DE GEOMETRIE.*

#### 3.2.3 LE FICHIER DES CONDITIONS AUX LIMITES

Il s'agit d'un fichier formaté généré automatiquement par MATISSE, FUDAA-PREPRO ou STBTEL, et modifiable à l'aide d'un éditeur de texte. Chaque ligne de ce fichier est consacrée à un point de la frontière du maillage. La numérotation des points de bord est celle des lignes du fichier ; elle décrit d'abord le contour du domaine dans le sens trigonométrique à partir du point bas gauche (X + Y minimum), puis les îles dans le sens des aiguilles d'une montre.

Pour la description complète de ce fichier, voir le chapitre 4.2.3 qui lui est consacré.

Le nom de ce fichier est donné à l'aide du mot clé : *FICHIER DES CONDITIONS AUX LIMITES.*

#### 3.2.4 LE FICHIER FORTRAN UTILISATEUR

Depuis la version 5.0 du logiciel (première version écrite en Fortran 90), ce fichier est devenu optionnel car TELEMAC-2D utilise une allocation dynamique de mémoire et il n"est donc plus nécessaire de dimensionner les différents tableaux en mémoire.

Le fichier Fortran contient tous les sous-programmes de TELEMAC-2D modifiés par l'utilisateur ainsi que les routines spécialement développées pour ce calcul.

Ce fichier est compilé et lié afin de générer l'exécutable utilisé pour la simulation.

Le nom de ce fichier est donné à l'aide du mot clé : *FICHIER FORTRAN.*

#### 3.2.5 LE FICHIER DES FRONTIERES LIQUIDES

Il s'agit d'un fichier permettant à l'utilisateur de spécifier des valeurs de conditions aux limites variables dans le temps (débit, hauteur, vitesse, concentration en traceur).

Pour la description complète de ce fichier, voir le chapitre 4.2.5 qui lui est consacré.

Le nom de ce fichier est donné à l'aide du mot clé : *FICHIER DES FRONTIERES LIQUIDES*

#### 3.2.6 LE FICHIER DES SOURCES

Ce fichier permet à l"utilisateur de spécifier des valeurs caractérisant des sources qui sont variables en temps (débit, concentration en traceur).

Pour la description complète de ce fichier, voir le chapitre 8.4 qui lui est consacré.

Le nom de ce fichier est donné à l'aide du mot clé : *FICHIER DES SOURCES*.

#### 3.2.7 LE FICHIER DES DONNEES DE FROTTEMENT

Ce fichier permet à l"utilisateur de définir, au sein du domaine de calcul, les différentes caractéristiques du frottement sur le fond (loi utilisée et coefficient de frottement associé). Ces informations peuvent varier d"une zone à l"autre.

Le nom de ce fichier est spécifié par le mot clé *FICHIER DE DONNEES POUR LE FROTTEMENT* mais il n"est utilisé que si le mot clé logique *DONNEES POUR LE FROTTEMENT* est activé.

Par défaut, le nombre maximum de zones de frottement est limité à 10, mais il peut être modifié à l"aide du mot-clé *NOMBRE MAXIMUM DE DOMAINES DE FROTTEMENT.*

Pour la description complète de ce fichier, voir l"annexe 6

#### 3.2.8 LE FICHIER DES COURBES DE TARAGE

Ce fichier texte permet de configurer les évolutions de la valeur imposée à certaines frontières ouvertes. Ce fichier est utilisé lorsque le niveau imposé est déterminé par une loi hauteur/débit. La description de cette loi est fournie au sein de ce fichier.

Pour la description complète de ce fichier, voir le chapitre 4.2.6.

Le nom de ce fichier est fourni par le mot-clé *FICHIER DES COURBES DE TARAGE.*

#### 3.2.9 LE FICHIER DES SECTIONS DE CONTROLE

Ce fichier texte permet de configurer les sections de contrôle utilisées lors de la simulation.

Pour la description complète de ce fichier, voir le chapitre 5.2.

Le nom de ce fichier est fourni par le mot-clé *FICHIER DES SECTIONS DE CONTROLE.*

#### 3.2.10 LE FICHIER DE REFERENCE

Lors d"une validation de calcul, ce fichier contient le résultat de référence. A la fin du calcul, le résultat de la simulation est comparé au dernier pas de temps stocké dans ce fichier. Le résultat de cette comparaison est fourni dans le listing de contrôle sous forme d"écart maximum sur la hauteur et les deux composantes de la vitesse.

Le nom de ce fichier est donné à l'aide du mot clé : *FICHIER DE REFERENCE* et son format par *FORMAT DU FICHIER DE REFERENCE.*

#### 3.2.11 LE FICHIER DES RESULTATS

C'est le fichier dans lequel TELEMAC-2D stocke les informations durant le calcul. Il est habituellement au standard Serafin. Il contient tout d'abord l'ensemble des informations concernant la géométrie du maillage, puis le nom des variables stockées. Ensuite, pour chaque pas de temps, il contient le temps et pour chaque point du maillage, la valeur des différentes variables.

Son contenu varie en fonction de la valeur des mots clés suivants :

- *NUMERO DU PREMIER PAS DE TEMPS POUR LES SORTIES GRAPHIQUES* : permet de déterminer à quel pas de temps on souhaite commencer à stocker des informations, de manière à éviter d'avoir des tailles de fichier trop importantes notamment lorsqu'une période de stabilisation précède une simulation transitoire.
- *PERIODE POUR LES SORTIES GRAPHIQUES* : fixe la période des sorties de façon à éviter d'avoir un fichier trop gros. Par ailleurs, quelle que soit la période de sortie indiquée par l'utilisateur, le dernier pas de temps est systématiquement sauvegardé.
- *VARIABLES POUR LES SORTIES GRAPHIQUES* : permet de spécifier la liste des variables qui seront stockées dans le fichier des résultats. Chaque variable est identifiée par un symbole (lettre majuscule de l'alphabet ou mnémonique d"au plus 8 caractères) dont la liste figure à la description de ce mot clé dans le manuel de référence.
- *SORTIE DES CONDITIONS INITIALES* : permet de spécifier que les conditions initiales du calcul (pas de temps 0) doivent être écrites dans le fichier de résultats. La valeur par défaut de ce mot clé est OUI.

Le nom de ce fichier est donné à l'aide du mot clé : *FICHIER DES RESULTATS* et son format par le mot-clé *FORMAT DU FICHIER DES RESULTATS.*

#### 3.2.12 LE LISTING DE SORTIE

C'est un fichier formaté qui est créé par TELEMAC-2D lors du calcul. Il contient le compte rendu d'une exécution de TELEMAC-2D. Son contenu varie en fonction de la valeur des mots clés suivants :

- *NUMERO DU PREMIER PAS DE TEMPS POUR LES SORTIES LISTING* : permet de déterminer à quel pas de temps on souhaite commencer à éditer des informations, de manière à éviter d'avoir des tailles de fichier trop importantes, notamment lorsqu'une période de stabilisation précède une simulation transitoire.
- *PERIODE DE SORTIE LISTING* : fixe la période entre deux éditions de pas de temps. La valeur est donnée en nombre de pas de temps. Par exemple la séquence suivante :

 $PAS$  *DF TFMPS* = 30. *PERIODE DE SORTIE LISTING* = 2

permettra d'obtenir une édition dans le listing de sortie toutes les minutes de simulation. Par ailleurs, quel que soit la période de sortie indiquée par l'utilisateur, le dernier pas de temps est systématiquement imprimé.

- *SORTIE LISTING* : permet d'annuler la sortie listing s'il est égal à NON (le listing de sortie ne contient alors que l'en-tête du programme et la mention de fin normale). Cette pratique est, de toutes les façons, déconseillée.
- *VARIABLES A IMPRIMER* : permet de spécifier la liste des variables dont toutes les valeurs en chaque point du maillage seront imprimées. Il s'agit plutôt d'une fonctionnalité de déboguage offerte par TELEMAC-2D et qui doit être maniée avec précaution de façon à éviter la création d'un listing de sortie trop volumineux.
- *BILAN DE MASSE* : s'il est demandé, à chaque pas de temps imprimé, l'utilisateur aura des informations sur les flux de masse (ou plus exactement des volumes) dans le domaine.
- *INFORMATIONS SUR LE SOLVEUR* : si elles sont demandées, l'utilisateur aura, à chaque pas de temps imprimé, le nombre d'itérations nécessaire pour atteindre la précision demandée lors de l'étape de résolution des équations discrétisées, ou à défaut, la précision atteinte au bout du nombre maximum d'itérations autorisé. Si le solveur plafonne sur le nombre d"itérations autorisées, le message d"erreur est affiché dans le listing de

contrôle même si l"itération ne correspond pas un pas de temps de sortie sur le listing.

• *INFORMATIONS SUR LE MODELE K-EPSILON* : si elles sont demandées, l'utilisateur aura, à chaque pas de temps imprimé, le nombre d'itérations nécessaire pour atteindre la précision demandée lors du calcul des équations discrétisées pour le transport des quantités turbulentes du modèle k-Epsilon, ou à défaut, la précision atteinte au bout du nombre maximum d'itérations autorisé.

Le nom de ce fichier est directement géré par la procédure de lancement de TELEMAC-2D. Généralement, il porte un nom constitué à partir du nom du fichier des paramètres et du numéro du processus ayant exécuté le calcul, associé au suffixe .sortie.

#### 3.2.13 LES FICHIERS ANNEXES

D'autres fichiers peuvent être utilisés par TELEMAC-2D.

- Un ou deux fichiers de données binaires, spécifiés par les mots clés *FICHIER DE DONNEES BINAIRE 1* et *FICHIER DE DONNEES BINAIRE 2.*  Ces fichiers peuvent être utilisés pour fournir des données au programme, l'utilisateur devant bien sûr gérer leur lecture à l'intérieur du programme Fortran (unités logiques 24 et 25).
- Un ou deux fichiers de données formatés, spécifiés par les mots clés *FICHIER DE DONNEES FORMATE 1* et *FICHIER DE DONNEES FORMATE 2.* Ces fichiers peuvent être utilisés pour fournir des données au programme, l'utilisateur devant bien sûr gérer leur lecture à l'intérieur du programme Fortran (unités logiques 26 et 27).
- Un fichier de résultats binaire spécifié par le mot clé *FICHIER DE RESULTATS BINAIRE*. Ce fichier peut être utilisé pour stocker des résultats supplémentaires (par exemple, les trajectoires suivies par des flotteurs lorsque celles-ci sont demandées). Les écritures dans ce fichier doivent être gérées par l'utilisateur dans le programme Fortran (unité logique 28).
- Un fichier de résultats formaté spécifié par le mot clé *FICHIER DE RESULTAT FORMATE*. Ce fichier peut être utilisé pour stocker des résultats supplémentaires (par exemple, des résultats utilisables par un code de simulation 1-D lors du couplage de deux modèles). Les écritures dans ce fichier doivent être gérées par l'utilisateur dans le programme Fortran (unité logique 29).

Les opérations de lecture ou d'écriture dans ces fichiers doivent être entièrement gérées par l'utilisateur. Cette gestion peut se faire de n'importe quel point accessible à l'utilisateur. Par exemple, l'utilisation d'un fichier pour la fourniture des conditions initiales conduira à gérer celui-ci au sein du sous-programme CONDIN. De même, l'utilisation d'un fichier pour introduire des conditions aux limites pourra être effectuée au niveau du sous-programme BORD.

#### 3.2.14 LE FICHIER DICTIONNAIRE

C'est un fichier contenant toutes les informations sur les mots clés (nom français, nom anglais, valeurs par défaut, type, documentation des mots clés). Ce fichier peut être consulté par l'utilisateur, mais en aucun cas il ne doit être modifié par celui-ci.

### 3.3 DONNEES TOPOGRAPHIQUE ET BATHYMETRIQUES

Les informations topographiques et bathymétriques peuvent être fournies à TELEMAC-2D à trois niveaux :

- Soit directement dans le fichier de géométrie par une valeur de bathymétrie associée à chaque nœud du maillage. Le traitement des informations bathymétriques a alors été réalisé lors de la génération du maillage à l"aide de MATISSE ou BLUEKENUE, ou lors de l'exécution du module STBTEL avant le lancement de TELEMAC-2D. STBTEL lit les informations dans un ou plusieurs fichiers des fonds (5 au maximum) et réalise une interpolation en tout point du domaine.
- Soit sous forme d'un semis de points cotés sans relation avec les nœuds du maillage, lors du calcul TELEMAC-2D. L'interpolation est alors effectuée directement par TELEMAC-2D avec le même algorithme que STBTEL. Le nom du fichier des fonds est fourni par le mot clé *FICHIER DES FONDS*. Contrairement à STBTEL, TELEMAC-2D ne gère qu'un seul fichier des fonds. Celui-ci peut être au format SINUSX ou plus simplement un fichier constitué de trois colonnes X,Y,Z. Le format SINUSX est décrit dans le manuel utilisateur de RUBENS.

Soit par l"utilisation du sous-programme CORFON (voir programmation des cas complexes au § 11.1). Cette technique est largement utilisée lors de la réalisation de cas tests.

Dans tous les cas, TELEMAC-2D offre la possibilité d'effectuer un lissage des fonds afin d'obtenir une géométrie plus régulière. L'algorithme de lissage peut être itéré plusieurs fois afin d'obtenir un lissage plus ou moins important. Le mot clé *LISSAGES DU FOND* fixe alors le nombre d'itérations effectuées au sein du sous-programme CORFON. La valeur par défaut de ce mot clé est 0. (Voir également la programmation du sous-programme utilisateur CORFON au § 11.1).

## 4 SIMULATION HYDRODYNAMIQUE

### 4.1 IMPOSITION DES CONDITIONS INITIALES

L'objectif des conditions initiales est de définir l'état du modèle au temps de début de la simulation.

Dans le cas d'une suite de calcul, cet état est fourni par le dernier pas de temps du fichier des résultats du calcul précédemment effectué. Les tables des variables indispensables à la reprise du calcul doivent alors avoir été stockées dans le fichier utilisé pour cette reprise. Ce cas est décrit au § 4.1.3.

Dans le cas contraire, l'état initial doit être défini par l'utilisateur. Cela peut être fait à l'aide de mots clés dans les cas simples, ou par programmation dans les cas plus complexes.

Si l"utilisateur souhaite que l"état initial soit stocké dans le fichier des résultats, le mot clé *SORTIE DES CONDITIONS INITIALES* doit être activé (valeur par défaut).

#### 4.1.1 IMPOSITION PAR MOTS-CLES

Dans tous les cas, la nature des conditions initiales est fixée par le mot clé *CONDITIONS INITIALES.* Celui-ci peut prendre les cinq valeurs suivantes :

- 'COTE NULLE' : Initialise la cote de la surface libre à 0. Les hauteurs d'eau initiales sont donc calculées à partir de la cote du fond.
- 'COTE CONSTANTE' : Initialise la cote de la surface libre à la valeur fournie par le mot clé *COTE INITIALE.* Les hauteurs d'eau initiales sont donc calculées en faisant la différence entre la cote de la surface libre et la cote du fond. Dans les zones où la cote du fond est supérieure à la cote initiale, la hauteur d'eau initiale est nulle.
- 'HAUTEUR NULLE' : Toutes les hauteurs d'eau sont initialisées avec une valeur nulle (surface libre confondue avec le fond). Autrement dit, l'ensemble du domaine est sec en début de calcul.
- 'HAUTEUR CONSTANTE' : Initialise les hauteurs d'eau à la valeur fournie par le mot clé *HAUTEUR INITIALE.*

• 'PARTICULIERES' : Les conditions initiales sont définies dans le sousprogramme CONDIN (voir § 4.1.2). Cette solution doit être utilisée chaque fois que les conditions initiales du modèle ne correspondent pas à l'un des quatre cas ci-dessus.

#### 4.1.2 IMPOSITION A L'AIDE DU SOUS-PROGRAMME CONDIN

La programmation du sous-programme CONDIN doit être faite chaque fois que le mot clé *CONDITIONS INITIALES* prend la valeur 'PARTICULIERES'.

Le sous-programme CONDIN initialise successivement la hauteur d'eau, les vitesses, le traceur, le modèle k-Epsilon et la viscosité. La partie du sous-programme concernant l'initialisation de la hauteur est divisée en deux zones, la première correspondant au traitement des conditions initiales "simples" (définies par mot clé), la deuxième concernant le traitement des conditions initiales "particulières".

Par défaut, la version standard du sous-programme CONDIN provoque l'arrêt du calcul si le mot clé *CONDITIONS INITIALES* est positionné à 'PARTICULIERES' sans que le sous-programme soit effectivement modifié.

L'utilisateur a toute liberté pour remplir ce sous-programme. Il peut par exemple relire des informations dans un fichier formaté ou binaire, en utilisant pour cela les mots clés *FICHIER DE DONNEES FORMATE* ou *FICHIER DE DONNEES BINAIRE* offertes par TELEMAC-2D.

Lors de l'utilisation du sous-programme CONDIN, il peut être intéressant de vérifier la bonne initialisation des variables. Pour cela, il suffit d'affecter au mot clé *VARIABLES A IMPRIMER* le nom des variables que l'on souhaite contrôler, et lancer le calcul avec un nombre de pas de temps nul. L'utilisateur récupère alors, dans le listing de sortie, la valeur des variables demandées en chaque point du maillage.

#### 4.1.3 REPRISE DE CALCUL

TELEMAC-2D permet d'effectuer un calcul en prenant comme état initial le dernier pas de temps d'un calcul précédemment effectué sur le même maillage. Cela permet de modifier les données du calcul comme par exemple le pas de temps, certaines conditions aux limites, le modèle de turbulence, ou encore de commencer un calcul une fois un régime permanent atteint.

Il est alors impératif que le fichier à relire contienne l'ensemble des informations nécessaires à TELEMAC-2D, c'est à dire les vitesses U et V, la hauteur d'eau et les cotes du fond. Cependant, dans certains cas, le logiciel est capable de recalculer certaines de ces variables à partir d'autres qui lui seraient fournies (par exemple la hauteur d'eau à partir de la surface libre et de la cote du fond).

Si certaines variables sont absentes du fichier de reprise, elles sont alors automatiquement fixées à des valeurs nulles. Il est cependant possible, dans ce cas, de fournir les valeurs initiales de manière standard (au moyen d'un mot clé par exemple). Une application habituelle concerne l'utilisation du résultat d'un calcul hydrodynamique pour effectuer un calcul de transport de traceur. Le fichier de reprise ne contient généralement pas de résultat sur le traceur. Il est cependant possible de fournir la valeur initiale de ce dernier à l'aide du mot clé *VALEURS INITIALES DES TRACEURS*.

L'utilisation d'un fichier de reprise nécessite l'introduction dans le fichier des paramètres de deux mots clés.

- Le mot clé *SUITE DE CALCUL* doit être mis à la valeur OUI.
- Le mot clé *FICHIER DU CALCUL PRECEDENT* doit fournir le nom du fichier qui va fournir l'état initial.

Attention : le maillage sur lequel ont été calculés les résultats repris doit être exactement le même que celui du cas à traiter.

Si nécessaire, le mot-clé *FORMAT DU FICHIER DU CALCUL PRECEDENT* peut être utilisé pour spécifier un format particulier. Par exemple, afin d"améliorer la précision de l"état initial, il peut être utile d"utiliser un format Serafin double précision. Bien évidemment, cela n"est possible que si le fichier de reprise a été correctement configuré comme fichier de résultats lors de sa génération.

Un aspect particulier, lié à la technique de reprise de calcul, concerne la valeur du temps de départ de la deuxième simulation. Par défaut, la valeur du temps initial du deuxième calcul est égale à la valeur du dernier pas de temps du fichier de reprise. Ceci peut être modifié par l"utilisation du mot clé logique *REMISE A ZERO DU TEMPS* si on souhaite repartir à zéro (par rapport, éventuellement, à un temps de base fixé dans le fichier du calcul précédent. Voir § 5).

Au début de la simulation, le lanceur crée un répertoire temporaire dans lequel il recopie l"ensemble des fichiers de données. C"est donc également le cas pour le fichier de reprise qui peut être relativement gros. Dans cette situation, et pour éviter de recopier inutilement une trop grosse quantité d"information, il est recommandé d"utiliser l"utilitaire LastSela, fourni dans la distribution de TELEMAC, afin d"extraire le dernier pas de temps du fichier (le seul finalement utilisé par TELEMAC-2D lors de la

## 4.2 IMPOSITION DES CONDITIONS AUX LIMITES

#### 4.2.1 PRESENTATION DES POSSIBILITES OFFERTES

Les conditions aux limites sont données pour chacun des points frontières. Elles portent sur les variables dépendantes de TELEMAC-2D ou des grandeurs qui s'en déduisent : la hauteur, les deux composantes de la vitesse (ou le débit), le traceur. Les conditions aux limites des fonctions k et Epsilon dans le modèle de turbulence sont déterminées par TELEMAC-2D et ne sont donc pas demandées à l'utilisateur.

Les différents types de conditions aux limites peuvent être combinés pour imposer les conditions aux limites de toutes natures physiques (entrée ou sortie de liquide en régime torrentiel ou fluvial, mer ouverte, paroi, etc.). Toutefois, certaines combinaisons ne sont pas physiques.

Certaines conditions aux limites s'appliquent à des segments, comme le frottement sur les parois, l'imperméabilité des parois ou les conditions d'onde incidente. Cependant, la définition des parois est ambiguë si l'on s'en tient à une définition des conditions aux limites par point. La convention suivante est alors utilisée afin de déterminer la nature d'un segment situé entre deux points de nature différente : un segment liquide est un segment compris entre deux points de type liquide. De manière analogue, lors de l'imposition d'une condition qui s'applique à un segment, il est nécessaire de configurer le point de début de segment.

La manière d'imposer une condition à la limite va dépendre des variations spatiales et temporelles de celle-ci. On peut distinguer cinq types de conditions :

- La condition est constante sur la frontière et constante en temps : la solution la plus simple est alors de l'imposer par mot clé dans le fichier des paramètres.
- La condition est constante sur la frontière et variable dans le temps : l'imposition se fera par programmation des fonctions Q, SL, VIT (et TR lors de l'utilisation d'un traceur) ou par l"intermédiaire du fichier des frontières liquides.
- La condition est variable en espace et constante dans le temps : l'imposition se fera par le biais du fichier des conditions aux limites. Dans certains cas, le profil des vitesses peut être imposé par l"intermédiaire du mot clé *PROFILS DE VITESSE* (voir section 4.2.8).
- La condition est variable en temps et en espace : une programmation directe du sous-programme BORD est nécessaire.

 Le type de condition limite change au cours du temps : une intervention dans le sous-programme PROPIN\_TELEMAC2D est alors nécessaire (voir § 11.7).

Le type de condition à la limite est, dans tous les cas, lu dans le fichier des conditions aux limites. Par contre la valeur imposée (s'il en existe une) peut être donnée à quatre niveaux différents qui sont, dans l'ordre de traitement au cours du calcul, le fichier des conditions aux limites, le fichier des paramètres, le fichier des frontières liquides et le fichier Fortran (programmation des fonctions Q, SL, VIT, TR ou BORD). Cela signifie que dans le cas d'une frontière liquide à niveau imposé, le mot clé *COTES IMPOSEES*, s'il existe, fournira la valeur du niveau sur les frontières à hauteur imposée, même si une valeur de hauteur est fournie dans le fichier des conditions aux limites.

L'enchaînement des types de frontière sur un contour peut être quelconque (on peut par exemple avoir une frontière liquide à hauteur imposée suivie par une frontière liquide à vitesse imposée). La seule condition à respecter, hormis les aspects physiques et numériques, est qu'une frontière doit être constituée de deux points minimum (un nombre de points au moins égal à quatre est fortement conseillé).

#### 4.2.2 DESCRIPTION DES DIFFERENTS TYPE DE CONDITIONS

Le type de condition à la limite sur un point déterminé est fourni, dans le fichier des conditions aux limites, sous forme de quatre entiers nommés LIHBOR, LIUBOR, LIVBOR et LITBOR, qui peuvent prendre une valeur comprise entre 0 et 6.

Les choix possibles sont les suivants :

- Condition sur la hauteur :
	- Frontière liquide à hauteur imposée : LIHBOR=5
	- Frontière liquide à hauteur libre : LIHBOR=4
	- Frontière liquide avec onde incidente : LIHBOR=1
	- Frontière solide (paroi) : LIHBOR=2
- Condition sur le débit ou la vitesse :
	- Frontière liquide à débit imposé : LIUBOR/LIVBOR=5
	- Frontière liquide à vitesse imposée : LIUBOR/LIVBOR=6
	- Frontière liquide à vitesse libre : LIUBOR/LIVBOR=4
	- Frontière solide avec glissement ou frottement : LIUBOR/LIVBOR=2
	- Frontière solide avec une ou deux composantes de la vitesse nulle : LIUBOR et/ou LIVBOR=0
	- Frontière liquide avec onde incidente : LIUBOR=LIVBOR=1
- Condition sur le traceur :
	- Frontière liquide à traceur imposé : LITBOR=5
	- Frontière liquide à traceur libre : LITBOR=4
	- Frontière solide (paroi) : LITBOR=2

#### **Remarques**

Il est possible de changer de type de conditions aux limites sur une même frontière liquide. Dans ce cas, le listing fera l"état d"une frontière liquide supplémentaire.

Dans le cas d'une frontière liquide à onde incidente, l'utilisateur doit obligatoirement remplir le sous-programme INCIDE de façon à introduire les caractéristiques de l'onde (voir § 4.2.5). Cette condition limite est telle que, dans le cas d'une onde générée à l'intérieur du domaine, si celle-ci ressort perpendiculairement à la frontière, cette sortie se fera sans aucune réflexion. Dans les autres cas, des phénomènes de réflexion sont possibles.

Le type des conditions limites peut être modifié durant la simulation en modifiant le sous-programme PROPIN\_TELEMAC2D(voir § 11.7).

#### 4.2.3 LE FICHIER DES CONDITIONS AUX LIMITES

Ce fichier est normalement fourni par MATISSE, FUDAA-PREPRO ou STBTEL, mais peut être créé et modifié à l'aide d'un éditeur de texte. Chaque ligne de ce fichier est consacrée à un point de la frontière du maillage. La numérotation des points de bord est celle des lignes du fichier : elle décrit d'abord le contour du domaine dans le sens trigonométrique, puis les îles dans le sens contraire.

Ce fichier détermine également une numérotation des différentes frontières. Cette numérotation est très importante puisqu"elle est utilisée lors de l"imposition des valeurs.

Pour chaque point, on trouve les valeurs suivantes (voir également le chapitre consacré à la parallélisation pour certains aspects spécifiques) :

> LIHBOR, LIUBOR, LIVBOR, HBOR, UBOR, VBOR, AUBOR, LITBOR, TBOR, ATBOR, BTOR, N, K

LIHBOR, LIUBOR, LIVBOR, et LITBOR sont les codes de type de frontière pour chacune des variables. Ils sont décrits au paragraphe 4.2.2. HBOR (réel) représente la hauteur imposée dans le cas où LIHBOR vaudrait 5. UBOR (réel) représente la vitesse U imposée dans le cas où LIUBOR vaudrait 6. VBOR (réel) représente la vitesse V imposée dans le cas où LIVBOR vaudrait 6.

AUBOR représente le coefficient de la loi de frottement sur la frontière dans le cas où LIUBOR ou LIVBOR vaudraient 2. La loi de frottement s'écrit alors :

$$
\frac{dU}{dn} = AUBOR * U \quad \text{et/ ou} \quad \frac{dV}{dn} = AUBOR * v
$$

Le coefficient AUBOR s'applique au segment compris entre le point de bord considéré et le point suivant (dans le sens trigonométrique pour le contour extérieur, et dans le sens contraire pour les îles). Par défaut, AUBOR est égal à 0. Un frottement correspond à une valeur négative. Avec le modèle k-Epsilon, la valeur de AUBOR est calculée par TELEMAC-2D, les indications du fichier des conditions aux limites étant alors ignorées.

TBOR (réel) représente la valeur imposée du traceur lorsque LITBOR vaut 5.

ATBOR et BTBOR représentent les coefficients de la loi de flux qui s'écrit :

$$
\frac{dT}{dn} = ATBOR * T + BTBOR
$$

Les coefficients ATBOR et BTBOR s'appliquent au segment compris entre le point de bord considéré et le point suivant (dans le sens trigonométrique pour le contour extérieur, et dans le sens contraire pour les îles).

N représente le numéro global du point de bord dans le cas d'un maillage non structuré.

K représente initialement le numéro du point dans la numérotation des points de bord. Ce numéro peut aussi représenter une couleur de nœud modifiée manuellement par l'utilisateur (sous la forme d'une valeur entière). Ce numéro, appelé BOUNDARY\_COLOR peut être utilisé en parallélisme afin de simplifier l"implémentation de cas spécifiques. Sans modification particulière, cette valeur est le rang du point frontière dans la numérotation globale. Par exemple, un test du type IF (I.EQ.144) THEN peut être remplacé par IF (BOUNDARY\_COLOUR%I(I).EQ.144) THEN qui est compatible avec le mode parallèle.

#### 4.2.4 IMPOSITION DES VALEURS PAR MOTS-CLES

Dans la plupart des cas simples, l'imposition des conditions aux limites va se faire à l'aide de mots clés. Cependant, si les valeurs à imposer sont variables en temps, il est nécessaire d'avoir recours à la programmation des fonctions adéquates ou à l'utilisation du fichier des frontières liquides (voir § 4.2.5).

Les mots clés permettant l'imposition des valeurs limites sont les suivants :

 *COTES IMPOSEES* : permet de fixer la valeur de la cote d'une frontière liquide à hauteur imposée. Il s'agit d'un tableau pouvant contenir jusqu'à 100 réels permettant ainsi de gérer jusqu'à 100 frontières de ce type. Les valeurs fournies par ce mot clé annulent les valeurs de hauteurs lues dans le fichier des conditions aux limites.

Attention, on fixe ici le niveau de la surface libre, alors que l'on fixe la hauteur d'eau dans le fichier des conditions aux limites.

- *DEBITS IMPOSES* : Permet de fixer la valeur du débit d'une frontière liquide à débit imposé. Il s'agit d'un tableau pouvant contenir jusqu'à 100 réels permettant ainsi de gérer jusqu'à 100 frontières de ce type. Une valeur positive correspond à un débit entrant dans le domaine. Les valeurs fournies par ce mot clé annulent les valeurs de vitesses lues dans le fichier des conditions aux limites. Dans ce cas, la technique utilisée par TELEMAC-2D pour calculer le profil des vitesses est présentée au § 4.2.7.
- *VITESSES IMPOSEES* : permet de fixer la valeur de la vitesse d'une frontière liquide à vitesse imposée. La valeur scalaire fournie est l'intensité de la vitesse normale à la paroi. Une valeur positive correspond à un écoulement entrant dans le domaine. Il s'agit d'un tableau pouvant contenir jusqu'à 100 réels permettant ainsi de gérer jusqu'à 100 frontières de ce type. Les valeurs fournies par ce mot clé annulent les valeurs lues dans le fichier des conditions aux limites.

Par ailleurs, quelques règles simples doivent être respectées :

 Il doit bien sûr y avoir concordance entre le type des frontières spécifié dans le fichier des conditions aux limites, et les mots clés du fichier des paramètres (ne pas mettre le mot clé *DEBITS IMPOSES* s'il n'existe pas de points frontières dont les valeurs de LIUBOR et LIVBOR sont fixées à 5).
Pour chaque mot clé, le nombre de valeurs spécifiées doit être égal au nombre total de frontières liquides, quel que soit leur type. Si une frontière ne correspond pas au type du mot clé, la valeur spécifiée sera ignorée (on pourra mettre systématiquement 0.0 par exemple). Dans le cas de l"exemple du manuel d"initiation, la première frontière (frontière aval) est de type niveau imposé alors que la deuxième (frontière amont) est de type débit imposé. On devra donc avoir, dans le fichier des paramètres, une séquence du type :

> *COTES IMPOSEES = 265.0 ; 0.0 DEBITS IMPOSES = 0.0 ; 500.0*

#### 4.2.5 IMPOSITION DES VALEURS PAR PROGRAMMATION DES FONCTIONS OU UTILISATION DU FICHIER DES FRONTIERES LIQUIDES

Dans le cas de valeurs variables dans le temps, mais constantes le long de la frontière liquide traitée, l'imposition se fait, soit par utilisation du fichier des frontières liquides, soit par simple programmation d'une fonction particulière qui peut être :

- La fonction VIT pour imposer une vitesse,
- La fonction Q pour imposer un débit,
- La fonction SL pour imposer une cote,
- La fonction TR pour imposer une concentration en traceur (voir chap. 8),
- Le sous-programme INCIDE pour imposer une onde incidente.

La programmation des fonctions Q, VIT et SL se fait de manière analogue. Dans chaque cas, l'utilisateur dispose du temps, du rang de la frontière (pour savoir par exemple si on traite la première ou la deuxième frontière à débit imposé), et dans le cas de Q, les informations sur la hauteur d'eau au pas de temps précédent. Par défaut, les fonctions imposent les valeurs lues dans le fichier des conditions aux limites ou fournies par les mots clés.

Par exemple, le corps de la fonction Q pour imposer une rampe de débit pendant 1000 secondes pour atteindre la valeur de 400 mètres cube par seconde pourra prendre une forme analogue à ce qui suit :

IF (AT.LT.1000.D0) THEN  $Q = 400.$ D0  $*$  AT/1000.D0 ELSE  $Q = 400.D0$ ENDIF

La programmation du sous-programme INCIDE est un peu plus complexe. Ce sousprogramme est appelé à chaque pas de temps et permet de fixer les caractéristiques de l'onde incidente à imposer. Pour le compléter, l'utilisateur doit connaître la direction, l'amplitude, la pulsation et la phase de l'onde. Le sous-programme calcule la variable COTOND qui représente la cote de la surface libre.

L"utilisation du fichier des frontières liquides offre une alternative à la programmation des fonctions citées précédemment. Il s"agit d"un fichier texte édité par l"utilisateur, et dont le nom doit être fourni par le mot clé *FICHIER DES FRONTIERES LIQUIDES*. Le format de ce fichier est le suivant :

- Une ligne commençant par le signe # est une ligne de commentaire
- Il doit présenter une ligne commençant par T permettant d"identifier la valeur fournie au sein de ce fichier. L"identification se fait par une mnémonique identique au nom des variables : Q pour le débit, SL pour le niveau, U et V pour les vitesses et T pour le traceur. Une valeur entière entre parenthèse permet de spécifier le rang de la frontière considérée. Cette ligne est suivie par une autre ligne indiquant l"unité des variables
- Les valeurs à imposer sont fournies par une succession de lignes dont le format doit être cohérent avec la ligne d"identification. La valeur du temps doit être croissante, et la dernière valeur du temps fournie doit être supérieure ou égale à la valeur correspondant au dernier pas de temps de la simulation, sinon le calcul s'interrompt brutalement.

Lors de la relecture de ce fichier, TELEMAC-2D effectue une interpolation linéaire afin de calculer la valeur à imposer à un pas de temps particulier. La valeur effectivement imposée par le code est imprimée dans le listing de contrôle.

Un exemple de fichier des frontières liquides est fourni ci-dessous.

# Exemple de fichier des frontières liquides # On gère 2 frontières #  $T$  Q(1) SL(2) s m3/s m 0. 0. 135.0 25. 15. 135.2 100. 20. 136. 500. 20. 136.

### 4.2.6 COURBES DE TARAGE

Il est possible de gérer des frontières liquides pour lesquelles la valeur de la cote imposée est une fonction du débit local. Cette situation est rencontrée particulièrement en hydraulique fluviale.

Dans un premier temps, il est nécessaire de spécifier quelles sont les frontières concernées à l"aide du mot-clé *COURBES DE TARAGE*. Ce mot clé fournit une valeur entière pour chaque frontière. Cette valeur peut être :

- 0 : pas de courbe de tarage (valeur par défaut)
- 1 : niveau en fonction du débit.

Le mot-clé *FICHIER DES COURBES DE TARAGE* fournit le nom du fichier texte contenant les informations concernant les courbes. Un exemple est présenté cidessous :

```
#
# STAGE-DISCHARGE CURVE BOUNDARY 1
#
Q(1) Z(1)m3/s m
61. 0.
62. 0.1
63. 0.2
#
# STAGE-DISCHARGE CURVE BOUNDARY 2
#
Z(2) Q(2)m m3/s
10. 1.
20. 2.
30. 3.
40. 4.
50. 5.
```
L"ordre des courbes n"a aucune importance. L"ordre des colonnes peut être inversé comme c"est le cas, dans l"exemple, pour la deuxième frontière. Les lignes commençant par # sont des commentaires. Les lignes des unités sont obligatoires mais les unités ne sont pas vérifiées. Le nombre de points de chaque courbe est totalement libre et il n"est pas nécessaire qu"il soit identique pour chaque courbe.

Attention : au niveau des conditions initiales, le débit à la sortie peut être nul. Le niveau initial doit correspondre à celui de la courbe de tarage, sinon une variation soudaine est imposée. Pour éviter des situations extrêmes, la courbe doit être limitée à un certain niveau de débit. Dans l"exemple de la frontière 1 ci-dessus, les débits en dessous de 61 m<sup>3</sup>/s génère une cote égale 0 m ; les débits au dessus de 63 m<sup>3</sup>/s donnent un niveau égal à 0.2 m.

### 4.2.7 IMPOSITION DES VALEURS COMPLEXES

Dans le cas où les valeurs à imposer seraient variables à la fois dans l'espace et le temps, une programmation dans la routine BORD est nécessaire, puisque ce sousprogramme permet d'imposer les valeurs nœud par nœud.

Ce sous-programme décrit l'ensemble des frontières liquides (boucle sur NPTFR). Pour chaque point frontière, il détermine le type de frontière afin d'imposer la valeur adéquate (vitesse, cote ou débit). Cependant, la programmation de BORD pour imposer un débit n'a guère de sens, puisque l'on connaît généralement la valeur du débit pour l'ensemble de la frontière et non pas sur chaque segment de la frontière.

Dans le cas où une entrée à débit imposé serait entourée par des parois avec adhérence, les vitesses des coins sont annulées.

A noter que le sous-programme BORD permet également d'imposer les valeurs limites du traceur (voir § 8.3).

## 4.2.8 IMPOSITION D"UN PROFIL DE VITESSE

Lors du traitement d'une frontière à débit imposé ou à vitesse imposée, l'utilisateur dispose du mot clé *PROFILS DE VITESSE* pour spécifier quel profil de vitesse TELEMAC-2D doit imposer. Les options suivantes sont reconnues :

- 1 : Le vecteur vitesse est normal à la frontière. Dans le cas d"un débit imposé, la norme du vecteur est mise à 1 puis multipliée par une constante afin d"obtenir le débit souhaité (donné par le mot clé *DEBITS IMPOSES* ou par la fonction Q). Dans le cas d"une vitesse imposée, la valeur utilisée pour la norme de la vitesse est celle fournie par le mot clé *VITESSES IMPOSEES* ou par la fonction VIT. Dans tous les cas, cette option génère un profil de vitesse constant sur toute la frontière.
- 2 : Les valeurs de U et de V sont lues dans le fichier des conditions aux limites (valeurs UBOR et VBOR). Dans le cas d"un débit imposé, ces valeurs sont multipliées par une constante afin d"obtenir le débit souhaité.
- 3 : Le vecteur vitesse est normal à la frontière et sa norme est lue dans le fichier des conditions aux limites comme étant la valeur de UBOR. Cette valeur est multipliée par une constante afin d"obtenir le débit ou la vitesse souhaité.
- 4 : Le vecteur vitesse est normal à la frontière et sa norme est proportionnelle à la racine carrée de la hauteur d"eau. Cette option n"est valide que pour les débits imposés.

Dans le cas d'un flux entrant ou sortant normalement à une frontière solide, il n'est pas recommandé d"avoir des vitesses normales aux segments solides (voir figure cidessous)

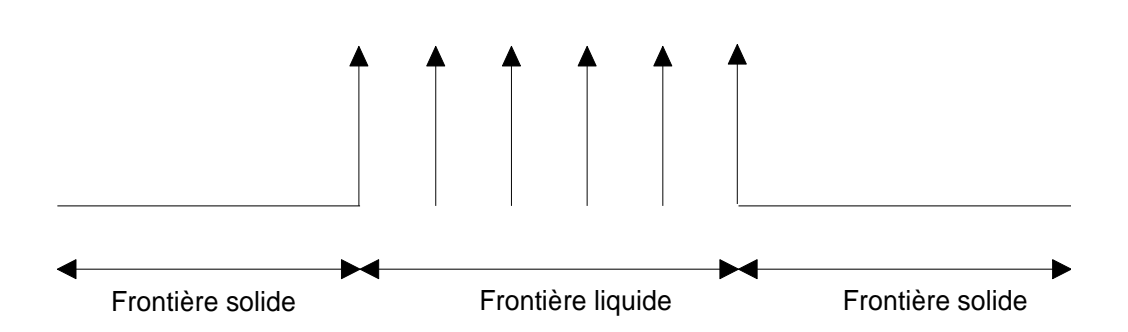

car l"interpolation par éléments finis conduirait à imposer un débit à travers un segment solide. Il est préférable, dans ce cas, d"imposer une vitesse nulle au premier et au dernier point de la frontière comme indiqué sur la figure ci-dessous :

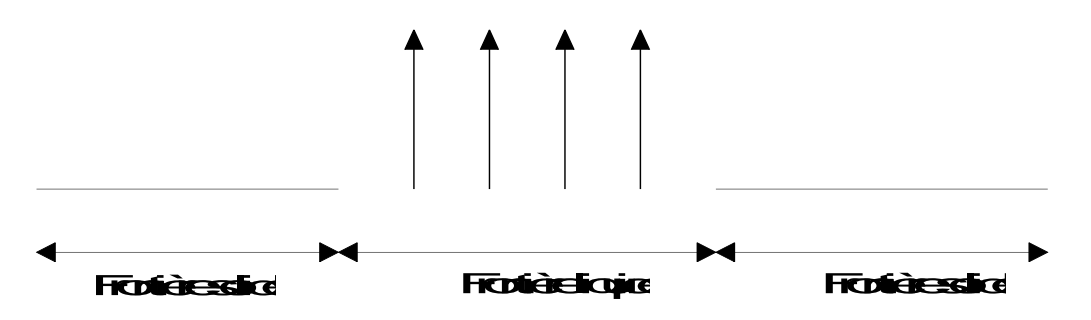

#### 4.2.9 CONDITIONS DE THOMPSON

Fréquemment, il arrive que l"utilisateur ne dispose pas de toutes les informations nécessaires concernant les conditions aux limites. Ceci est souvent le cas sur des frontières maritimes ouvertes où l"on ne connaît que le niveau en quelques points. Dans ce cas, on parle généralement de modèle « sous-contraint ».

La méthode de Thompson consiste alors à utiliser la méthode des caractéristiques pour essayer de calculer l"information manquante. Par exemple, pour une frontière à niveau imposée, TELEMAC-2D essaiera de calculer une vitesse à la limite.

Cette technique est également utile lorsque le modèle est « sur-contraint », c"est à dire que l"on fournit trop d"informations à la limite. Dans ce cas, si les informations vitesse et niveau ne sont pas cohérentes, on tend à faire rentrer trop ou pas assez d"énergie dans le modèle. Dans ce cas, la méthode de Thompson permet de recalculer une vitesse et d"ajuster très légèrement les informations imposées à la limite afin de rendre celles-ci cohérentes.

Pour cela, l"utilisateur dispose d"un mot clé *OPTION POUR LES FRONTIERES LIQUIDES* qui peut prendre les deux valeurs suivantes :

- 1 : Imposition forte
- 2 : Méthode de Thompson

Une approche « simpliste » consisterait à dire que dans le cas de l"option 1, les valeurs sont imposées, et dans le cas de l"option 2, les valeurs sont suggérées.

Note : la méthode de Thompson n"est pas disponible lors d"un calcul en parallèle. Cette possibilité est prévue pour la version 6.1.

#### 4.2.10 MASQUAGE D'ELEMENTS

TELEMAC-2D offre la possibilité de masquer des éléments. Cela permet, par exemple, de créer des îles dans un maillage existant. Les limites ainsi créées sont traitées comme des parois solides avec condition de glissement.

Cette option est activée à l'aide du mot clé logique *ELEMENTS MASQUES PAR L'UTILISATEUR* (valeur par défaut NON). Dans ce cas, l'utilisateur doit indiquer le numéro des éléments masqués en programmant le sous-programme MASKOB. Ce dernier gère un tableau de réels MASKEL, de dimension égale au nombre de points, et dont chaque valeur peut prendre la valeur 0.D0 pour un élément masqué, et 1.D0 pour un élément normal.

### 4.2.11 DEFINITION DES TYPES DE CONDITIONS AUX LIMITES AU MOMENT DE LA PREPARATION DU MAILLAGE

Dans le cas de l"utilisation du logiciel MATISSE, l"imposition du type des conditions aux limites est faite directement durant la dernière phase de construction du maillage.

Dans le cas des autres mailleurs interfacés au système TELEMAC, il est généralement possible de fixer le type des frontières au niveau du mailleur, par imposition d'un code couleur. Chaque code couleur correspond à un type de frontière bien particulier (paroi, frontière liquide à vitesse imposée etc.). Le tableau de correspondance entre les codes couleurs et les types de frontière figure en annexe 5. Cette page est laissée intentionnellement blanche

# 5 PARAMETRAGE GENERAL DU CALCUL

Le paramétrage général du calcul se fait uniquement au niveau du fichier des paramètres.

Les informations temporelles sont fournies par les trois mots clés *PAS DE TEMPS* (réel), *NOMBRE DE PAS DE TEMPS* (entier) et *DUREE DU CALCUL*. Le premier fixe le temps séparant deux instants consécutifs de calcul (mais pas forcément deux sorties dans le fichier des résultats). La durée totale du calcul peut être fournie par l'intermédiaire d'un nombre de pas de temps (mot clé *NOMBRE DE PAS DE TEMPS*) ou sous forme d'une durée totale de simulation exprimée en seconde (mot clé *DUREE DU CALCUL*). Dans le premier cas, la durée totale est bien évidemment égale à la valeur du pas de temps multiplié par le nombre de pas de temps.

Si un fichier des paramètres contient les deux mots clés *DUREE DU CALCUL* et *NOMBRE DE PAS DE TEMPS*, TELEMAC-2D utilisera celui conduisant à la simulation la plus longue. Par ailleurs, dans le cas de l'utilisation du mot clé *DUREE DU CALCUL*, si celui-ci ne correspond pas à un nombre entier de pas de temps, TELEMAC-2D prendra le nombre entier immédiatement supérieur.

La date et l"heure correspondant à l"instant initial du calcul peuvent être spécifiées à l"aide des deux mots clés *DATE DE L'ORIGINE DES TEMPS* (format AAAA,MM,JJ) et *HEURE DE L'ORIGINE DES TEMPS* (format HH,MM,SS). Ces paramètres doivent être obligatoirement spécifiés lorsque le calcul tient compte de la force génératrice de la marée (voir § 6.4)

Le titre du calcul est spécifié par le mot clé *TITRE.*

# 5.1 CRITERES D'ARRET DU CALCUL

Indépendamment des indications temporelles normales (nombre de pas de temps et valeur du pas de temps), TELEMAC-2D offre deux possibilités d'arrêts conditionnels.

 Arrêt à l'état permanent : cette fonction permet de démarrer un calcul, de simuler une étape transitoire, et d'arrêter lorsque l'état permanent est atteint. Le dernier pas de temps du fichier de résultats ainsi créé peut servir d'état initial pour d'autres calculs (transport de traceur par exemple). Le test est déclenché en plaçant le mot clé logique *ARRET SI UN ETAT PERMANENT EST ATTEINT* à la valeur OUI. Il est alors nécessaire de fixer la zone de tolérance admise à l'aide du mot clé *CRITERES D'ARRET*. Ce mot clé est un tableau de 3 réels, représentant la tolérance sur la vitesse, la hauteur, et le traceur. Le calcul est arrêté lorsque, entre

deux pas de temps, les valeurs absolues des incréments de ces variables sont, en tout nœud, inférieures aux limites fournies. L'appréciation du bon critère dépend du cas traité. Il est cependant nécessaire de souligner que cette fonctionnalité est inopérante dans le cas d'écoulements fondamentalement instationnaires comme les tourbillons de Karman derrière les piles d'un pont.

- Arrêt en cas de divergence : cette fonction permet d'interrompre un calcul en cas de divergence. Le principe est le même que dans le cas précédent. L'option est activée à l'aide du mot clé logique *CONTROLE DES LIMITES* Les bornes admissibles sont alors données par le mot clé *VALEURS LIMITES*. Celui-ci est un tableau de 8 réels qui correspondent successivement à :
- La valeur minimum de la hauteur H (par défaut -1000).
- La valeur maximum de la hauteur H (par défaut +9000).
- La valeur minimum de la vitesse U (par défaut -1000).
- La valeur maximum de la vitesse U (par défaut +1000).
- La valeur minimum de la vitesse V (par défaut -1000).
- La valeur maximum de la vitesse V (par défaut +1000).
- La valeur minimum du traceur (par défaut -1000).
- La valeur maximum du traceur (par défaut +1000).

# 5.2 SECTIONS DE CONTROLE

Une section de contrôle est une section quelconque du domaine où l"utilisateur souhaite connaître les débits instantanés et cumulés depuis le début du calcul.

La condition d"imperméabilité faible à travers les frontières solides pose un problème théorique lors du calcul de ces débits. Soit ce calcul est cohérent avec les informations stockées dans le fichier des résultats, soit ils sont compatibles avec la condition d"imperméabilité faible. De façon à être compatible avec cette dernière, l"utilisateur doit activer le mot-clé logique *CALCUL COMPATIBLE DES FLUX.* La différence peut éventuellement atteindre quelques pourcents.

Il est également possible d"obtenir le cumul des débits pour chaque section de contrôle en activant le mot clé logique *IMPRESSION DU CUMUL DES FLUX.* Dans ce cas, afin d"améliorer la précision des résultats, le calcul est effectué à chaque pas de temps en non pas seulement aux pas de temps correspondants à une sortie listing.

Les sections de contrôle peuvent être définies par deux méthodes différentes. Le première utilise uniquement des mots-clés mais ne peut pas fonctionner en mode parallèle. La seconde (nouveauté de la version 6.0) est basée sur l"utilisation d"un fichier externe et peut fonctionner en parallèle. Il est fortement recommandé d"utiliser la nouvelle méthode, l"ancienne étant probablement supprimée dans les versions futures.

### 5.2.1 CONFIGURATION PAR MOT-CLE

L"utilisateur définit les sections de contrôle à l"aide du mot clé *SECTIONS DE CONTROLE*. Ce mot clé est un tableau de couples d"entiers séparés par des points virgules donnant le numéro global du point de début et du point de fin de la section.

Par exemple : 611;54 ; 651;5210 signifie qu'il y a deux sections de contrôle, la première entre les points 611 et 54, la seconde entre les points 651 et 5210.

Les informations sur les débits sont alors écrites dans le listing de contrôle de TELEMAC-2D. L"utilisateur y trouve d"une part la valeur instantanée du débit traversant la section de contrôle, et d"autre part, les cumuls, depuis le début de la simulation, des débits négatifs et positifs (volumes ayant transités par les sections). Le signe du débit est déterminé par la convention suivante : la section étant orientée du premier point vers le deuxième, le débit est positif si le flux traverse la section de la droite vers la gauche.

Par ailleurs, l'utilisateur dispose de la routine FLUXPR, présent dans la bibliothèque BIEF) pour exploiter les informations liées aux sections de contrôle.

### 5.2.2 CONFIGURATION PAR FICHIER EXTERNE

Le nom du fichier doit être fourni par le mot-clé *FICHIER DES SECTIONS DE CONTROLE.*

En mode parallèle, ce fichier sera automatiquement modifié par le décomposeur de domaine afin de correspondre localement à chaque sous-domaine.

Le format du fichier est le suivant :

- Une ligne de commentaires
- 2 entiers : le nombre de sections définies et un entier définissant l"information fournie (si l"entier est négatif, l"utilisateur fournit le numéro des nœuds, si l"entier est nul, l'utilisateur fournit les coordonnées des extrémités des sections, si l'entier est positif, l"utilisateur fournit sa propre liste de segments qui définissent chaque section de contrôle)
- Puis des blocs de deux lignes par section : la première est une chaine de 24 caractères donnant le nom de la section, la deuxième fournit le début et la fin de la section (sous forme de numéro de nœuds ou de coordonnées de nœuds suivant la valeur du deuxième entier de la deuxième ligne).

Un exemple est fourni ci-dessous :

# Control sections definition  $5 - 1$ Wesxan\_outflow 46 70 Wesxan\_Middle 639 263 Wesxan\_Inflow 480 414 Wesxan\_crazy 142 147 Wesxan\_even\_worse 144 7864

Les en-têtes est les informations écrites peuvent être modifiées dans le sousprogramme FLUXPR\_TELEMAC2D (bibliothèque TELEMAC)

Les résultats sont fournis dans un fichier texte dont le nom est spécifié par le mot clé *FICHIER DE SORTIE DES SECTIONS DE CONTROLE*.

# 6 PARAMETRAGE PHYSIQUE

Un certain nombre de paramètres physiques peuvent ou doivent être spécifiés lors de la simulation. Lorsque ces paramètres sont variables en espace, il peut être utile de définir des zones au sein du domaine de calcul et de spécifier la valeur des différents paramètres en fonction du numéro de la zone. Pour utiliser cette possibilité, il est nécessaire d"activer le mot clé logique *DEFINITION DE ZONES* et de mettre à jour le sous-programme DEF\_ZONES qui attribue un numéro de zone à chaque point du maillage. Ce numéro de zone peut alors être utilisé pour spécifier des paramètres physiques variables en espace.

# 6.1 PARAMETRAGE DU FROTTEMENT

Dans ce paragraphe, la loi de frottement sur le fond est considérée comme unique au sein du domaine de calcul. Lorsque cette loi est variable en espace, le lecteur pourra se référer à l"annexe 6 à l"issue de la lecture de ce chapitre.

La loi de frottement utilisée pour modéliser le frottement sur le fond est fixée par le mot clé *LOI DE FROTTEMENT SUR LE FOND* qui peut prendre les valeurs suivantes :

- 0 : Pas de frottement.
- 1 : Loi de Haaland.
- 2 : Loi de Chézy.
- 3 : Loi de Strickler.
- 4 : Loi de Manning.
- 5 : Loi de Nikuradse.
- 6 : Loi log de paroi (uniquement pour les conditions aux limites solides)
- 7 : Loi de Colebrooke White.

L"option 6 ne peut être utilisée que dans le cas de l"utilisation d"un fichier de frottement (vois annexe 6) :

Dans le cas des valeurs 1 à 5, il est nécessaire de donner la valeur du coefficient de frottement correspondant à la loi choisie par l'intermédiaire du mot clé *COEFFICIENT DE FROTTEMENT.* Cela n'est bien sûr valable que si le frottement est constant en espace et en temps.

Dans le cas de la valeur 7, le mot clé *VALEUR PAR DEFAUT DU MANNING POUR LA LOI DE COLEBROOK-WHITE* doit être renseigné.

Si le coefficient de frottement est variable en espace ou/et en temps, l'utilisateur doit intervenir au niveau des sous-programmes STRCHE et/ou CORSTR qui permettent de fixer le coefficient de frottement point par point.

L'exemple ci-dessous présente une programmation de STRCHE pour un domaine où le coefficient de frottement est de 50 pour la partie gauche du domaine (X<10000) et 55 pour la partie droite.

```
C BOUCLE SUR TOUS LES POINTS DU DOMAINE
     DO 1 I = 1.NPOINIF (X(I) .LT. 10000.D0) THEN
                 CHESTR%R(I) = 50.D0 ELSE
                 CHESTR%R(I) = 55.D0ENDIF
```
1 CONTINUE

Lors de l"évaluation du terme de frottement, il est possible de spécifier quelle hauteur d"eau doit être prise en compte par l"intermédiaire du mot-clé *HAUTEUR DANS LES TERMES DE FROTTEMENT*. Les deux possibilités offertes sont : la profondeur classique aux nœuds (valeur 1, valeur par défaut), ou la profondeur moyennée sur l'aire de la fonction test (valeur 2). La seconde possibilité est nouvelle en version 6.0 et semble donner de meilleurs résultats pour les études de rupture de barrage.

### 6.1.1 VEGETATION NON SUBMERGEE

La prise en compte de l"influence de la végétation non submergée peut être activée à l"aide du mot clé logique *FROTTEMENT POUR LA VEGETATION NON SUBMERGEE.* 

Il est alors nécessaire de renseigner les deux mots-clés suivants : *DIAMETRE DES ELEMENTS DE FROTTEMENT* et *DIAMETRE DES ELEMENTS DE FROTTEMENT*.

Ces informations sont alors utilisées dans la loi de Lindner afin de déterminer le coefficient de trainée de la végétation.

Il est préférable d'utiliser cette fonction dans le cadre d'un frottement défini par zone (voir annexe 6).

# 6.2 MODELISATION DE LA TURBULENCE

La modélisation de la turbulence est un problème délicat. TELEMAC-2D offre à l'utilisateur quatre options de complexité différente.

La première consiste à utiliser un coefficient de viscosité constant. Dans ce cas, celuici représente à la fois la viscosité moléculaire, la viscosité turbulente et la dispersion.

La deuxième consiste à utiliser un modèle de Elder.

La troisième option consiste à utiliser un modèle k-Epsilon, modèle à deux équations résolvant les équations de transport de k (énergie turbulente) et de Epsilon (dissipation turbulente). Les équations de ce modèle sont résolues en utilisant une méthode de pas fractionnaires, l'étape de convection des grandeurs turbulentes étant traitée en même temps que celle des grandeurs hydrodynamiques et les autres termes relatifs à la diffusion et à la production/disparition des grandeurs turbulentes étant traités en une seule étape. Par ailleurs, l'utilisation du modèle k-Epsilon nécessite souvent d'employer un maillage plus fin que le modèle à viscosité constante, et, en ce sens, augmente les temps de calcul.

La quatrième consiste à utiliser un modèle de Smagorinski, fréquemment utilisé en hydraulique maritime pour modéliser les tourbillons de grande taille.

Des informations détaillées sur le modèle k-Epsilon et sur la formulation des modèles de Elder, et de Smagorinski, peuvent être trouvées dans la littérature.

Par ailleurs, TELEMAC-2D offre deux possibilités de traitement du terme de diffusion. Le choix se fait à l"aide du mot clé *OPTION POUR LA DIFFUSION DES VITESSES* qui peut prendre la valeur 1 (défaut) ou 2. La valeur 1 correspond à un traitement de la forme *div grad (U )* . La valeur 2 correspond à un traitement de la forme

 $\frac{l}{h}$  div  $\left(hv\right)$  grad  $(U)$ ).

Cette dernière option est la seule permettant d"assurer une bonne conservation de la quantité de mouvement. Cependant, elle peut poser des difficultés en présence de bancs découvrants.

### 6.2.1 VISCOSITE CONSTANTE

Cette première possibilité est activée en positionnant le mot clé *MODELE DE TURBULENCE* à la valeur 1 (valeur par défaut). La viscosité turbulente est alors constante sur l'ensemble du domaine. Le coefficient de viscosité global (moléculaire + turbulente) est fourni par l'utilisateur par l'intermédiaire du mot clé *COEFFICIENT DE DIFFUSION DES VITESSES* fixé par défaut à 10-4 (la valeur minimale à utiliser étant 10<sup>-6</sup>, valeur de la viscosité moléculaire de l'eau).

La valeur de ce coefficient a une importance certaine sur la taille et la forme des recirculations. Une valeur faible aura tendance à ne dissiper que les tourbillons de petite taille seulement, une valeur importante aura tendance à dissiper les recirculations de grande taille. L'utilisateur doit donc choisir cette valeur avec soin en fonction du cas étudié (notamment en fonction de la taille des recirculations qu'il souhaite dissiper et de la vitesse moyenne de retournement de ces recirculations). Il faut noter par ailleurs qu'une valeur conduisant à la dissipation de recirculations de taille inférieure à deux mailles n'a pratiquement aucune influence sur le calcul.

TELEMAC-2D offre la possibilité d'un coefficient variable en espace et en temps. Il est alors nécessaire de programmer la routine CORVIS. Au sein de celle-ci, l'utilisateur dispose des informations géométriques, des informations hydrodynamiques de base (hauteur d'eau, composantes de la vitesse) et du temps.

### 6.2.2 MODELE DE ELDER

Cette option est activée en positionnant le mot clé *MODELE DE TURBULENCE* à la valeur 2.

Le modèle de Elder permet de distinguer la viscosité longitudinale Kl et la viscosité transversale Kt suivant les formules :

$$
K_i = a_i U^* h \qquad \qquad et \qquad Kt = a_t U^* h
$$

Où :

*U\** est la vitesse de frottement (m/s) et *h* la hauteur d"eau (m)

*al* et *at* sont les coefficients adimensionnels de dispersion, égaux par défaut à 6 et 0,6. Des valeurs différentes peuvent être trouvées dans la littérature suivant les cas traités.

Ces coefficients de dispersion doivent être fournis par l"intermédiaire du mot clé *COEFFICIENTS ADIMENSIONNELS DE DISPERSION* (format : coefficient longitudinal ; coefficient transversal).

#### 6.2.3 MODELE K-EPSILON

Dans le cas où une viscosité constante n'est pas appropriée, TELEMAC-2D offre la possibilité d'utiliser un modèle k-Epsilon. L'activation de celui-ci se fait en positionnant le mot clé *MODELE DE TURBULENCE* à la valeur 3.

Dans ce cas, il est très important que le mot clé *COEFFICIENT DE DIFFUSION DES VITESSES* retrouve sa vraie valeur physique (10-6 pour la diffusion moléculaire de l'eau), car celle-ci est utilisée comme telle par le modèle de turbulence.

Dans le cas d'une frontière solide, l'utilisateur peut configurer le régime de turbulence pour les parois à l'aide du mot clé *REGIME DE TURBULENCE POUR LES PAROIS*. Si l'on souhaite ne pas tenir compte du frottement à la paroi, l'utilisateur doit utiliser la valeur correspondant à une paroi lisse (option 1). Au contraire, la prise en compte des frottements sera activée en utilisant l"option 2 correspondant à « paroi rugueuse ». Dans ce cas, la loi de frottement utilisée pour le frottement au bord est la même que celle utilisée pour le frottement sur le fond (mot clé *LOI DE FROTTEMENT SUR LE FOND*). L"utilisateur doit alors donner le coefficient de frottement des bords par l"intermédiaire du mot clé *COEFFICIENT DE RUGOSITE DES BORDS*, la valeur numérique à positionner, dimensionnelle, devant bien sûr être en accord avec la loi utilisée.

Dans le cas où il est utilisé, des informations sur la phase de résolution du modèle k-Epsilon peuvent être obtenues en activant le mot clé *INFORMATIONS SUR LE MODELE K-EPSILON*.

Le paramétrage numérique du modèle k-Epsilon, est présenté au chapitre 7.

Il est important de souligner que l"utilisation du modèle K-Epsilon nécessite un bon niveau d"expertise dans le domaine de la turbulence, notamment afin de déterminer si son utilisation est pertinente ou non. En fait, la turbulence doit être plus importante que les termes de dispersion. Nous pouvons citer ici W. Rodi : « Il est nécessaire de souligner que le modèle, décrit ici, ne tient pas compte des termes de dispersion qui apparaissent dans les équations de quantité de mouvement (moyennées sur la verticale). »

#### 6.2.4 MODELE DE SMAGORINSKI

L"utilisation de ce modèle est simplement activée en positionnant le mot clé *MODELE DE TURBULENCE* à la valeur 4. Comme le modèle K-Epsilon, il ne tient pas compte des termes de dispersion.

# 6.3 PARAMETRAGE DU VENT ET DE LA PRESSION **ATMOSPHERIQUE**

TELEMAC-2D permet d'effectuer une simulation d'écoulement en tenant compte de l'influence du vent soufflant à la surface du plan d'eau. Le mot clé logique *VENT* permet tout d'abord de déterminer si l'on tient compte ou non de cette influence. Le coefficient d'influence du vent sera alors fourni par le mot clé *COEFFICIENT D'INFLUENCE DU VENT* (voir description détaillée ci-dessous). Enfin les vitesses du vent suivant l'axe X et l'axe Y seront fournies par les mots clés *VITESSE DU VENT SUIVANT X* et *VITESSE DU VENT SUIVANT Y.*

Le coefficient d"influence du vent représente des phénomènes complexes. Dans la réalité, l'influence du vent dépend de la rugosité (ou de l'absence de celle-ci) de la surface libre et de la distance sur laquelle le vent souffle (appelée fetch). Ce coefficient peut être obtenu par différentes formules.

La formule utilisée par l"Institut des Sciences Océanographiques britannique est présentée ci-dessous :

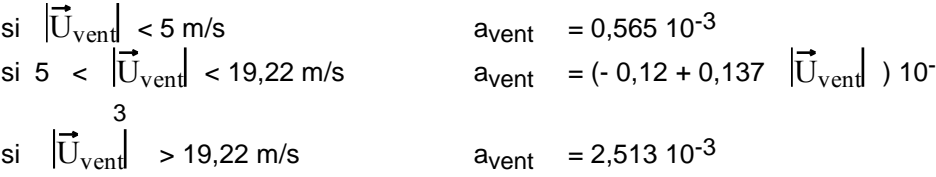

Le paramètre *COEFFICIENT D'INFLUENCE DU VENT* demandée par TELEMAC-2D est en fait  $r_{air}$  /  $r$  avent et non pas le seul coefficient avent.  $r_{air}$  est approximativement égal à 1.023 kg/m<sup>3</sup> et  $r$  vaut de l'ordre de 1000 kg/m<sup>3</sup>. Il est donc nécessaire de diviser la valeur de a<sub>Vent</sub> par 1000 pour obtenir celle du mot-clé de TELEMAC-2D.

Si le domaine de calcul présente des zones sèches (bancs découvrants), la prise en compte du vent peut conduite à des vitesses non physiques dans les zones de faible profondeur car ce terme devient prépondérant dans les équations. Pour éviter cela, la prise en compte du vent peut être désactivée sous un seuil de hauteur d"eau, fixé par le mot-clé *PROFONDEUR LIMITE POUR LE VENT* dont la valeur par défaut est 1 mètre.

Si la vitesse du vent est variable en espace ou dans le temps, l'utilisateur doit intervenir au niveau de la routine METEO (voir ci dessous).

La prise en compte de l'influence de la pression atmosphérique se fait à partir du moment où le mot clé *PRESSION ATMOSPHERIQUE* est positionné à OUI (la valeur par défaut est NON). La valeur de cette pression est fixée directement dans le sousprogramme METEO. Celui-ci, par défaut, initialise une pression de 105 pascals (1 atmosphère) sur l'ensemble du domaine.

Le sous-programme METEO est appelé si l'option vent ou pression atmosphérique est activée. Par défaut, le sous-programme n'intervient qu'en début de calcul (valeur du temps nulle) pour fixer la pression à 105 Pascals sur l'ensemble du domaine, et la vitesse du vent avec les valeurs fournies par les mots clés correspondants. L'utilisateur dispose des informations géométriques sur le maillage, ainsi que des informations temporelles pour programmer n'importe quel cas de figure, notamment des vents variables en espace et en temps (il faut alors effectuer un test pour les valeurs non nulles du temps).

L'exemple ci-dessous montre une programmation d'un vent variable en espace et en temps. Pour la partie gauche de domaine (X<1000000) le vent suivant X est fixé à 10 m/s pendant les premières 3600 secondes, et à 5 m/s ensuite, le vent suivant Y et celui suivant X sur la partie droite du domaine sont nuls.

```
C INITIALISATION VENT Y ET VENT X POUR LT=0
     IF (LT.EQ.0) THEN
           CALL OV ('X=C ',WINDX, Y, Z, 0.D0, NPOIN)
           CALL OV ('X=C ',WINDY, Y, Z, 0.D0, NPOIN)
        ELSE
C INITIALISATION VENT X PARTIE GAUCHE POUR LES TEMPS NON 
C NULS
           DO 1 I=1, NPOIN
                 IF (X(I).LT.1000000.D0) THEN
                        IF (LT.LT.3600.D0) THEN
                              WINDX(1) = 10.D0
                           ELSE
                              WINDY(1) = 5.D0ENDIF
                 ENDIF
1 CONTINUE
     ENDIF
```
# 6.4 POTENTIEL ASTRAL

Lors de la construction de modèles maritimes de grande emprise, il est parfois nécessaire de prendre en compte l"effet des forces astrales génératrices de la marée à l"intérieur du domaine. L"utilisateur dispose pour cela d"un certain nombre de mots clés.

Tout d"abord, le mot clé logique *FORCE GENERATRICE DE LA MAREE* (valeur par défaut : NON) permet d"activer la prise en compte de ces phénomènes.

Le mot clé *LONGITUDE DU POINT ORIGINE* doit être positionné à la valeur adéquate.

Enfin, les deux mots clés *DATE DE L'ORIGINE DES TEMPS* (format AAAA ;MM ;JJ) et *HEURE DE L'ORIGINE DES TEMPS* (format HH ;MM ;SS) doivent également être utilisés pour donner le temps de début de simulation. Cette information est nécessaire à TELEMAC-2D pour calculer les positions respectives de la lune et du soleil.

# 6.5 PRISE EN COMPTE DES COURANTS DE HOULE

Il est possible de prendre en compte les courants de houle en récupérant les informations calculées par les modules de propagation de houle (essentiellement TOMAWAC mais également ARTEMIS). Dans l"état actuel, seule la prise en compte d"un état permanent est possible. La procédure à suivre est la suivante :

- Réaliser un calcul de propagation de houle sur le même maillage que le calcul TELEMAC-2D en demandant le stockage de forces motrices. Dans le cas de TOMAWAC, il s"agit des variables FX et FY.
- Récupérer le fichier des résultats de houle et fournir son nom par l"intermédiaire du mot clé *FICHIER DE DONNEES BINAIRE 1*.
- Activer le mot clé *COURANTS DE HOULE* (valeur par défaut NON)
- Renseigner le mot clé *NUMERO DE L'ENREGISTREMENT DANS LE FICHIER DE HOULE*. Cette valeur correspond au numéro de l"itération stockée dans le fichier de houle qui doit être prise en compte par TELEMAC-2D. Habituellement, il s"agit de la dernière itération stockée.

Si l"utilisateur souhaite reprendre en compte plusieurs résultats du module de propagation de houle (par exemple afin de prendre en compte une évolution du niveau de la mer), un recours à la programmation Fortran est nécessaire.

# 6.6 STRUCTURES VERTICALES

Il est parfois nécessaire de pouvoir prendre en compte la présence d"objet s"opposant à l"écoulement, comme par exemple des piles de pont, des arbres ou encore des bâtiments, sans avoir à les modéliser dans le maillage. D"autant plus que, dans ce cas, la force s"opposant à l"écoulement varie généralement avec la hauteur d"eau.

Pour répondre à cette question, TELEMAC-2D permet la prise en compte des forces de traînée liées à la présence de structures verticales dans le modèle. Cette fonction est activée à l"aide du mot clé logique *STRUCTURES VERTICALES*.

La définition des forces de traînée doit alors être faite au sein du sous-programme utilisateur DRAGFO. Un exemple de programmation est fourni dans le sousprogramme lui-même.

# 6.7 AUTRES PARAMETRES PHYSIQUES

Lors de la modélisation de zones étendues, il est nécessaire de tenir compte de l'influence de la force d'inertie de Coriolis. Cela se fait en activant le mot clé logique *CORIOLIS* (qui est positionné à NON par défaut). Dans ce cas, la valeur du coefficient de Coriolis (voir la Note de Principe) est fournie par le mot clé *COEFFICIENT DE CORIOLIS*. Celui-ci doit être calculé en fonction de la latitude l par la formule :

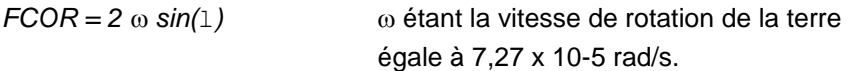

Les composantes de la force de Coriolis sont alors :

*FU = FCOR x V* et *FV = -FCOR x U*

Dans le cas de très grands domaines comme une portion d'océan, il est nécessaire d'effectuer une simulation en coordonnées sphériques, auquel cas, le coefficient de Coriolis est ajusté automatiquement en chaque point du domaine (voir § 11.3). Dans ce cas, il est nécessaire d'indiquer l'angle existant entre le nord géographique et l'axe Y du modèle. Cette information est fournie par le mot clé *NORD*. Celui-ci donne l'angle (en degré) entre le nord et l'axe des Y, exprimé positivement dans le sens trigonométrique (la valeur par défaut du mot clé est nulle).

TELEMAC-2D offre en outre la possibilité de fixer la masse volumique de l'eau (mot clé *MASSE VOLUMIQUE DE L'EAU* fixée par défaut à 1020 kg/m<sup>3</sup>, soit une valeur correspondant à de l'eau de mer modérément salée) ainsi que l'accélération de la pesanteur (mot clé *ACCELERATION DE LA PESANTEUR* fixé par défaut à 9.81  $m/s<sup>2</sup>$ ).

# 6.8 ESTIMATION DE PARAMETRE

TELEMAC-2D dispose d"une fonction permettant la détermination automatique d"un paramètre physique inconnu. Dans la version actuelle du code, cette fonction ne concerne que la détermination du coefficient de frottement utilisée dans la loi de Strickler ou de Chézy (valeur 2 ou 3 du mot clé *LOI DE FROTTEMENT SUR LE FOND*).

Le principe de cette détermination consiste à effectuer une série de calcul et de comparer les résultats obtenus avec des données disponibles (mesures). Le paramètre est progressivement ajusté afin d"obtenir des valeurs identiques.

L"algorithme d"estimation des paramètres est activé par le mot-clé *ESTIMATION DE PARAMETRE* qui ne peut prendre, actuellement, la valeur "FROTTEMENT" ou la valeur "FROTTEMET, PERMANENT". Dans la seconde configuration, seul le dernier pas de temps de la simulation fait l"objet d"une comparaison. Dans l"état actuel des développements, il est fortement recommandé de se limiter au mode permanent.

Les informations concernant les mesures sont fournies par l"intermédiaire du sousprogramme MESURE.F qui possède les arguments ITER (numéro d"itération) et TT (temps absolu). Ce dernier argument est utilisé pour les mesures en nature. A chaque appel de MESURE, il est nécessaire de fournir le tableau (une valeur pour chaque nœud) des hauteurs (HD), celui des deux vitesses (UD et VD) ainsi que les 3 tableaux d"indicateur de validité ALPHA1 (pour HD), ALPHA2 (pour UD) et ALPHA3 (pour VD). L"indicateur vaut 1 si la mesure est disponible et 0 dans les autres cas. Par exemple, si ALPHA1 vaut 1 pour un nœud donné cela signifie que la hauteur d'eau est disponible pour ce point. De la même manière, une valeur similaire pour ALPHA3 signifie qu'une donnée concernant la vitesse V est disponible. Lorsqu'une valeur est fournie, il est recommandé de remplacer la valeur 1 par une valeur numérique proportionnelle à la taille de maille locale (voir VECTOR("MASBAS",…) dans le sousprogramme MESURES).

Les données de comparaison peuvent également être données sous la forme d'un fichier Serafin. Dans ce cas, le nom du fichier est spécifié par le mot-clé *FICHIER DE REFERENCE*. Les données sont alors lues automatiquement.

Si le paramètre recherché est variable en espace, il est alors nécessaire d"utiliser la fonction de définition de zones. Cette fonction est activée par le mot clé logique *DEFINITION DE ZONES* et l"utilisateur doit ensuite adapter le sous-programme DEF\_ZONES en attribuant un numéro de zone à chaque point. Le paramètre recherché sera alors déterminé à raison d"une valeur particulière pour chaque zone.

Du point de vue numérique, l"utilisateur doit également spécifier un certain nombre de paramètres.

La fonction coût utilisée doit être spécifiée à l"aide du mot-clé *FONCTION COUT* qui peut prendre la valeur 1 (fonction coût basée sur la différence entre la hauteur et les vitesses, valeur par défaut) et la valeur 2 (fonction coût basée sur la différence entre les célérités et les vitesses). L'option 2 semble préférable, même si l'influence de ce paramètre semble faible.

Le mot clé *METHODE D'IDENTIFICATION* est utilisé pour spécifier la technique utilisée afin de minimiser la fonction coût. Les valeurs possibles sont 1 (gradient, valeur par défaut), 2 (gradient conjugué) et 3 (interpolation lagrangienne).

L"estimation de paramètre étant basé sur une technique itérative, il est donc nécessaire de fournir un critère de convergence et un nombre maximum d"itérations. Le critère de convergence est spécifié par le mot clé *PRECISIONS POUR L'IDENTIFICATION*. Il s"agit d"un tableau de 4 entiers qui correspondent respectivement à la tolérance absolue sur la hauteur, la vitesse U et la vitesse V, ainsi que la tolérance relative sur la fonction coût (les valeurs par défaut sont 1.E-3, 1.E-3, 1.E-3, 1.E-4). Le calcul est arrêté si les 3 précisions absolues sont atteintes simultanément et si la précision relative de la fonction coût l"est. Le nombre maximum d"itérations, quant à lui, est spécifié par le mot-clé *MAXIMUM D'ITERATIONS POUR L'IDENTIFICATION* dont la valeur par défaut est 20. Comme chaque itération correspond à deux simulations complètes, il est recommandé de ne pas spécifier une valeur trop élevée.

Le résultat de l"estimation de paramètre est fourni directement dans le fichier des résultats. Il s"agit alors d"un simple fichier de géométrie dans lequel le coefficient de frottement a été rajouté. Ce fichier peut alors être utilisé comme fichier de géométrie pour une nouvelle simulation.

Cette page est laissée intentionnellement blanche

# 7 PARAMETRAGE NUMERIQUE

# 7.1 PARAMETRAGE GENERAL

Dans un premier temps, il est nécessaire de spécifier le type d"équation que l"on souhaite résoudre. Le choix se fait à l"aide du mot clé *EQUATIONS* qui peut prendre les valeurs suivantes :

- SAINT-VENANT EF (valeur par défaut)
- SAINT-VENANT VF
- **BOUSSINESQ**

La première option conduit à la résolution des équations de Saint-Venant par la méthode des éléments finis. Il s"agit donc de l"utilisation « traditionnelle » de TELEMAC-2D.

La deuxième option conduit à la résolution des équations de Saint-Venant par la méthode des volumes finis. Dans ce cas, l"algorithme est explicite et nécessite une limitation du nombre de Courant à 1. Il est donc nécessaire d"activer l"option de pas de temps variable à l"aide du mot clé logique *PAS DE TEMPS VARIABLE* et de positionner le mot clé *NOMBRE DE COURANT SOUHAITE* à 1. TELEMAC-2D ajuste alors son as de temps de calcul de façon à satisfaire le critère du nombre de Courant. Il faut cependant noter que cette utilisation conduit à un échantillonnage irrégulier dans le fichier de sorties graphiques et dans le listing de contrôle. Il faut noter enfin que l"ensemble des options disponibles lors de la résolution des équations de Saint-Venant par la méthode des éléments finis ne sont pas forcément.

L"option BOUSSINESQ conduit à la résolution des équations de Boussinesq.

Par ailleurs, il est nécessaire de spécifier le type de discrétisation souhaité : triangle linéaire (triangle à 3 nœuds), triangle quasi-bulle (triangle à quatre nœuds) ou triangle quadratique (triangle à 6 nœuds). Ceci se fait par l"intermédiaire du mot clé *DISCRETISATIONS EN ESPACE* dont la valeur est un tableau de deux entiers correspondants à la vitesse et la hauteur. La valeur 11 correspond au triangle linéaire, la valeur 12 correspond au triangle quasi-bulle et la valeur 13 au triangle quadratique

En pratique, l'utilisateur peut sélectionner l'une des trois configurations suivantes :

- 11 ; 11 : vitesse et hauteur linéaires (valeur par défaut, configuration recommandée)
- 12 ; 11 : vitesse quasi-bulle et hauteur linéaire
- 13 ; 11 : vitesse quadratique et hauteur linéaire.

La première configuration est la plus efficace en termes de consommation de mémoire et de temps de calcul, et la troisième est recommandée pour améliorer la qualité des résultats (au détriment de performances informatiques). La seconde configuration est recommandée lorsque des oscillations de surface libre apparaissent, notamment dans des zones à fort gradient de topographie. Cependant, dans cette situation, il est préférable d"utiliser l"équation d"onde avec une valeur de 0,9 pour le mot-clé *COMPATIBILITE DU GRADIENT DE SURFACE LIBRE*.

Durant un calcul TELEMAC-2D, le logiciel va résoudre différentes étapes en utilisant, éventuellement, la méthode des pas fractionnaires (les équations de convection d'une part, et les équations de propagation-diffusion d'autre part peuvent être résolues en deux étapes successives traitées par des schémas numériques différents). L'utilisateur peut activer ou désactiver certaines de ces étapes.

La prise en compte ou non des termes de convection sera déterminée par le mot clé logique *CONVECTION* (valeur par défaut OUI). Cependant, même si ce mot clé est positionné à OUI, il est possible de désactiver certains termes de convection à l'aide des mots clés logiques suivants :

- *CONVECTION DE H* : pour la prise en compte de la convection de la hauteur,
- *CONVECTION DE U ET V* : pour la convection des vitesses,
- *CONVECTION DE K ET EPSILON* : pour la convection de l'énergie et de la dissipation turbulente,
- *CONVECTION DES TRACEUR* : pour la convection des traceurs.

Ces trois mots clés ont pour valeur par défaut OUI.

Les phénomènes de propagation des vitesses et de la hauteur d'eau seront ou non pris en compte en fonction de la valeur du mot clé logique *PROPAGATION* (valeur par défaut OUI). Comme la propagation et la diffusion sont traitées dans la même étape, la désactivation de la propagation entraîne automatiquement la désactivation de la diffusion.

Cependant, si l'étape de propagation-diffusion est activée, l'utilisateur peut encore décider de la prise en compte ou non de la diffusion des vitesses en positionnant le mot clé logique *DIFFUSION DES VITESSES* (valeur par défaut OUI).

L'étape de propagation peut être linéarisée en activant le mot clé *PROPAGATION LINEARISEE* notamment lorsqu'on réalise un cas test pour lequel on dispose d'une solution analytique dans le cas linéarisé. Il est alors nécessaire de fixer la hauteur d'eau autour de laquelle s'effectue le linéarisation à l'aide du mot clé *PROFONDEUR MOYENNE POUR LA LINEARISATION* (valeur par défaut 0.).

# 7.2 LES SCHEMAS NUMERIQUES

Dans la version actuelle de TELEMAC-2D, seule l'option hauteur-vitesse est utilisable lors de la résolution de l'étape de propagation. L"option célérité-vitesse utilisée dans les versions antérieure à la version 3.0 de TELEMAC-2D a été jugée moins intéressante et a été supprimée. Cependant, le mot clé *OPTION DE PROPAGATION* est maintenu dans le fichier dictionnaire (mais désactivé) de façon à prévoir de nouvelles options dans le futur.

Le principal choix numérique concerne le schéma utilisé pour résoudre l'étape de convection. Pour cela, l'utilisateur doit mettre à jour le mot clé *FORME DE LA CONVECTION*. Ce mot clé est un tableau de 4 entiers qui se rapportent successivement au schéma utilisé pour la convection des vitesses (U et V), la convection de la hauteur H, la convection du traceur et la convection des grandeurs turbulentes k et Epsilon. Si le modèle traité ne comporte ni traceur, ni modèle de turbulence, l'utilisateur peut se contenter de donner seulement les deux premières valeurs.

Dans la version 6.0, la valeur concernant la hauteur d"eau est ignorée par TELEMAC-2D. Le schéma de convection optimum est automatiquement sélectionner par le logiciel (schéma conservatif).

Chaque entier peut prendre une valeur comprise entre 1 et 14 qui correspondent aux possibilités suivantes :

- 1 : Méthode des caractéristiques.
- 2 : Schéma semi-implicite centré + décentrement SUPG.
- 3 : Schéma volume fini explicite (référencé 8 dans les versions précédentes)
- 4 : Schéma distributif N, conservatif (nouveauté de la version 6.0)
- 5 : Schéma distributif PSI, conservatif (nouveauté de la version 6.0)
- 6 : Schéma PSI sur les équations non conservatives (obsolète)
- 7 : Schéma implicite N sur les équations non conservatives (obsolète)
- 13 : Implémentation segment par segment du schéma 3 (fonctionne en bancs découvrants)

 14 : Implémentation segment par segment du schéma 4 (fonctionne en bancs découvrants)

Les schémas 3 et 4 d"une part, et 13 et 14 d"autre part sont équivalents en 2D (ce qui n"est pas le cas en 3D).

Lors de l"utilisation du schéma volume fini, le mot-clé *SCHEMA EN VOLUMES FINIS* permet de sélectionner le schéma utilisé. Les choix possibles sont :

- 0 : Schéma de Roe (valeur par défaut)
- 1 : Schémas cinétiques d"ordre 1
- 2 : Schémas cinétiques d"ordre 2

Le schéma PSI (option 5 ou 6) est un schéma dont la stabilité est conditionnée par un nombre de Courant inférieur à 1. Lors de l"utilisation de ce schéma, le logiciel effectue, à chaque pas de temps, un test de vérification du nombre de Courant point par point. En cas de dépassement de la valeur 1, TELEMAC-2D va automatiquement exécuter des sous-pas de temps de façon à satisfaire le critère de stabilité. Cependant, si le nombre de sous-itérations dépasse 100, TELEMAC-2D considère que le traitement du terme de convection pose problème et le calcul est interrompu avec impression d"un message d"erreur dans le listing de contrôle.

La convection du modèle k-Epsilon ne peut se faire qu'à l'aide de la méthode des caractéristiques (quatrième valeur positionnée à 1 obligatoirement).

La valeur par défaut est 1;5;1;1 ce qui correspond à l'utilisation de la méthode des caractéristiques dans tous les cas, sauf pour la hauteur pour laquelle on sélectionne le schéma conservatif approprié. A noter que la valeur 5, ici, ne correspond pas au schéma distributif PSI, mais à la valeur utilisée dans les anciennes versions de TELEMAC-2D pour sélectionner le schéma conservatif pour la hauteur.

Cette valeur par défaut est conservée pour des raisons de compatibilité avec les anciennes versions de TELEMAC-2D. Il est cependant recommandé d"utiliser la configuration 1 ; 5 ; 4 ou 4 ; 5 ; 4 s'il n'y a pas de zones sèches, et 1 ; 5 ; 14 ou 14 ; 5 ; 14 s"il y a des bancs découvrants. A noter également que le schéma 14 est dépendant de la numérotation des segments et peut donc présenter des différences de résultats entre la version scalaire et la version parallèle. Pour les études de rupture de barrage, la configuration 14 ; 5 est recommandée.

Suivant les schémas utilisés, la conservation de la masse peut être améliorée par l'exécution de sous-itérations. Cela consiste en une réactualisation, pour un même pas de temps, du champ convecteur au cours de plusieurs sous-itérations. A la première sous-itération, le champ des vitesses est donné par les résultats obtenus au pas de temps précédent. Cette technique permet d'améliorer la prise en compte des non-linéarités, et permet d'améliorer considérablement la conservation de la masse dans le cas du schéma 2. Le nombre de sous-itérations est fixé par le mot clé

*NOMBRE DE SOUS-ITERATIONS POUR LES NON-LINEARITES* dont la valeur par défaut est 1.

Le schéma SUPG peut être configuré à l'aide de mots clés spécifiques (voir § 7.2.1).

Dans TELEMAC-2D, la discrétisation temporelle est semi-implicite. Les différents coefficients d'implicitation sont donnés à l'aide des mots clés *IMPLICITATION POUR LA HAUTEUR*, *IMPLICITATION POUR LA VITESSE*, *IMPLICITATION POUR LA DIFFUSION DES VITESSES* et dans le cas du calcul de transport d'un traceur, *COEFFICIENT D'IMPLICITATION DES TRACEURS*. Les valeurs par défaut sont généralement adaptées.

Lors de la résolution du système linéarisé A X = B (voir Note de Principe), TELEMAC-2D offre la possibilité d'effectuer un mass-lumping sur les matrices de masse ( $M<sup>h</sup>$ pour la hauteur, Mu et Mv pour la vitesse) intervenant dans le calcul des matrices AM1 pour la hauteur, AM2 et AM3 pour la vitesse. Cette technique consiste à ramener tout ou partie de la matrice de masse sur sa diagonale, et permet de diminuer considérablement les temps de calcul. Cependant, les solutions obtenues se trouvent fortement lissées. Le taux de mass-lumping est fixé à l'aide des mots clés *MASS-LUMPING SUR H* et *MASS-LUMPING SUR LA VITESSE* et *MASS-LUMPING SUR LES TRACEURS.* La valeur 1 signifie mass-lumping maximum (les matrices de masses sont diagonales), la valeur 0 (valeur par défaut) correspond au traitement normal sans mass-lumping.

### 7.2.1 CONFIGURATION DU SCHEMA SUPG

Lors de l'utilisation de la méthode SUPG, l'utilisateur doit fixer le type de décentrement souhaité à l'aide du mot clé *OPTION DE SUPG* qui, comme le mot clé *FORME DE LA CONVECTION*, est un tableau de 4 entiers se rapportant, dans l'ordre, aux vitesses, à la hauteur, au traceur et au modèle k-Epsilon.

Les valeurs possibles sont les suivantes :

- 0 : pas de décentrement.
- 1 : décentrement avec la méthode SUPG classique, c'est à dire que le décentrement vaut 1.
- 2 : décentrement avec la méthode SUPG modifiée, c'est à dire que le décentrement est égal au nombre de Courant.

En principe, l'option 2 est plus précise lorsque le nombre de Courant est inférieur à 1 mais ne doit pas être utilisée lorsque ceux-ci sont importants. Donc, cette option 2 ne doit être utilisée que dans les modèles pour lesquels le nombre de Courant reste faible. Si le nombre de Courant ne peut pas être estimé à priori, il est fortement recommandé d"utiliser l"option 1 (qui peut être considérée comme la plus universelle). La configuration de la méthode SUPG concerne l"option 2 du mot clé *FORME DE LA CONVECTION* .

# 7.3 RESOLUTION DU SYSTEME LINEAIRE

### 7.3.1 TYPE DE TRAITEMENT

Lors du traitement du système linéaire, il est possible de remplacer les équations primitives par une équation d"onde généralisée obtenue en éliminant la vitesse de l"équation de continuité à partir d"une valeur obtenue grâce à l"équation de quantité de mouvement. Cette technique permet d"améliorer la vitesse de calcul mais présente l"inconvénient de lisser les résultats.

Le mot clé *TRAITEMENT DU SYSTEME LINEAIRE*. Ce mot clé peut prendre la valeur 1 (équations primitives, valeur par défaut) ou 2 (équation d"onde). Il est important de souligner que dans le cas de l"option 2, un certain nombre d"options sont automatiquement choisies : utilisation du mass-lumping pour la hauteur et les vitesses, et utilisation d"une diffusion des vitesses explicites.

Dans la plupart des cas, l"option 2 est recommandée et offre les meilleures performances en termes de temps de calcul.

Lors de l"apparition d"oscillations de surface libre (par exemple an cas de zone de fort gradient de bathymétrie), la meilleure solution consiste à utiliser le mot-clé *COMPATIBILITE DU GRADIENT DE SURFACE LIBRE* avec une valeur inférieur à 1 (0,9 est recommandée). La conséquence principale de cette option est alors de dégrader la compatibilité entre la hauteur d"eau et les vitesses dans l"équation de continuité, mais offre l'avantage de s'affranchir de l'utilisation de la discrétisation en triangle quasi-bulle, consommatrice de mémoire et de CPU.

### 7.3.2 SOLVEUR

Lors de certaines étapes, le solveur utilisé pour résoudre les systèmes d'équations peut être sélectionné par l'utilisateur par l'intermédiaire des mots clés suivants :

- *SOLVEUR* : pour l'étape de propagation hydrodynamique.
- *SOLVEUR POUR LA DIFFUSION DES TRACEURS* : pour l'étape de diffusion du traceur.
- *SOLVEUR POUR LE MODELE K-EPSILON* : pour la résolution des équations de transport du modèle k-epsilon.

Chacun de ces mots clés peut prendre une valeur comprise entre 1 et 7, valeurs qui correspondent aux possibilités suivantes, et s'apparentent toutes à la méthode du gradient conjugué :

- 1 : méthode du gradient conjugué.
- 2 : méthode du résidu conjugué.
- 3 : méthode du gradient conjugué sur équation normale.
- 4 : méthode de l'erreur minimale.
- 5 : méthode du gradient conjugué carré.
- 6 : méthode BICGSTAB (gradient biconjugué stabilisé).
- 7 : méthode GMRES (Generalised Minimum RESidual).

Dans le cas de l'utilisation de la méthode GMRES, la dimension de l'espace de Krylov doit être spécifiée à l'aide du mot clé adéquat, c'est à dire :

- *OPTION DU SOLVEUR* : pour la propagation hydrodynamique.
- *OPTION DU SOLVEUR POUR LA DIFFUSION DES TRACEURS* : pour la diffusion du traceur.
- *OPTION DU SOLVEUR POUR LE MODELE K-EPSILON* : pour le modèle de turbulence.

Par défaut, TELEMAC-2D utilise la méthode du gradient conjugué sur équation normale (3) pour résoudre l'étape de propagation, et la méthode du gradient conjugué (1) pour résoudre la diffusion du traceur et le modèle de turbulence.

La méthode GMRES avec une dimension de l'espace de Krylov égale à 2 ou 3 semble bien adaptée dans la plupart des cas, lors de lé résolution des équations primitives, mais la valeur optimum de ce paramètre augmente généralement avec la taille du maillage.

La méthode du gradient conjugué est généralement recommandée pour les systèmes linéaires symétriques, ce qui est le cas lors de l"utilisation de l"équation d"onde ou pour les équations de diffusion.

#### 7.3.3 PRECISION

La résolution du système linéarisé est effectuée par une méthode itérative. Il est donc nécessaire de fixer d'une part la précision que l'on souhaite obtenir lors de cette résolution, et d'autre part, un nombre maximum d'itérations admissible, de façon à éviter que le calcul ne boucle si la précision demandée ne peut être atteinte.

La précision est spécifiée par les mots clés suivants :

• *PRECISION DU SOLVEUR* : fixe la précision souhaitée lors de la résolution de l'étape de propagation (valeur par défaut 10-4).

- *PRECISION POUR LA DIFFUSION DES TRACEURS* : fixe la précision souhaitée lors du calcul de la diffusion du traceur (valeur par défaut  $10^{-6}$ ).
- *PRECISION SUR EPSILON* : fixe la précision sur Epsilon lors de l'étape de diffusion et termes sources du modèle de turbulence k-Epsilon (valeur par défaut 10-9).
- *PRECISION SUR K* : fixe la précision sur k lors de l'étape de diffusion et termes sources du modèle de turbulence k-Epsilon (valeur par défaut 10-9).

Le nombre maximum d'itérations est spécifié par les mots clés suivants :

- *MAXIMUM D'ITERATIONS POUR K ET EPSILON* : fixe le nombre maximum d'itérations accepté lors de la résolution du système de diffusion et termes sources du modèle de turbulence k-Epsilon (valeur par défaut 50).
- *MAXIMUM D'ITERATIONS POUR LA DIFFUSION DES TRACEURS* : fixe le nombre maximum d'itérations accepté lors de la résolution du système de diffusion du traceur (valeur par défaut 60).
- *MAXIMUM D'ITERATIONS POUR LE SOLVEUR* : fixe le nombre maximum d'itérations accepté lors de la résolution de l'étape de propagation (valeur par défaut 100).

L'utilisateur peut obtenir des informations sur les solveurs en activant les mots clés *INFORMATIONS SUR LE SOLVEUR* et, dans le cas de l'utilisation du modèle de turbulence, *INFORMATIONS SUR LE MODELE K-EPSILON* . Ces informations sont fournies dans le listing de sortie, et peuvent être de deux types :

- Soit le processus a convergé avant d'atteindre le nombre maximum d'itérations autorisé, et dans ce cas TELEMAC-2D fournit le nombre d'itérations réellement effectuées ainsi que la précision atteinte.
- Soit le processus n'a pas convergé suffisamment rapidement. TELEMAC-2D fournit alors le message "NOMBRE MAXIMUM D'ITERATIONS ATTEINT" et donne la précision effectivement atteinte. Dans certains cas, et si le nombre maximum d'itérations est déjà positionné à une valeur importante (par exemple supérieure à 120), la convergence peut alors être améliorée en diminuant le pas de temps ou en effectuant des améliorations au niveau du maillage.

### 7.3.4 CORRECTION DE CONTINUITE

On constate parfois une erreur de masse résiduelle, de l"ordre de quelques pour cents. Ceci est souvent dû aux conditions aux limites où la hauteur est imposée (cas de l"aval d"une rivière par exemple). En effet, l"équation de continuité n"est pas résolue pour ces points et est remplacée par l"équation hauteur = valeur imposée, il s"ensuit que le débit sortant est mal calculé, d"où l"erreur. Le mot clé *CORRECTION DE CONTINUITE* permet de corriger les vitesses de ces points de telle sorte que la

continuité globale soit vérifiée. Cette correction a permis jusqu"à une division par 1000 de l"erreur constatée.

Cette correction est assez lourde et n"a d"intérêt que si l"on veut connaître exactement le débit sortant (cas d"une calibration par exemple).

#### 7.3.5 PRECONDITIONNEMENT

Lors de la résolution d'un système d'équations par une méthode de gradient conjugué, la convergence peut souvent être accélérée en appliquant un préconditionnement.

TELEMAC-2D offre plusieurs possibilités de préconditionnement. La sélection se fait à l'aide des mots clés *PRECONDITIONNEMENT*, *PRECONDITIONNEMENT POUR LA DIFFUSION DES TRACEURS* et *PRECONDITIONNEMENT POUR LE MODELE K-EPSILON.*

Suivant les mots clés, les possibilités peuvent être différentes.

Le mot clé *PRECONDITIONNEMENT* concerne la résolution de l'étape de propagation, et peut prendre uniquement les valeurs suivantes :

- 0 : pas de préconditionnement.
- 2 : préconditionnement diagonal (valeur par défaut).
- 3 : préconditionnement diagonal bloc.
- 5 : préconditionnement diagonal avec valeur absolue.
- 7 : préconditionnement de Crout par élément.
- 11 : préconditionnement Gauss-Seidel EBE (non disponible en parallèle)

Le mot clé *PRECONDITIONNEMENT POUR LA DIFFUSION DES TRACEURS* concerne la résolution de l'étape de diffusion du traceur, et peut prendre les valeurs suivantes :

- 0 : pas de préconditionnement.
- 2 : préconditionnement diagonal (valeur par défaut).
- 5 : préconditionnement diagonal avec valeur absolue.
- 7 : préconditionnement de Crout par élément.
- 11 : préconditionnement Gauss-Seidel EBE.

Le mot clé *PRECONDITIONNEMENT POUR LE MODELE K-EPSILON* concerne la résolution du modèle de turbulence, et peut prendre les valeurs suivantes :

- 0 : pas de préconditionnement.
- 2 : préconditionnement diagonal (valeur par défaut).
- 3 : préconditionnement diagonal-bloc.
- 5 : préconditionnement diagonal avec valeur absolue.
- 7 : préconditionnement de Crout par élément.
- 11 : préconditionnement Gauss-Seidel EBE.

Certains préconditionnements sont cumulables : les diagonaux avec les autres. Les valeurs de base étant des nombres premiers, le cumul de deux préconditionnements se fait alors en affectant au mot clé la valeur du produit des deux préconditionnements que l'on souhaite cumuler.

Le préconditionnement diagonal-bloc ne peut être utilisé que dans le cas de résolution des équations primitives (donc non valable pour l"équation d"onde).

Par ailleurs, lors de la résolution de l'étape de propagation, la convergence peut éventuellement être améliorée en modifiant la valeur initiale prise pour H en début de résolution. L'utilisateur peut intervenir au niveau du mot clé *ORDRE DU TIR INITIAL POUR H* qui peut prendre les valeurs suivantes :

- 0 : valeur initiale de DH =  $H_{n+1}$   $H_n$  nulle.
- 1 : valeur initiale de DH égale à la valeur de DH au pas de temps précédent (valeur par défaut).
- 2 : DH = 2DH<sub>n</sub> DH<sub>n-1</sub> où DH<sub>n</sub> est la valeur de DH au pas de temps précédent, et DH<sub>n-1</sub> la valeur de DH deux pas de temps auparavant. Il s'agit en fait d'une extrapolation.

Le même procédé peut être utilisé pour la vitesse en utilisant le mot clé *ORDRE DU TIR INITIAL POUR U*. Les possibilités sont les mêmes que précédemment, mais s'appliquent à U (ou V) et non pas à l'accroissement de U (ou V).

### 7.3.6 PRECONDITIONNEMENT C-U

Lors de la résolution du système linéaire , le préconditionnement C-U consiste à remplacer la hauteur inconnue par la célérité. Cette technique était systématiquement utilisée dans les versions antérieures du logiciel. Il s"agit maintenant d"une option configurable par le mot clé *PRECONDITIONNEMENT C-U* dont la valeur par défaut est OUI. Cette technique est particulièrement performante en hydraulique maritime, mais peu utile en hydraulique fluviale. Cette option est désactivée en équation d"onde.

# 7.4 GESTION DU NOMBRE DE COURANT

Lors d"une simulation, la valeur du nombre de Courant (nombre de mailles traversées par une particule d"eau sur un pas de temps) a une influence importante sur la qualité des résultats. Indépendamment des problèmes de schémas numériques qui ont une condition de stabilité sur le nombre de Courant, l"expérience montre que la qualité des résultats se dégrade si le nombre de courant dépasse des valeurs de l"ordre de 7 ou

8. Or il est parfois difficile, par exemple dans les domaines maritimes à fort marnage, d"estimer a priori cette valeur. Pour remédier à cela, TELEMAC-2D offre à l"utilisateur un contrôle du nombre de Courant en cours de calcul. En effet, le logiciel effectue automatiquement des sous-pas de temps afin d"éviter que le nombre de Courant ne dépasse une valeur donnée.

Cette fonction est activée par l"intermédiaire du mot clé logique *PAS DE TEMPS VARIABLE* (valeur par défaut : NON), et le nombre de Courant maximum souhaité est alors fixé par le mot clé réel *NOMBRE DE COURANT SOUHAITE* (valeur par défaut : 1.).

Il faut souligner que lors de l"utilisation du pas de temps variable, l"échantillonnage dans le fichier de résultats et dans le listing de contrôle n"est plus régulier en temps, puisqu"il dépend directement de la valeur du pas de temps.

# 7.5 BANCS DECOUVRANTS

TELEMAC-2D offre plusieurs options de traitement concernant les zones découvrantes.

Tous d'abord, si l'utilisateur est sûr que son modèle ne présente pas de zone découvrante durant toute la simulation, le traitement de celles-ci peut être désactivé en positionnant le mot clé *BANCS DECOUVRANTS* à NON (la valeur par défaut est OUI). Cette possibilité permet un gain en temps de calcul appréciable.

Le traitement des bancs découvrants peut être fait de trois manières différentes :

- Dans le premier cas, les zones découvrantes sont détectées et le gradient de surface libre y est corrigé.
- Dans le deuxième cas, les zones découvrantes sont retirées du calcul. Les éléments découverts font toujours partie du maillage, mais toutes leurs contributions aux calculs sont annulées par un tableau dit de "masquage". La structure de données et les calculs restent donc formellement les mêmes, au coefficient de masquage près. Cependant, dans ce cas, la conservation de masse peut être légèrement altérée.
- Dans le troisième cas, le traitement est identique au premier cas, mais un terme de porosité est ajouté aux éléments à moitié secs. En conséquence, la quantité d"eau est changée et n"est plus égale à l"intégrale de la hauteur sur l"ensemble du domaine, mais à l"intégrale de la hauteur multipliée par la porosité. La valeur de la porosité déterminée par ce traitement peut être modifiée par l"utilisateur dans le sous-programme CORPOR.

Le choix du traitement se fait par le mot clé *OPTION DE TRAITEMENT POUR LES BANCS DECOUVRANTS* qui peut prendre la valeur 1,2 ou 3, la valeur par défaut étant 1.

Le traitement de hauteur négatives peut être spécifié à l"aide du mot-clé *TRAITEMENT DES HAUTEURS NEGATIVES*. La valeur 1 (par défaut), qui était la seule possibilité dans les versions précédentes du logiciel, consiste a effectuer un lissage conservatifs des hauteurs négatives. La deuxième option (nouveauté de la version 6.0) consiste à limiter le flux entre les éléments afin d"assurer le caractère strictement positif des hauteurs d"eau. Cette seconde option doit plutôt être utilisée avec les nouveaux schémas de convections compatibles avec les bancs découvrants. La valeur 0 signifie qu'aucun traitement particulier n'est effectué.

Le mot clé *SEUIL POUR LES PROFONDEURS NEGATIVES* (défaut 0), utilisable uniquement avec le traitement 1 des hauteurs négatives, permet de fixer le seuil à partir duquel on effectue le lissage. Par exemple, *SEUIL POUR LES PROFONDEURS NEGATIVES* = -0.01 signifie que les hauteurs supérieures à -1cm sont laissées inchangées.

Dans certains cas, il peut être souhaitable de limiter la valeur inférieure de la hauteur d'eau. Le cas le plus courant consiste à éliminer les valeurs négatives de H. Pour cela l'utilisateur doit positionner le mot clé *CLIPPING DE H* a OUI (valeur par défaut NON). Le mot clé *VALEUR MINIMUM DE H* dont la valeur par défaut est nulle permet de fixer le seuil en dessous duquel on effectue le clipping. Il faut cependant garder en mémoire que cette option conduit à un accroissement de masse d'eau car elle élimine des hauteurs d'eau négatives.

# 7.6 AUTRES PARAMETRES

### 7.6.1 STOCKAGE DES MATRICES

TELEMAC-2D dispose de deux techniques pour stocker les différentes matrices qu"il est amené à manipuler : la méthode classique et le stockage par segment. La deuxième technique est plus rapide dans la plupart des cas (environ 20 %).

Le choix entre les deux types de stockage se fait par l"intermédiaire du mot clé *STOCKAGE DES MATRICES* qui peut prendre les valeurs suivantes :

- 1 : méthode classique.
- 3 : stockage par segment (valeur par défaut et recommandée)

### 7.6.2 PRODUIT MATRICE-VECTEUR

Deux techniques de produit matrice/vecteur ont été implantées dans TELEMAC-2D : une méthode classique de produit d"un vecteur avec une matrice non assemblée, et
une technique de produit frontal avec une matrice assemblée. Le mot clé *PRODUIT MATRICE-VECTEUR* permet de choisir une des deux options suivantes :

- 1 : produit avec matrice non assemblée (valeur par défaut et recommandée).
- 2 : produit frontal avec matrice assemblée.

Cette page est laissée intentionnellement blanche

# 8 TRANSPORT DE TRACEUR

#### 8.1 PRESENTATION DES POSSIBILITES OFFERTES

Le logiciel TELEMAC-2D offre la possibilité de prendre en compte le transport d'un ou plusieurs traceurs passifs (c'est à dire dont la présence n'a pas d'influence sur l'hydrodynamique).

Le calcul du transport de traceur est activé par l"intermédiaire du mot-clé *NOMBRE DE TRACEURS* (valeur nulle par défaut) qui donne le nombre de traceurs pris en compte dans la simulation. Il est évidemment nécessaire de spécifier le nom et l"unité du ou des traceurs. Cette information est fournie à l"aide du mot-clé *NOMS DES TRACEURS*. Ce nom est fourni sous la forme d"une chaine de 32 caractères : 16 pour le nom et 16 pour l'unité. Par exemple, pour 2 traceurs, on peut avoir (le caractère représente en espace) :

*NOMS DES TRACEURS = 'SALINITE--------KG/M3-----------', 'NITRATE---------MG/L------------'*

Le nom des traceurs apparaît dans le fichier des résultats.

De manière évidente, l'utilisateur ne doit pas omettre d'ajouter les éléments nécessaires au mot clé *VARIABLES POUR LES SORTIES GRAPHIQUES*. Le nom d"un traceur est constitué de la lettre majuscule T suivie par le numéro du traceur. Par exemple, "T1,T3" représente le premier et le troisième traceur. Dans la version 6.0, il est possible d"utiliser le caractère \* (étoile) comme caractère de remplacement. Ainsi T\* signifie T1 à T9 et T\*\* signifie T10 à T99.

Remarque : TELEMAC-2D offre la possibilité de tenir compte des gradients horizontaux de densité lorsque le traceur utilisé est la salinité exprimée en kg/m<sup>3</sup>. Il est alors nécessaire de positionner le mot clé *EFFETS DE DENSITE* à OUI (valeur par défaut NON) et d'indiquer la valeur de la température moyenne de l'eau (en degré Celsius) à l'aide du mot clé *TEMPERATURE MOYENNE* dont la valeur par défaut est 20). Dans ce cas, le premier traceur doit obligatoirement être la salinité.

### 8.2 IMPOSITION DES CONDITIONS INITIALES

Si la valeur initiale du traceur est constante dans tout le domaine (par exemple pas de traceur), il suffit de placer dans le fichier des paramètres le mot clé *VALEUR INITIALE*  *DES TRACEURS* auquel on affecte la valeur souhaitée. Le nombre de valeurs doit être égal au nombre de traceurs.

Dans les cas plus complexes, il est nécessaire d'intervenir directement au niveau de la routine CONDIN, d'une manière analogue à celle décrite dans le paragraphe traitant des conditions initiales hydrodynamiques.

Dans le cas d'une reprise de calcul, l'état initial du traceur correspond à l'état du dernier pas de temps stocké dans le fichier de reprise (si le fichier de reprise ne contient pas d'informations concernant le traceur, TELEMAC-2D utilise alors la valeur fixée par le mot clé *VALEUR INITIALE DES TRACEURS*).

#### 8.3 IMPOSITION DES CONDITIONS AUX LIMITES

L'imposition des conditions aux limites du traceur se fait selon le même principe que l'imposition des conditions aux limites hydrodynamiques.

Le type de la condition à la limite sera donné par la valeur de LITBOR dans le fichier des conditions aux limites (voit § 4.2.2 et 4.2.3).

Dans le cas d'une frontière liquide entrante à traceur imposé (valeur de LITBOR égale à 5), la valeur du traceur peut être donnée de différentes manières :

- Si cette valeur est constante sur la frontière et en temps, elle est alors fournie dans le fichier des paramètres à l'aide du mot clé *VALEURS IMPOSEES DES TRACEURS.* Il s'agit d'un tableau de réels permettant de gérer plusieurs frontières (100 au maximum), le principe de numérotation étant le même que dans le cas des conditions aux limites hydrodynamiques. Les valeurs spécifiées par ce mot clé annulent les valeurs lues dans le fichier des conditions aux limites. L"ordre de cette table est le suivant : premier traceur à la première frontière ouverte, premier traceur à la deuxième frontière ouverte , …… , deuxième traceur à la première frontière ouverte, deuxième traceur à la deuxième frontière ouverte, ….
- Si la valeur est constante en temps mais variable le long de la frontière, elle sera donnée directement par la variable TBOR du fichier des conditions aux limites.
- Si la valeur est constante le long de la frontière, mais variable en temps, l'utilisateur doit intervenir au niveau de la fonction TR ou du fichier des frontières liquides. La programmation de celle-ci se fait de manière analogue à celle des fonctions VIT, Q et SL (voir § 4.2.5).

• Si la valeur est variable en temps et en espace, l'utilisateur doit intervenir directement dans le sous-programme BORD, au niveau de la partie concernant le traceur (voir § 4.2.6).

### 8.4 GESTION DES SOURCES DE TRACEUR

TELEMAC-2D offre la possibilité de placer des sources de traceur en tout point du domaine.

L'utilisateur positionne les différentes sources à l'aide des mots clés *ABSCISSES DES SOURCES* et *ORDONNEES DES SOURCES*. Ce sont des tableaux de réels donnant, en mètres, les coordonnées des sources. En fait, TELEMAC-2D positionnera une source au point du maillage le plus proche du point spécifié par ces mots clés. Le logiciel déterminera lui-même le nombre de sources en fonction du nombre de valeurs données à chaque mot clé.

A chaque source, l'utilisateur doit indiquer d'une part le débit liquide, et d'autre part la valeur du traceur aux sources. Le débit liquide est donné (en  $m^3/s$ ) à l'aide du mot clé *DEBITS DES SOURCES* et la valeur du traceur aux sources à l'aide du mot clé *VALEUR DES TRACEURS DES SOURCES.* Cependant, si ces deux valeurs sont variables au cours du temps, l'utilisateur doit alors programmer les deux fonctions DEBSCE (débit des sources) et TRSCE (valeur du traceur aux sources). Il est également possible d"utiliser un fichier spécifique fournissant l"évolution temporelle des sources : le fichier des sources dont le nom est indiqué par le mot-clé *FICHIER DES SOURCES*. Ce fichier possède exactement la même structure que le fichier des frontières liquides. Un exemple est présenté ci-dessous avec 2 sources et 2 traceurs. Entre deux pas de temps indiqués, les informations sont obtenues par interpolation linéaire.

```
#
# DEBITS ET CONCENTRATIONS AUX SOURCES 1 ET 2
#
# T EST LE TEMPS
#
# Q(1) EST LE DEBIT DE LA SOURCES 1
# Q(2) EST LE DEBIT DE LA SOURCES 2
#
# TR(1) EST LE TRACEUR 1 A LA SOURCE 1
# TR(2) EST LE TRACEUR 2 A LA SOURCE 1
# TR(3) EST LE TRACEUR 1 A LA SOURCE 2
# TR(4) EST LE TRACEUR 2 A LA SOURCE 2
#
# FORMULE GENERALE POUR LES TRACEURS : TR(I) POUR 
# I=NUM DU TRACEUR + NB DE TRACEURS * (RANG DE LA SOURCE - 1)
```
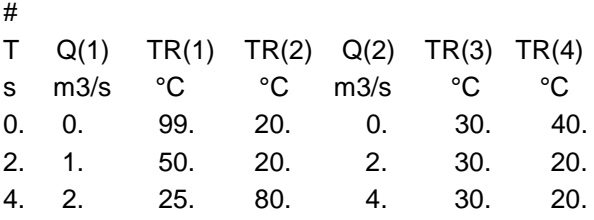

Par ailleurs, TELEMAC-2D permet de prendre en compte, dans les équations dynamiques, une vitesse d'injection au niveau des sources. Par défaut, l"injection se fait sans apport de quantité de mouvement. L'utilisateur peut imposer une vitesse particulière. Si celle-ci est constante pendant toute la simulation, sa valeur peut être donnée à l'aide des deux mots clés *VITESSES DES SOURCES SELON X* et *VITESSES DES SOURCES SELON Y*. Dans le cas contraire, l'utilisateur doit programmer les deux fonctions VUSCE (pour la vitesse suivant X) et VVSCE (pour la vitesse suivant Y). Dans ces deux fonctions, l'utilisateur dispose du temps, du numéro de la source et de la hauteur d'eau.

Si l'on souhaite prendre en compte des termes sources de création ou de disparition de traceur, cela doit être introduit dans le sous-programme DIFSOU.

D"un point de vue théorique, la parfaite conservation de masse ne peut être assurée que si la source est traitée sous la forme d"une fonction de Dirac et non pas sous la forme d"une fonction linéaire .Le type de traitement est donné par l"utilisateur par le mot clé entier *TYPE DES SOURCES* qui peut prendre la valeur 1 (fonction linéaire, valeur par défaut), ou 2 (fonction de Dirac). A noter que dans ce deuxième cas, on obtient naturellement des solutions moins lissées.

Il est bien entendu possible de gérer des sources même s'il n'y a pas de traceur.

#### 8.5 PARAMETRAGE NUMERIQUE

Le traitement de la convection se fait par le schéma numérique indiqué par la  $3<sup>eme</sup>$ valeur du mot clé *FORME DE LA CONVECTION*. Les possibilités sont les mêmes que pour la convection de la vitesse ou de la hauteur.

L"utilisateur peut également utiliser le mot clé réel *COEFFICIENT D'IMPLICITATION DES TRACEURS* (valeur par défaut 0.6) pour configurer les valeurs de l"implicitation dans le cas des schémas semi-implicites.

Lors de la résolution des équations de transport du traceur, l'utilisateur peut choisir de prendre en compte ou non les phénomènes de diffusion en utilisant le mot clé logique *DIFFUSION DES TRACEURS*, positionné par défaut à OUI. Par ailleurs, le coefficient de diffusion du traceur doit être donné par l'intermédiaire du mot clé réel COEFFICIENT DE DIFFUSION DES TRACEURS, dont la valeur par défaut est 10<sup>-6</sup>. Ce coefficient est le même pour tous les traceurs. L'influence de ce paramètre est bien sûr très importante sur l'évolution du traceur dans le temps. Comme pour la diffusion des vitesses, un coefficient de diffusion du traceur variable en espace ou en temps doit être programmé directement au sein de la routine CORVIS.

Comme dans le cas de la diffusion des vitesses, l"utilisateur peut configurer le type de résolution qu"il souhaite pour le terme de diffusion. Il utilise pour cela le mot clé entier *OPTION POUR LA DIFFUSION DES TRACEURS* qui peut prendre les deux valeurs suivantes :

- 1 : Traitement du terme de la forme : *div*  $\vert v \vert$  *grad*  $(T)$ ) (valeur par défaut)
- 2 : Traitement du terme de la forme :  $\frac{1}{h}$  *div*  $\left(hv \overrightarrow{grad} (T)\right)$  (bonne conservation de la masse de traceur, mais délicat en cas de présence de bancs découvrants).

Cette page est laissée intentionnellement blanche

# 9 FLOTTEURS ET DERIVES LAGRANGIENNES

#### 9.1 DEPLACEMENTS DE FLOTTEURS

Lors d'une simulation hydrodynamique, TELEMAC-2D offre la possibilité de suivre la trajectoire d'un certain nombre de particules (flotteurs) rejetées dans le fluide à partir de points d'émission. Le résultat est produit sous la forme d'un fichier au format Serafin qui contient les différentes positions des flotteurs sous forme d'un maillage dégénéré.

#### 9.1.1 CONFIGURATION DE LA SIMULATION

Pour utiliser les flotteurs, l'utilisateur doit intervenir au niveau du fichier des paramètres, et au niveau du sous-programme BORD qui doit être inséré dans son fichier Fortran.

Trois informations doivent être indiquées dans le fichier des paramètres. Tout d'abord, l'utilisateur doit indiquer le nombre de flotteurs à l'aide du mot clé *NOMBRE DE FLOTTEURS* dont la valeur par défaut est 0. Dans un deuxième temps, l'utilisateur doit fournir le nom du fichier dans lequel TELEMAC-2D ira stocker les positions successives des flotteurs. Il doit utiliser pour cela le mot clé *FICHIER DE RESULTATS BINAIRE* (Il est donc impossible, au cours d'une même simulation, d'utiliser les flotteurs tout en stockant des résultats dans un fichier binaire autre que le fichier des résultats standard). Enfin l'utilisateur peut configurer la période de sortie dans ce fichier à l'aide du mot clé *PERIODE POUR LES SORTIES FLOTTEURS* (valeur par défaut 1). Cette valeur est exprimée en nombre de pas de temps, et est complètement indépendante de la période de sortie des autres résultats de TELEMAC-2D.

Après avoir inséré le sous-programme FLOT dans son fichier Fortran, l'utilisateur doit le modifier de façon à y faire figurer, pour chaque flotteur, le pas de temps de largage et le pas de temps de fin de suivi, ainsi que les coordonnées du point d'émission. Par défaut, les flotteurs sont tous largués en début de simulation, et le temps de fin de suivi correspond au temps de fin de simulation. Si les coordonnées de largage se trouvent en dehors du domaine, l'exécution s'interrompt avec un message d'erreur. Par ailleurs, si au cours de la simulation, un flotteur sort du domaine, le suivi de celuici est bien sûr interrompu, mais la trajectoire antérieure reste disponible dans le fichier des résultats.

L'exemple ci-dessous montre la programmation du fichier des paramètres et de la routine FLOT dans le cas de deux flotteurs lâchés à des instants différents.

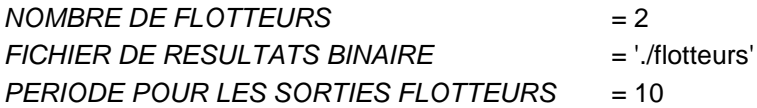

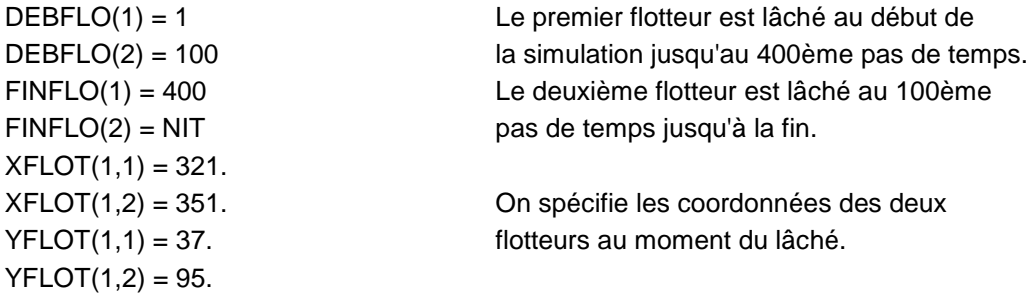

#### 9.1.2 EXPLOITATION DES RESULTATS

Les résultats sont stockés dans le fichier binaire au cours de la simulation. Ce fichier est au standard Serafin, et peut donc être relu à l'aide de RUBENS.

Les positions des flotteurs sont stockées sous forme d'un maillage dégénéré. En conséquence, et en l'absence de nouveaux développements au niveau du postprocesseur, lors de la création du projet Rubens, un certain nombre de messages d'erreur apparaissent.

La visualisation des positions se fait à l'aide d'un graphe de type "Maillage". Chaque position se visualise sous forme d'un nœud. L'identification des positions successives d'un flotteur se fait grâce à la numérotation des nœuds. La numérotation se fait de la manière suivante : en début de fichier, toutes les positions du flotteur 1, puis toutes les positions du flotteur 2 etc.

Par exemple, si l'on a une simulation sur 10 pas de temps avec 3 flotteurs, on aura la numérotation suivante :

- Positions 1 à 10 : positions successives du flotteur 1.
- Positions 11 à 20 : positions successives du flotteur 2.
- Positions 21 à 30 : positions successives du flotteur 3.

#### 9.2 DERIVES LAGRANGIENNES

Le calcul des dérives lagrangiennes consiste à calculer le déplacement de tous les points du maillage entre deux instants donnés. Typiquement, ces deux instants pourront être deux marées hautes consécutives.

La mise en place d'un tel calcul nécessite une intervention au niveau du fichier des paramètres et du fichier Fortran.

Au niveau du fichier des paramètres, l'utilisateur doit tout d'abord fournir le nombre de dérives souhaité à l'aide du mot clé *NOMBRE DE DERIVES LAGRANGIENNES* (valeur par défaut nulle). Cette valeur correspond au nombre de couples (temps de début, temps de fin) pour lesquels des dérives lagrangiennes seront calculées. Dans un deuxième temps, il doit inclure les lettres A et G dans la liste affectée au mot clé *VARIABLES POUR LES SORTIES GRAPHIQUES*. Ces deux lettres correspondent aux déplacements en X et Y des dérives.

Pour ce qui concerne le fichier Fortran, l'utilisateur doit impérativement y insérer le sous-programme LAGRAN, au sein duquel il est nécessaire de fixer les instants de début et de fin de chaque calcul sous forme de numéros de pas de temps.

Les résultats des calculs de dérives sont stockés directement dans le fichier de résultats de TELEMAC-2D sous la forme de deux variables scalaires intitulées DERIVE\_EN\_X et DERIVE\_EN\_Y. Compte tenu de la discrétisation qui peut exister au niveau de la sortie des résultats graphiques, la règle d'écriture dans le fichier des résultats est la suivante :

- Si au pas de temps considéré aucun des calculs de dérives n'est achevé, les deux variables sont à zéro.
- Sinon, les deux variables contiennent le résultat du calcul de dérive achevé le plus récemment.

Cela implique d'une part que deux dérives ne peuvent pas s'achever au même pas de temps, et d'autre part, qu'entre deux fins de calcul de dérives, un enregistrement dans le fichier de résultats doit avoir lieu (sinon le résultat du premier calcul est perdu).

Enfin, si une dérive sort du domaine, le calcul de cette dérive est interrompu, et le résultat sera mis à zéro pour ce nœud.

L'exemple suivant (fichier des paramètres et fichier Fortran) effectue deux calculs de dérives. Le premier commence au pas de temps 10 et s'achève au pas de temps 50, le deuxième commence au pas de temps 15 et s'achève au pas de temps 40.

Dans le fichier des paramètres :

*NOMBRE DE DERIVES LAGRANGIENNES* = 2 *VARIABLES POUR LES SORTIES GRAPHIQUES* = 'U,V,H,A,G' *PERIODE POUR LES SORTIES GRAPHIQUES* = 1

Dans le sous-programme LAGRAN du fichier Fortran :

 $DEBLAG(1) = 10$  $FINLAG(1) = 50$  $DEBLAG(2) = 15$  $FINLAG (2) = 40$ 

Dans cet exemple, les variables DERIVE\_EN\_X et DERIVE\_EN\_Y du fichier de résultats contiendront les valeurs suivantes :

- Du pas de temps 1 à 39 : valeurs nulles (aucune dérive finie).
- Du pas de temps 40 à 49 : résultats du calcul de la deuxième dérive.
- Pas de temps 50 : résultats du calcul de la première dérive.

## 10 SEUILS ET SIPHONS

#### 10.1 LES SEUILS

Les seuils sont traités comme des singularités linéiques. Le nombre de seuils est fourni par le mot clé entier *NOMBRE DE SEUILS* (valeur par défaut égale à 0). Les informations sur ces seuils sont consignées dans le *FICHIER DE DONNEES FORMATE 1*. S"il y a aussi des siphons, les informations sur les siphons doivent être placées après.

Un seuil doit être préparé dans le maillage et est constitué de deux sections décrites comme frontières et qui seront en fait reliées par le seuil. Ces frontières doivent être en principe suffisamment en amont et en aval du seuil. Les points de ces frontières doivent se correspondre 2 à 2 et les distances entre les points doivent être les mêmes des deux côtés.

Le fichier suivant donne l'exemple de 2 seuils (les commentaires font partie du fichier):

Nb de seuils Option pour la vitesse tangentielle 2 0 ---------------------------- Singularite 1 Nb de points pour un cote 11 Points cote 1 71 72 73 74 75 76 77 78 79 80 41 Points cote 2 21 20 19 18 17 16 15 14 13 12 11 Cotes de digue 1.8 1.8 1.8 1.8 1.8 1.8 1.8 1.8 1.8 1.8 1.8 Coefficients de debit .4 .4 .4 .4 .4 .4 .4 .4 .4 .4 .4 ---------------------------- Singularite 2 Nb de points 11 Points cote 1 111 112 113 114 115 116 117 118 119 120 81 Points cote 2 61 60 59 58 57 56 55 54 53 52 51 Cotes de digue 1.6 1.6 1.6 1.6 1.6 1.6 1.6 1.6 1.6 1.6 1.6 Coefficients de debit

#### .4 .4 .4 .4 .4 .4 .4 .4 .4 .4 .4

En ligne 2 on trouve le nombre de seuils, puis une option pour le traitement des vitesses tangentielles sur le seuil. La valeur 0 indique que ces vitesses seront nulles (option conseillée), et avec la valeur 1 elles seront calculées avec la formule de Chézy, en fonction de la pente de surface libre locale.

Pour chaque seuil, on donne ensuite le nombre de points constituant un premier côté du seuil (ligne 5 pour le premier seuil), puis (ligne 7) la liste de leurs numéros dans la numérotation des points de bord (celle du fichier de conditions aux limites), et en suivant le sens de cette numérotation. Les numéros de leurs jumeaux sur le côté 2 sont ensuite donnés (ligne 9) dans le sens inverse. A la ligne 11 figure la cote du seuil pour chacun des couples de points constituant le seuil, et à la ligne 13 le coefficient de débit noté m. On répète ensuite ces données pour tous les seuils.

Les formules utilisées pour calculer le débit linéique en chaque point sont les suivantes :

Seuil dénoyé :

$$
Q = \mu \sqrt{2g} \ (\cot e \ \text{amont} - \cot e \ \text{du} \ \text{seuil} \ )^{3/2}
$$

Seuil noyé :

$$
Q = \frac{1}{\frac{2}{3}\sqrt{\frac{1}{3}}} \mu \sqrt{2g} \text{ (cot } e \text{ and } -\cot e \text{ du seuil } ). \sqrt{\text{ (cot } e \text{ amont } - \cot e \text{ a val } )}
$$

Le seuil est dénoyé si :

$$
Cote\,\,aval < \frac{\cot e\,\,du\,\,seuil\,\, +\,\,2\,\textcolor{red}{*}\,\,cot\,\,e\,\,amont}{3}
$$

Le coefficient m vaut suivant les cas entre 0.4 et 0.5. Toutefois les formules ci-dessus supposent que dans le calcul de la charge, la vitesse amont est négligeable. Si ce n'est pas le cas le coefficient m peut être plus élevé.

Si l"utilisateur souhaite modifier les différentes lois, il est possible de modifier les sousprogrammes concernés (LOIDEN.F et LOINOY.F).

#### 10.2 LES SIPHONS

De manière analogue aux seuils, le mot clé *NOMBRE DE SIPHONS* permet de configurer le nombre de siphons à traiter. Les buses ou siphons sont décrits comme des couples de points entre lesquels un débit peut transiter, en fonction des hauteurs d'eau respectives en ces points. Au préalable il faut donc décrire chaque entrée et sortie de buse comme un point source avec les mots clés habituels, par exemple :

> *ABSCISSES DES SOURCES : 100. ; 400. ORDONNEES DES SOURCES : 100. ; 100. DEBITS DES SOURCES : 0. ; 0.*

Et éventuellement :

*VITESSES DES SOURCES SELON X : 0. ; 0. VITESSES DES SOURCES SELON Y : 0. ; 0.*

Les informations sur les caractéristiques des siphons sont consignées dans le *FICHIER DE DONNEES FORMATE 1*. S"il y a aussi des seuils, les informations sur les seuils doivent être placées avant.

Le fichier ci-dessous donne l'exemple d'un siphon :

Relaxation Nombre de siphons 0.2 1 I1 I2 d1 d2 CE1 CE2 CS1 CS2 S12 L12 z1 z2 a1 a2 1 2 0. 90. 0.5 0.5 1.0 1.0 20. 0.2 0.3 0.1 0. 90.

Le coefficient de relaxation sert à imposer progressivement au début le débit dans le siphon, pour éviter la formation d'un vortex. I1 et I2 sont les numéros des extrémités du siphon dans la numérotation des points sources (celle qui est implicitement donnée par les mots clés *ABSCISSES DES SOURCES*, etc.).

Le débit dans la buse est donné par la formule suivante (cas où l'écoulement va de 1 vers 2) :

$$
Q = S_{12} \sqrt{\frac{2g \text{ (cot } e \text{ amount } - \text{ cot } e \text{ aval)}}{CS_2 + CE_1 + L_{12}}}
$$

S<sub>12</sub> est la section de la conduite. CS<sub>1</sub> et CS<sub>2</sub> sont les coefficients de perte de charge de 1 et 2 quand ils fonctionnent comme sorties.  $CE_1$  et  $CE_2$  sont les coefficients de perte de charge de 1 et 2 quand ils fonctionnent comme entrées. L<sub>12</sub> est le coefficient de perte de charge linéaire, classiquement égal à *D*  $\lambda \perp$  où L est la longueur de la

conduite et D son diamètre, et □ le coefficient de frottement de la conduite.

z1 et z2 sont les cotes des entonnements.

a<sub>1</sub> et a<sub>2</sub> sont les angles de la conduite par rapport au fond, en degrés. Pour une prise verticale par rapport au fond on aura donc un angle de 90 degrés.

d1 et d2 sont les angles par rapport à l'axe des x, ils sont utilisés quand on veut tenir compte de la direction du courant aux points sources ou puits (cas où les mots clés *VITESSES DES SOURCES SELON X* (et *Y*) sont donnés.

## 11 AUTRES CONFIGURATIONS

#### 11.1 MODIFICATION DES FONDS (CORFON)

L'introduction des fonds peut se faire à différents niveaux comme cela a été dit au paragraphe 3.5.

TELEMAC-2D offre la possibilité de modifier ces fonds en début de calcul à l'aide du sous-programme CORFON. Celui-ci est appelé une seule fois en début de calcul et permet de modifier la valeur de la variable ZF en chaque point du maillage. Pour cela, l'utilisateur dispose d'un certain nombre de variables comme par exemple les coordonnées des points, la valeur de la surface des éléments, la table des connectivités, etc.

Par défaut, le sous-programme CORFON effectue des lissages du fond en nombre égal à FILTER, c'est à dire en nombre égal à la valeur spécifiée par le mot clé *LISSAGES DU FOND*.

Le sous-programme CORFON n'est pas appelé en cas de suite de calcul. Cela évite d'effectuer plusieurs fois un lissage de fond, ou de modifier les fonds en cours de calcul.

### 11.2 MODIFICATION DES COORDONNEES (CORRXY)

TELEMAC-2D offre également la possibilité d'effectuer, en début de calcul, une modification des coordonnées des points du maillage. Ceci permet par exemple d'effectuer un changement d'échelle (passage d'une échelle de modèle réduit à une échelle taille réelle), une rotation ou une translation.

Cette modification est faite par l'intermédiaire du sous-programme CORRXY dans la bibliothèque BIEF qui est appelé en début de calcul. Ce sous-programme est vide par défaut et présente, sous forme de commentaire, un exemple de programmation concernant un changement d'échelle et d'origine.

Il est également possible de spécifier les coordonnées du point origine de maillage. Cela se fait à l"aide du mot-clé *COORDONNEES DE L'ORIGINE* constitué de 2 entiers. Ces deux informations sont retranscrites dans le fichier des résultats au format Serafin pour être utilisées par l"outil de post-traitement afin d"effectuer des superpositions de résultats avec des cartes numériques (compte tenu du fait qu"il est recommandé d"utiliser des coordonnées aussi petites que possibles au niveau des

nœuds du maillage).Ces 2 entiers peuvent également être exploités dans les sousprogrammes sous les noms I\_ORIG et J\_ORIG. Sinon, ils ne sont pas utilisés.

### 11.3 COORDONNEES SPHERIQUES (LATITU)

Dans le cas d'une simulation sur un grand domaine, TELEMAC-2D offre la possibilité d'effectuer le calcul en utilisant les coordonnées sphériques.

Cette option est activée lorsque le mot clé logique *COORDONNEES SPHERIQUES* est positionné à OUI (valeur par défaut égale à NON). Dans ce cas, TELEMAC-2D appelle, en début de simulation, un sous-programme appelé LATITU qui calcule un ensemble de tableaux dépendant de la latitude de chaque point. Il utilise pour cela les coordonnées cartésiennes de chaque point fournies par le fichier de géométrie, et la latitude du point origine du maillage fournie par l'utilisateur, dans le fichier des paramètres, à l'aide du mot clé *LATITUDE DU POINT ORIGINE*.

Il est également nécessaire d'indiquer l'angle existant entre le nord géographique et l'axe Y du modèle. Cette information est fournie par le mot clé *NORD*. Celui-ci donne l'angle (en degré) entre le nord et l'axe des Y, exprimé positivement dans le sens trigonométrique (la valeur par défaut du mot clé est nulle).

Dans sa version actuelle, TELEMAC-2D suppose que les coordonnées du maillage ont été saisies en utilisant une projection de Mercator.

Le sous-programme LATITU situé dans la bibliothèque BIEF peut être modifié par l'utilisateur pour introduire tout nouveau calcul dépendant de la latitude.

#### 11.4 AJOUT DE NOUVELLES VARIABLES (NOMVAR\_TELEMAC2D ET PRERES\_TELEMAC2D)

TELEMAC-2D permet, en standard, le stockage d'un certain nombre de variables calculées. Dans certains cas, l'utilisateur peut souhaiter calculer des variables supplémentaires et les inscrire dans le fichier des résultats (le nombre de ces variables est actuellement limité à quatre).

TELEMAC-2D utilise une numérotation des variables dans laquelle, par exemple, le nombre de Froude porte le numéro 7 . Les nouvelles variables créées par l'utilisateur peuvent avoir les numéros 23, 24, 25 et 26.

De la même manière, chaque variable est identifiée par une lettre dans le mot clé *VARIABLES POUR LES SORTIES GRAPHIQUES*. Les nouvelles variables sont alors identifiées par les lettres N, O, R et Z, qui correspondent respectivement aux numéros 23, 24, 25 et 26.

A la fin de NOMVAR, il est possible de changer les abréviations (mnémoniques) utilisées pour les mots clés *VARIABLES POUR LES SORTIES GRAPHIQUES* et *VARIABLES POUR LES SORTIES LISTING*. On peut mettre des séquences de 8 lettres. En conséquence, dans les mots clés il faut séparer les variables par des blancs, des virgules ou des points-virgules. Exemple :

*VARIABLES POUR LES SORTIES GRAPHIQUES* : 'U,V,H ; B'.

Dans la structure de données du logiciel, ces quatre variables supplémentaires correspondent aux tableaux PRIVE%ADR(1)%P%R(X), PRIVE%ADR(2)%P%R(X) PRIVE%ADR(3)%P%R(X) et PRIVE%ADR(4)%P%R(X) (où X est le nombre de points du maillage) qui, comme l"ensemble de variables de TELEMAC, peuvent être utilisés à plusieurs endroits de la programmation. Ils sont utilisables par exemple dans les sous-programmes CORRXY, CORSTR, BORD, etc. Si un tableau PRIVE est utilisé dans la programmation d'un cas, il est impératif de vérifier la valeur du mot clé *NOMBRE DE TABLEAUX PRIVE*. Cette valeur fixe le nombre de tableaux utilisés (0,1,2 3 ou plus), et sert lors du dimensionnement de l'espace mémoire. L'utilisateur peut également accéder à ces tableaux à l"aide des alias PRIVE1, PRIVE2, PRIVE3 et PRIVE4.

Un exemple de programmation utilisant le deuxième tableau PRIVE est donné cidessous. Il s"agit d"une initialisation à la valeur 10.

> DO **I**=1,NPOIN PRIVE%ADR(2)%P%R(I) = 10.D0 ENDDO

La programmation de nouvelles variables se fait en deux temps.

- En premier, il est nécessaire de fixer le nom de ces nouvelles variables en complétant le sous-programme NOMVAR\_TELEMAC2D. Celui-ci est constitué de deux structures équivalentes, l'une pour la langue anglaise, l'autre pour la langue française. Chaque structure fixe le nom des variables du fichier de résultats à générer, puis le nom des variables à relire dans le fichier du calcul précédent en cas de reprise. Ce sous-programme peut également être modifié lorsque, par exemple, utilisant la version française de TELEMAC-2D, on souhaite faire une reprise sur un fichier généré par la version anglaise. Dans ce cas, le tableau TEXTPR de la partie française du sous-programme devra contenir les noms anglais des variables.
- En second, il est nécessaire de modifier le sous-programme PRERES\_TELEMAC2D afin d'y introduire le calcul de la nouvelle variable (ou des nouvelles variables). Les variables LEO, SORLEO, IMP, SORIMP permettent de déterminer si, au pas de temps considéré, la variable doit être imprimée sur le listing de contrôle ou dans le fichier des résultats.

### 11.5 MODIFICATION OU INITIALISATION DES TABLEAUX

Lors de la programmation de certains sous-programmes de TELEMAC-2D, il est parfois nécessaire d"initialiser les points d"une zone donnée avec une valeur particulière. Pour cela, la bibliothèque BIEF dispose d"un sous-programme, appelé FILPOL, accessible à l"utilisateur, et qui permet de modifier ou d"initialiser des tableaux dans certaines zones du maillage.

L"appel du type CALL FILPOL (F, C, XSOM, YSOM, NSOM, MESH , XMESH) remplit le tableau F à la valeur C dans le polygone convexe défini par NSOM sommets des coordonnées contenues dans les tableaux XSOM et YSOM (MESH et XMESH sont des arguments nécessaires au sous-programme FILPOL.)

#### 11.6 VALIDATION D'UN CALCUL (VALIDA)

La structure du logiciel TELEMAC-2D offre un point d'entrée pour effectuer une validation de calcul, sous la forme d'un sous-programme de la bibliothèque bief appelé VALIDA, qui doit être rempli par l'utilisateur en fonction de chaque cas particulier. Cette validation peut être effectuée, soit par rapport à un fichier de référence (qui est donc un fichier de résultats du même calcul que l'on prend comme référence et dont le nom est fourni par le mot clé *FICHIER DE REFERENCE*), soit par rapport à une solution analytique qui doit alors être entièrement programmée par l'utilisateur.

Dans le cas de l"utilisation d"un fichier de référence, le mot clé FORMAT DU FICHIER DE REFERENCE permet de spécifier son format (SERAFIN par défaut).

Le sous-programme VALIDA est appelé à chaque pas de temps lorsque le mot clé *VALIDATION* est positionné à la valeur OUI, ce qui permet une comparaison à chaque pas de temps avec une solution analytique. Le sous-programme VALIDA par défaut effectue seulement une comparaison sur le dernier pas de temps. Les résultats de cette comparaison sont fournis dans le listing de contrôle.

#### 11.7 CHANGEMENT DU TYPE D'UNE CONDITION LIMITE (PROPIN\_TELEMAC2D)

Au cours d'une simulation, le type des conditions limites est généralement fixe et, dans le cas de TELEMAC-2D, fourni par le fichier des conditions aux limites. Cependant, dans certains cas, il peut être nécessaire de changer le type des conditions aux limites au cours du calcul (tronçon de rivière soumis à la marée où le courant est alternatif par exemple).

Ce changement de type de condition limite doit être fait au sein du sous-programme PROPIN\_TELEMAC2D.

Attention : la modification de PROPIN\_TELEMAC2D est une opération délicate qui doit être faite avec beaucoup d'attention !

#### 11.8 COUPLAGE

Le principe de couplage de deux (ou plusieurs en théorie) modules de simulations consiste à exécuter les deux calculs simultanément et à échanger les différents résultats à chaque pas de temps. Par exemple, lors du couplage entre un module hydrodynamique et en module sédimentologique, on utilise le principe suivant :

- Les deux codes effectuent le calcul de l"instant initial avec les même informations (notamment maillage et bathymétrie).
- Le code hydrodynamique effectue un pas de temps et calcule la hauteur d"eau et les composantes de la vitesse. Il fournit ces informations au code sédimentologique.
- Le code sédimentologique utilise ces informations pour effectuer le calcul de transport solide sur un pas de temps et calculer ainsi une évolution des fonds.
- La nouvelle valeur du fond est alors prise en compte par le module hydrodynamique lors du pas de temps suivent, et ainsi de suite.

Dans la version actuelle du code, seul le couplage avec le module SISYPHE du système TELEMAC est opérationnel. Le pas de temps utilisé pour les deux calculs n"est pas obligatoirement le même et est géré automatiquement par les algorithmes de couplage.

Cette fonction fait appel à deux mots clés. Le mot clé *COUPLAGE AVEC* permet d"indiquer avec quel code de simulation on couple TELEMAC-2D. La valeur de ce mot clé ne peut être actuellement que INTER-SISYPHE, qui correspond au couplage interne avec Sisyphe (par opposition au couplage par fichier qui a existé dans des versions plus anciennes de TELEMAC-2D). . Le mot clé *FICHIER DES PARAMETRES DE SISYPHE* permet de spécifier le nom du fichier des paramètres du calcul sédimentologique qui sera utilisé par la lanceur.

A part le fait que les données (cote du fond, vitesses et période de sortie) sont fournies à Sisyphe par Telemac-2d, le fichier des paramètres de Sisyphe doit pouvoir fonctionner de manière indépendante. Les fichiers Fortran des deux modules peuvent être utilisés et sont compilés de manière indépendante (bien vérifier que le fichier Fortran de Sisyphe ne contient pas de programme principal).

Pour plus d"information, se référer à la documentation de Sisyphe.

Le mot clé *COUPLAGE AVEC* est également utilisé si la simulation doit générer les fichiers nécessaires à une exploitation par le modèle de qualité des eaux. Dans ce cas, il est nécessaire de spécifier : *COUPLAGE AVEC = DELWAQ.* Voir l"annexe 4 pour une description plus détaillée de la communication avec DELWAQ.

### 11.9 ASSIGNATION D"UN NOM A UN POINT

Dans certaines situations, par exemple lors d'une analyse par série de Fourier (voir § 11.10), il peut être utile de pouvoir assigner un nom à un point. Cela se fait simplement en utilisant les deux mots-clés *LISTE DE POINTS* et *NOMS DES POINTS*. Le premier fourni une liste de numéros de nœuds (100 au maximum) dans la numérotation globale du maillage, et le second fournit le nom correspondant ( sous la forme de chaine 32 caractères au maximum).

Dans l"exemple suivant, tiré d"un modèle de la Manche, le point 3489 correspond au port de Saint-Malo, et le point 56229 au port de Cherbourg. Les noms sont alors assignés de la manière suivante :

*LISTE DE POINTS : 3489 ; 56229 NOMS DES POINTS: 'SAINT MALO';'CHERBOURG'*

### 11.10 ANALYSE DE FOURIER

TELEMAC-2D offre à l"utilisateur la possibilité d"analyser la variation de la surface libre afin de déterminer la phase et l"amplitude d"une ou plusieurs ondes. Cela n"est possible que si le niveau moyen est égal à 0. Les amplitudes et les phases sont fournies en chaque point du maillage et pour chaque période.

La fonction est activée à l"aide du mot clé *PERIODES D'ANALYSE DE FOURIER* qui fournit la liste des périodes à analyser (i.e. la période des ondes de marée que l"on souhaite étudier). Les résultats sont alors fournis au dernier pas de temps stocké dans le fichier des résultats sous les noms AMPLITUDE1, AMPLITUDE2 etc. pour les amplitudes et PHASE1, PHASE2 etc. pour les phases. L"utilisateur doit cependant estimer lui-même la durée minimum de la simulation pour que cette analyse soit pertinente. Le mot clé *NUMERO DU PREMIER PAS DE TEMPS POUR LES SORTIES GRAPHIQUES* peut être utilisé afin de réduire la taille du fichier des résultats.

Il est par ailleurs indispensable de spécifier l"instant de début et l"instant de fin de l"analyse à l"aide du mot clé *BORNES EN TEMPS POUR L'ANALYSE DE FOURIER* qui doit contenir les deux réels appropriés (en secondes). Si ce mot-clé est laissé, par erreur, à sa valeur par défaut (0. ; 0.) le calcul est stoppé avec l"affichage d"un message d"erreur dans le listing de contrôle.

## 12 PARALLELISATION

Généralement, TELEMAC-2D est utilisé sur des machines monoprocesseur de type station de travail. Lors de simulations demandant beaucoup de puissance de calcul, et en l"absence de Superordinateur ; il peut être utile de faire tourner les calculs sur des machines multiprocesseurs ou encore sur des grappes de stations de travail. TELEMAC-2D est disponible en version parallèle afin de tirer partie de ce type d'architecture informatique.

La version parallèle de TELEMAC-2D utilise la bibliothèque MPI qui doit donc être installée pour pouvoir l"utiliser. L"interface entre TELEMAC-2D et cette bibliothèque MPI se fait par l"intermédiaire de la bibliothèque parallel commune à tous les modules du système TELEMAC. Cette bibliothèque est remplacée par la bibliothèque paravoid dans le cas d"une machine exécutant une version non parallèle du système TELEMAC.

Un grand nombre de renseignement sur l"utilisation de la version parallèle figure dans la documentation d"installation du système.

Dans un premier temps, l"utilisateur doit spécifier le nombre de processeurs utilisés à l"aide du mot clé *PROCESSEURS PARALLELES*. Ce mot clé entier peut prendre les valeurs suivantes :

- 0 : Utilisation de la version classique de TELEMAC-2D
- 1 : Utilisation de la version parallèle de TELEMAC-2D sur un processeur
- N : Utilisation de la version parallèle de TELEMAC-2D en utilisant le nombre de processeurs spécifiés N.

Un certain nombre d"opérations doivent être réalisées lors de l"exécution d"un calcul en mode parallèle, notamment la décomposition du domaine en un nombre de parts égal au nombre de processeurs utilisés. Ces opérations sont effectuées automatiquement par les procédures de lancement.

Les machines parallèles sont configurées à l'aide d'un fichier (voir le document d"installation)

Cette page est laissée intentionnellement blanche

## 13 RECOMMANDATIONS

L"objectif de ce chapitre est de fournir à l"utilisateur un certain nombre de conseils concernant l"utilisation du logiciel.

#### 13.1 MAILLAGE

Un certain nombre de précautions doivent être prises lors de la construction du maillage. La liste ci-dessous évitera un certain nombre de problèmes mais elle n"est, bien sûr, pas exhaustive.

- Une frontière liquide doit être constituée d"au moins 5 points, un nombre de 10 points étant souhaitable,
- Dans le cas d"un maillage fluvial et notamment pour des simulations en période d"étiage, il est impératif de raffiner les éléments dans le lit mineur de façon à avoir au moins 3 à 4 points pour pouvoir passer les débits. En cas de non-respect de cette règle, on rencontre des difficultés énormes au niveau de la conservation de la masse et de la qualité des résultats. Il est possible de mailler le lit mineur en utilisant les lignes de contrainte ou le maillage polarisé disponible dans certains outils de génération de maillage (comme MATISSE par exemple).
- Pour des domaines présentant des gradients de bathymétrie ou de topographie importants, il est nécessaire de raffiner le maillage sur les talus si le courant n"est pas tangent à ceux-ci.
- Il est préférable, autant que possible, d"avoir des triangles aussi équilatéraux que possible, car c"est ce type d"élément qui fournit les meilleurs résultats. Cependant, dans le cas des maillages fluviaux, il est parfois intéressant d"allonger les mailles dans le sens du courant, afin de diminuer le nombre de points de calcul, et donc le temps de simulation.

#### 13.2 CONDITIONS INITIALES

Dans le cas de domaines maritimes soumis à marée, la technique couramment employée consiste à initialiser la surface libre avec une valeur correspondant au niveau de la pleine mer, les vitesses avec une valeur nulle, puis on vide petit à petit le domaine. Généralement, l"étape transitoire de mise en régime se limite à une demimarée.

Dans le cas des domaines fluviaux, deux techniques sont souvent employées. Si le domaine est relativement restreint (c"est à dire que la cote du lit ne varie pas trop entre l"amont et l"aval), on peut initialiser le calcul en cote constante, en imposant comme valeur de cote initiale, la valeur qui sera imposée à l"aval au début du calcul. Puis on injecte progressivement le débit amont. Cette technique n"est pas utilisable si le domaine modélisé est vaste, car la cote initiale conduit généralement à avoir une zone sèche à l"amont du modèle. Dans ce cas, il est relativement aisé, au sein du sous-programme CONDIN, d"initialiser une cote avec une rampe (la valeur de la cote est proportionnelle à la valeur des X ou des Y), et d"injecter progressivement le débit nominal. Une autre possibilité consiste à utiliser la fonction d"initialisation de la surface libre implantée au sein de FUDAA-PREPRO. Cette fonction permet en effet, de manière simple, d"initialiser une pente de surface libre à partir d"une ligne d"eau fournie sous la forme d"une série de points.

### 13.3 PARAMETRAGE NUMERIQUE

#### 13.3.1 FORME DE LA CONVECTION

Compte tenu des récents développements effectués dans TELEMAC-2D, la configuration suivante peut pratiquement être considérée comme « quasi universelle », y compris en mode parallèle :

*FORME DE LA CONVECTION* : 1 ; 5

Pour les modèles présentant des gradients de bathymétrie importants, et qui généralement posent des difficultés d"oscillations de surface libre ou de temps de calcul, il est recommandé d"utilisé la configuration ci-dessous :

*TRAITEMENT DU SYSTEME LINEAIRE* : 2 *COMPATIBILITE DU GRADIENT DE SURFACE LIBRE* : 0.9

#### 13.3.2 SOLVEUR

Dans le cas de l"utilisation des équations primitives (configuration qui n"est plus conseillée), le solveur fournissant les meilleurs résultats en temps de calcul est le solveur GMRES (valeur 7 du mot clé). Dans ce cas, il est parfois utile de configurer la valeur de la dimension de l"espace de Krylov afin d"optimiser les temps de calcul. Plus cette dimension est grande, plus le temps de calcul est important pour exécuter une itération, mais plus le système converge vite. L'utilisateur aura donc tout intérêt à effectuer des simulations sur quelques pas de temps en faisant varier le mot clé *OPTION DU SOLVEUR* de façon à trouver le meilleur compromis entre temps de calcul pour une itération et nombre d"itérations, sachant que plus le maillage est important en nombre de points, plus la valeur optimale est élevée. Cette valeur

optimale varie généralement entre 2 (petits maillages) et 4 ou 5 (maillages importants). Lors de l"utilisation de ce solveur, la valeur optimum du pas de temps (en termes de réduction du temps de calcul) correspond généralement à une convergence atteinte en 10 à 20 itérations en moyenne.

En cas d"utilisation de l"équation d"onde, le solveur recommandé est le gradient conjugué (valeur 1). Dans ce cas, la valeur optimum du pas de temps (en termes de réduction du temps de calcul) correspond généralement à une convergence atteinte en 30 à 50 itérations en moyenne

#### 13.4 PROGRAMMATIONS PARTICULIERES

#### 13.4.1 CHANGEMENT DU FOND ENTRE DEUX CALCULS

Le sous-programme CORFON permet de changer le fond qui est lu dans le fichier de géométrie. Tout est programmé pour que ce changement ne soit fait qu'une fois. Voici la suite des opérations :

- Lecture de la géométrie ;
- Correction du fond avec CORFON ;
- En cas de suite de calcul, on prend le fond contenu dans le fichier de résultats du calcul précédent s'il s'y trouve.

**Tout changement de CORFON pour une suite de calcul sera donc inopérant si le fond est sauvegardé dans le fichier de résultats, même si CORFON est effectivement appelé.**

Voici la marche à suivre pour un changement de fond entre deux calculs successifs :

- Faire le premier calcul sans sauvegarde du fond, ni de la hauteur d'eau, mais en sauvegardant la surface libre ;
- Modifier CORFON ;
- Faire une suite de calcul. TELEMAC-2D utilisera alors le nouveau fond, et, ne trouvant dans le résultat du calcul précédent que la surface libre, recalculera la nouvelle hauteur d'eau comme étant l'ancienne surface libre - le nouveau fond.

#### 13.5 BANCS DECOUVRANTS

Les explications qui suivent concernent l"option éléments finis. En volumes finis (voir mot-clé *EQUATIONS*), la conservation de la masse est assurée au niveau des bancs découvrants et les hauteurs restent positives. Cependant, dans certains cas comme

celui de la rupture du barrage de Malpasset, cette technique conduit à des temps de calcul beaucoup plus grands (multiplication par un facteur 10).

Le traitement des bancs découvrants est un problème stratégique pour les simulations dans les domaines des inondations et des ruptures de barrage. Au cours des années, de algorithmes spécifiques ont été développés au sein de TELEMAC-2D afin d"apporter une solution satisfaisante à ce problème. Historiquement, l"option de base (*OPTION DE TRAITEMENT DES BANCS DECOUVRANTS*=2) consistait à supprimer du calcul les éléments secs. Cette option est maintenant complètement opérationnelle. Cependant, elle ne peut pas être utilisée en parallèle. Avec cette option, le mot clé *VALEUR MINIMUM DE H* est utilisé pour déterminer si un élément est sec ou non. Cette option n"est généralement pas recommandée mais semble être la plus stable dans le cas d"écoulements quasi-stationnaires en rivière.

L"option préférable correspond à la valeur 1 du mot clé *OPTION DE TRAITEMENT DES BANCS DECOUVRANTS*. Dans cette configuration, tous les éléments restent dans le domaine de calcul, ce qui implique un traitement particulier pour les éléments secs, en particulier lorsqu"une division par la hauteur d"eau apparaît dans les équations. Par exemple, le terme de frottement qui apparaît dans l"équation de quantité de mouvement en forme non conservative devient infini en zone sèche, et est donc limité dans le calcul. Avec cette option, la conservation de la masse est assurée mais sans garantie d"obtenir des hauteurs d"eau toujours strictement positives. En d"autres termes, des hauteurs légèrement négatives peuvent apparaître (l"utilisation du clipping de la hauteur pour contourner ce problème détériore significativement la conservation de la masse).

L"option *OPTION DE TRAITEMENT DES BANCS DECOUVRANTS=3* est, conceptuellement, la même que l"option 1, mais les éléments partiellement secs sont affectés d"un coefficient de porosité afin de tenir compte du fait que l"élément fini a une taille limitée à sa partie mouillée. Cette option a été développée essentiellement pour les études de rupture de barrage, mais les utilisateurs rapportent également un bon comportement pour les écoulements quasi-permanents. En l"absence de raisons spécifiques et dans l"attende de test complémentaires, l"option 1 est préférable à l"option 3.

Lors de l'utilisation des options 1 ou 3, l'algorithme de traitement des hauteurs négatives peut être choisi parmi les 3 possibilité du mot clé *TRAITEMENT DES HAUTEURS NEGATIVES* qui sont :

- 0 : pas de traitement. Les hauteurs négatives restent inchangées.
- 1 : lissage des hauteurs négatives (valeurs par défaut) en dessous du seuil fixé par le mot clé *SEUIL POUR LES PROFONDEURS NEGATIVES*.
- 2 : Control des flux

Ci-dessous figurent des recommandations générales lorsqu"il y a des bancs découvrants dans le domaine :

- Activer des bancs découvrants (c"est le cas par défaut) avec *BANCS DECOUVRANTS = OUI*.
- Voir dans quelle mesure les bancs découvrants ne peuvent pas être éliminés : soit par avancée du trait de cote ou écrêtage de la bathymétrie dans le cas d"un modèle maritime, soit par remplacement de berges abruptes par des murs verticaux dans le cas de modèles fluviaux. Dans tous les cas, il est bien entendu nécessaire d"analyser l"impact de ce type de modifications.
- Raffiner le maillage sur les digues et autres ouvrages qui risquent d"être submergés et qui ont une influence importante sur la propagation de l"onde d"inondation. Dans ce cas, il est préférable d"utiliser l"équation d"onde.

La configuration ci-dessous semble bien adaptée à un calcul en l quasi-stationnaire (cas test Wesel-Xanten proposé par le B.A.W.).

*PROFILS DE VITESSE = 4;0 MODELE DE TURBULENCE = 1 COEFFICIENT DE DIFFUSION DES VITESSES = 2. BANCS DECOUVRANTS : YES OPTION DE TRAITEMENT DES BANCS DECOUVRANTS : 1 TRAITEMENT DES HAUTEURS NEGATIVES : 2 COMPATIBILITE DU GRADIENT DE SURFACE LIBRE : 0.9 CLIPPING DE H : NO FORME DE LA CONVECTION : 1;5 OPTION DE SUPG : 0;0 TRAITEMENT DU SYSTEME LINEAIRE : 2 SOLVEUR : 2 PRECONDITIONNEMENT : 2 PRECISION DU SOLVEUR = 1.E-5 CORRECTION DE CONTINUITE : YES*

L"équation d"onde *TRAITEMENT DU SYSTEME LINEAIRE : 2* est, dans ce cas, nettement plus stable que les équations primitives.

Ces options sont également adaptées pour le calcul de la rupture du barrage de Malpasset, et peuvent donc être prises comme base pour une nouvelle simulation de ce type.

.

Cette page est laissée intentionnellement blanche

# Annexe 1

### Lancement d'un calcul TELEMAC-2D

Le lancement d'un calcul se fait par l'intermédiaire de la commande telemac2d. Cette commande active l'exécution d'un script écrit en langage perl commun à tous les modules de calcul du système TELEMAC.

Les syntaxes de cette commande sont les suivantes :

telemac2d [-s] [-D] [-b | -n | -d heure] [-cl] [-t] [cas]

- s : dans le cas d"un lancement en mode interactif, génère le listing de contrôle sur disque (par défaut, le listing de contrôle n"est affiché qu"à l"écran).
- cl : compile et link l"exécutable propre au calcul, mais sans lancer la simulation
- D : mode de compilation et d'exécution sous débogueur.
- b : lancement en batch (départ immédiat).
- n : lancement en batch de nuit (départ à 20h00).
- d : lancement en batch différé (départ à l'heure spécifiée).
- t : ne détruit pas le répertoire temporaire à l"issue du calcul cas : nom du fichier des paramètres.

telemac2d -h  $\square$  -H (aide courte ou longue).

Sans indication de nom pour le fichier des paramètres, la procédure utilise le nom 'cas'. Par défaut, la procédure exécute le calcul en mode interactif et affiche le listing de contrôle à l"écran.

Exemples :

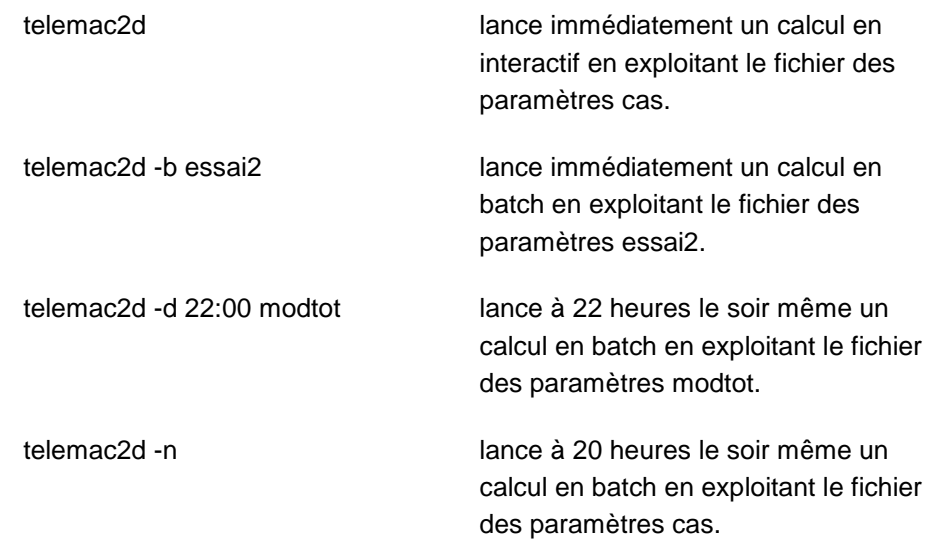

Les opérations effectuées par ce script sont les suivantes :

- Création d'un répertoire temporaire,
- Copie du dictionnaire et du fichier des paramètres dans ce répertoire,
- Exécution du logiciel DAMOCLES afin de déterminer le nom des fichiers de travail,
- Création du script de lancement du calcul,
- Allocation des fichiers,
- Compilation du fichier Fortran et édition des liens (si nécessaire),
- Lancement du calcul,
- Restitution des fichiers résultats, et destruction du répertoire temporaire.

Le fonctionnement de la procédure diffère légèrement suivant les options utilisées.

Le descriptif détaillé de cette procédure peut être obtenu en utilisant la commande telemac2d -H.

# Annexe 2

### Liste des sous-programmes modifiables habituellement par l'utilisateur

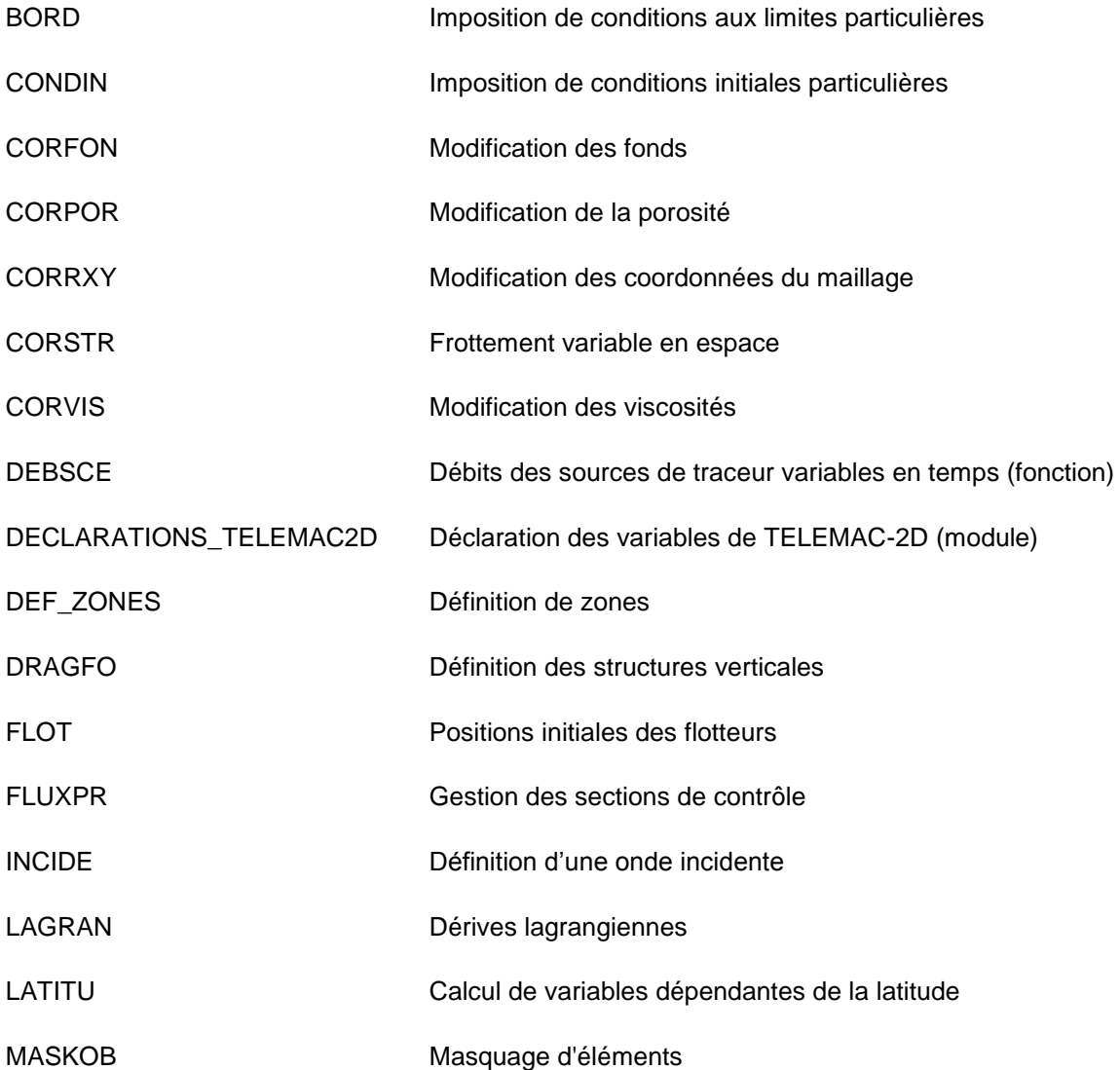

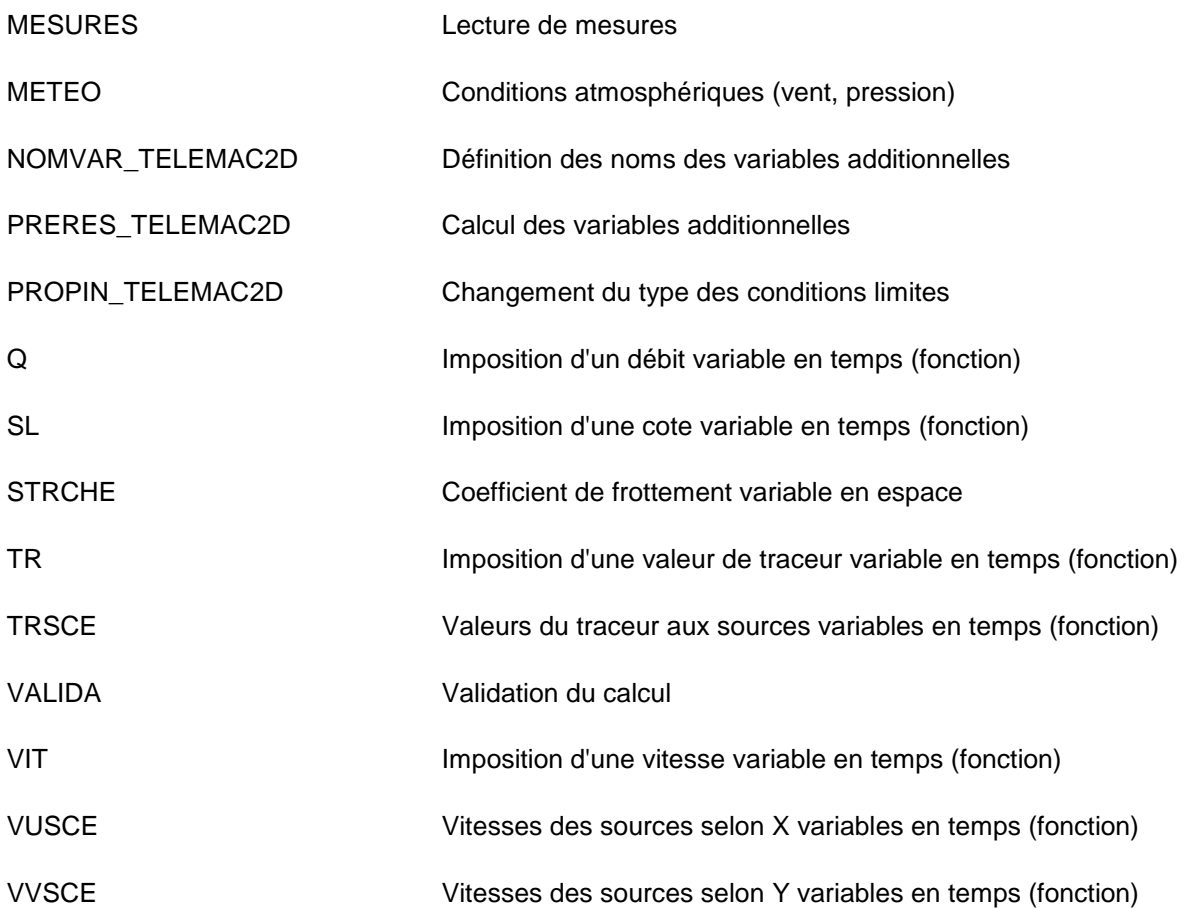

## Annexe 3

### Description du standard de fichier Sérafin

Il s'agit d'un fichier binaire.

La liste des enregistrements est la suivante :

- 1 enregistrement contenant le titre de l'étude (72 caractères), et 8 caractères indiquant le type de format (SERAFIN ou SERAFIND)
- 1 enregistrement contenant les deux valeurs entières NBV(1) et NBV(2) (nombre de variables de discrétisation linéaire et quadratique, NBV(2) valant 0),
- NBV(1) enregistrements contenant le nom et l'unité de chacune des variables (sur 32 caractères),
- un enregistrement contenant le tableau IPARAM constitué de 10 entiers (seuls 6 sont utilisés actuellement),
	- o si IPARAM  $(3) \neq 0$ : la valeur correspond à la coordonnée X de l"origine du modèle,
	- o si IPARAM (4)  $\neq$  0: la valeur correspond à la coordonnée Y de l"origine du modèle,
	- o if IPARAM (7)  $\neq$  0: la valeur correspond au nombre de plans sur la vertical (calcul 3D),
- o if IPARAM (8)  $\neq$  0: la valeur correspond au nombre de points frontières (en parallèle),
- o if IPARAM (9)  $\neq$  0: la valeur correspond au nombre de points d"interface (en parallèle),
- $\circ$  if IPARAM(8) or IPARAM(9) $\neq$ 0: le tableau IPOBO ci-dessous est remplacé par le tableau KNOLG (nb total initial de points). Tous les autres nombres sont propres au sous-domaine local, y compris le tableau IKLE
- si IPARAM(10)=1 : un enregistrement contenant la date de début de calcul
- un enregistrement contenant les entiers NELEM,NPOIN,NDP,1 (nombre d'éléments, nombre de points, nombre de points par élément et la valeur 1),
- un enregistrement contenant le tableau entier IKLE (tableau de dimensions (NDP,NELEM), la table des connectivités. Attention, dans TELEMAC-2D, ce tableau a pour dimensions (NELEM,NDP)),
- un enregistrement contenant le tableau entier IPOBO (tableau de dimension NPOIN). Un élément vaut 0 pour un point intérieur, et donne le numéro des points de bord pour les autres),
- un enregistrement contenant le tableau réel X (tableau de dimension NPOIN des abscisses des points),
- un enregistrement contenant le tableau réel Y (tableau de dimension NPOIN des ordonnées des points),

Ensuite, pour chaque pas de temps, on trouve :

- un enregistrement contenant le temps T (réel),
- NBV(1)+NBV(2) enregistrements contenant les tableaux résultats pour chaque variable au temps T.
Annexe 4

### Génération des fichiers pour le logiciel DELWAQ

TELEMAC-2D est capable de générer les fichiers nécessaires à l"exécution du module de qualité des eaux DELWAQ. Cette génération est gérée uniquement par les mots-clés suivants :

> *BOTTOM SURFACES DELWAQ FILE DELWAQ PRINTOUT PERIOD DELWAQ STEERING FILE DIFFUSIVITY DELWAQ FILE DIFFUSIVITY FOR DELWAQ EXCHANGE AREAS DELWAQ FILE EXCHANGE BETWEEN NODES DELWAQ FILE NODES DISTANCES DELWAQ FILE SALINITY DELWAQ FILE SALINITY FOR DELWAQ TEMPERATURE DELWAQ FILE TEMPERATURE FOR DELWAQ VELOCITY DELWAQ FILE VELOCITY FOR DELWAQ*

Des informations complémentaires sur ces mots-clés sont disponibles dans le manuel de référence de TELEMAC-2D

Pour plus d"informations, consulter la documentation utilisateur de DELWAQ.

Cette page est laissée intentionnellement blanche

## Annexe 5

### Correspondance entre les codes couleurs et les types de conditions limites

Cette annexe est destinée aux utilisateurs de disposant pas du logiciel MATISSE. La table suivante donne la correspondance entre les codes couleurs imposées au niveau du logiciel de génération de maillage et le type de condition aux limites traduit dans STBTEL.

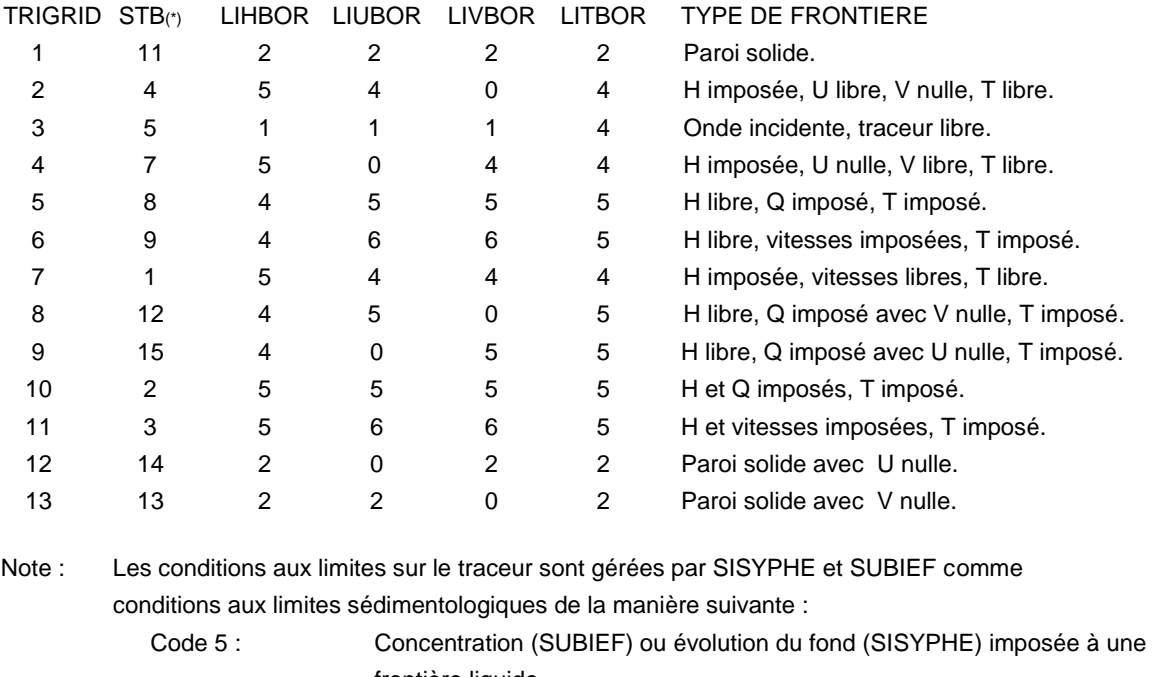

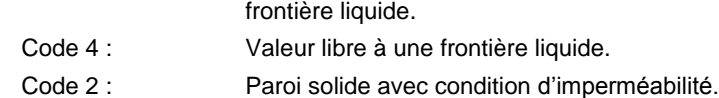

(\*) SUPERTAB

Cette page est laissée intentionnellement blanche

## Annexe 6

### Définition du frottement par domaine

Compte tenu de l"utilisation assez rare de cette possibilité, l"annexe de présentation, rédigée initialement an anglais, n"a pas fait l"objet d"une traduction en français.

#### \*\*\*\*\*\*\*\*\*\*\*\*\*\*\*\*\*\*\*\*\*\*\*\*\*\*\*\*\*

When a complex definition of the friction has to be used for a computation, the user can use this option, which divides the domain in sub-domains (domains of friction) where different parameters of friction can be defined and easily modified. The procedure is triggered by the key-word "FRICTION DATA=YES" and the data are contained in a file "FRICTION DATA FILE".

The user has to:

- define the domains of friction in the mesh,
- define the parameters of friction for each domain of friction,
- add the corresponding keywords in the steering file of Telemac-2d in order to use this option.

#### **I – Friction domains**

In order to make a computation with variable coefficients of friction, the user has to describe, in the computational domain, the zones where the friction parameters will be the same. For that, a code number, which represents a friction domain, has to be given to each node. The nodes with the same code number will use the same friction parameters.

This allocation is done thanks to the user subroutine friction\_user.f. All nodes can be defined "manually" in this subroutine, or this subroutine can be used in order to read a file where the link between nodes and code numbers is already generated (for example with the software JANET from the BAW).

Warning : the number of the nodes in the whole domain is not known during a parallel computation (especially when a file with the link between nodes and code numbers of domain is read) !

#### **II – Friction parameters**

The frictions parameters of each friction domain are defined in a special friction data file. In this file we find, for each code number of friction domain:

a law for the bottom and their parameters,

a law for the boundary conditions and their parameters (only if the option k-epsilon is used),

the parameters of non-submerged vegetation (only if the option is used)

Example of friction data file :

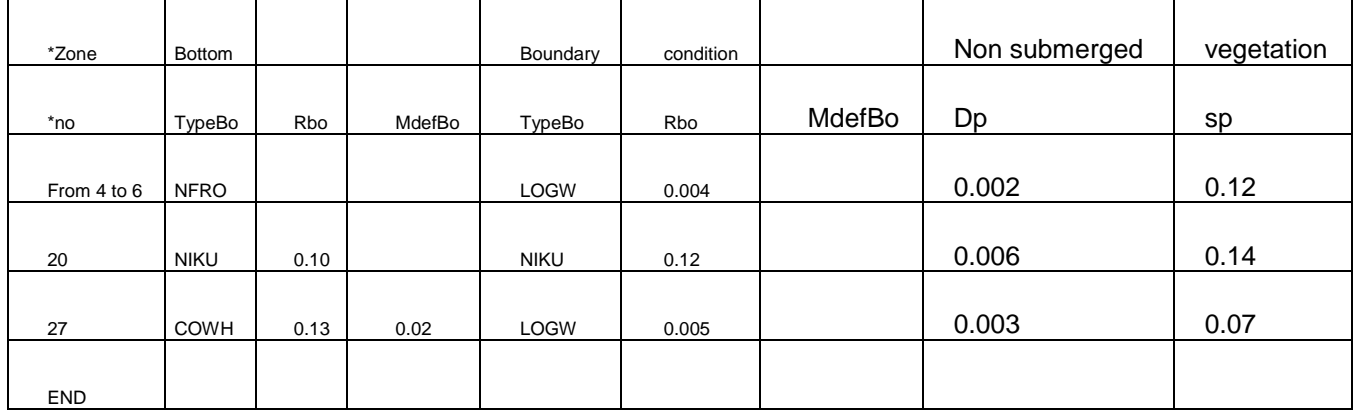

The first column defines the code number of the friction domain. Here, there is 3 lines with the code numbers : 4 to 6, 20, 27.

The columns from 2 to 4 are used in order to define the bottom law: the name of the law used (NFRO, NIKU or COWH for this example, see below for the name of the laws), the roughness parameter used and the Manning"s default value (used only with the COlebrook-WHite law). If the friction parameter (when there is no friction) or the Manning"s default are useless, nothing has to be written in the column,

The columns from 5 to 7 are used in order to describe the boundary conditions laws: name of the law, roughness parameter, Manning"s Default. These columns have to be set only if the

turbulence model is k-epsilon  $(=) 3$ ) with the option rough  $(=) 2$ ) for turbulence model for solid boundaries, else nothing has to be written in these columns,

The columns 8 and 9 are used for the non-submerged vegetation: diameter of roughness element and spacing of roughness element. These columns have to be set only if the option non-submerged vegetation is used, else nothing has to be written in these columns,

The last line of the file must have only the keyword END (or FIN or ENDE),

In order to add a comment in the friction data file, the line must begin a star "\*".

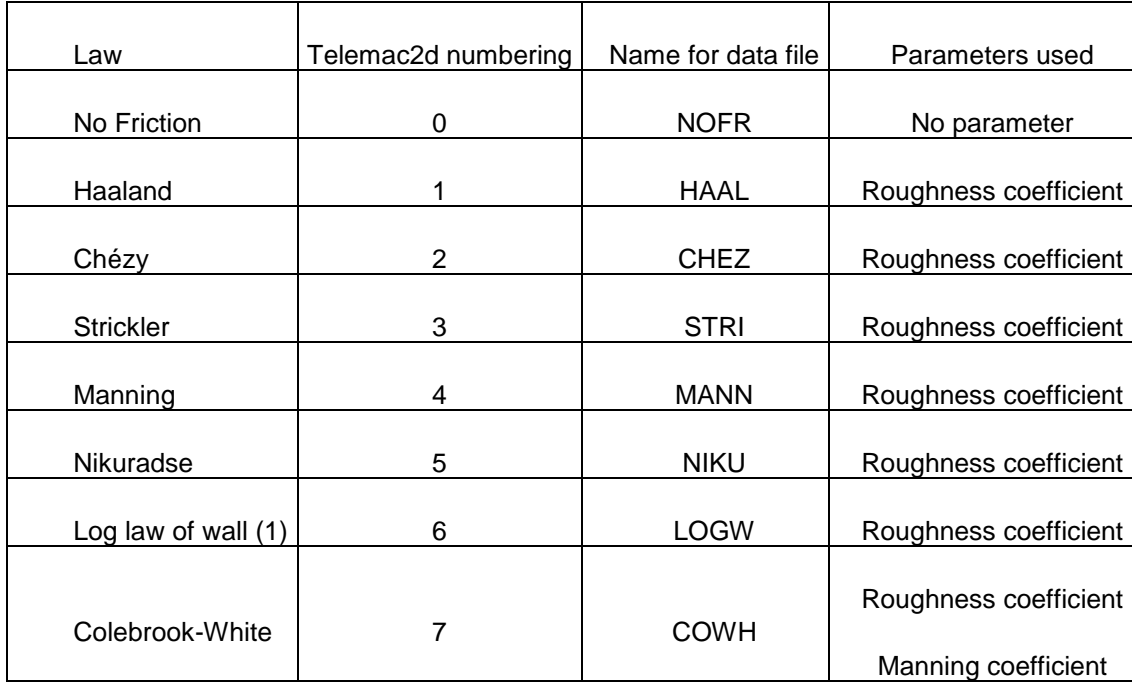

Link between the laws implemented and their names in the friction data file :

(1) : can be used only for boundaries conditions

#### **III – Steering file**

In order to use a friction computation by domains, the next keyword have to be added:

For the friction data file :

FRICTION DATA = YES

FRICTION DATA FILE = "name of the file where friction

For the non-submerged vegetation (if used) :

NON-SUBMERGED VEGETATION = YES

By default, 10 zones are allocated, this number can be changed thanks to the keyword:

MAXIMUM NUMBER OF FRICTION DOMAINS = 80

If the link between nodes and code numbers of friction domain is built thanks to a file:

FORMATTED DATA FILE 1 or  $2 = '$  name of the file'

(check that the right formatted data file is read in the user subroutine).

#### **IV – Advanced options**

If some friction domains with identical parameters have to be defined, it is possible to define them only with one line thanks to the keyword : from... to... (it is also possible to use de... a... or von... bis...).

The first code number of the domains and the last code number of the domains have to be set. All domains of friction with a code number between these two values will be allocated with the same parameters, except :

If a friction domain is defined in two different groups, the priority is given to the last group defined.

A single friction domain has ever the priority on a group even if a group with this domain is defined afterwards,

If a single friction domain is defined two times, the priority is given to the last definition.

### **V – Programming**

A new module, FRICTION\_DEF, has been created in order to save the data read in the friction file. This module is built on the structure of the BIEF objects. The domain of friction "i" is used as follows:

TYPE(FRICTION\_DEF) :: TEST\_FRICTION

TEST\_FRICTION%ADR(I)%P

The components of the structure are:

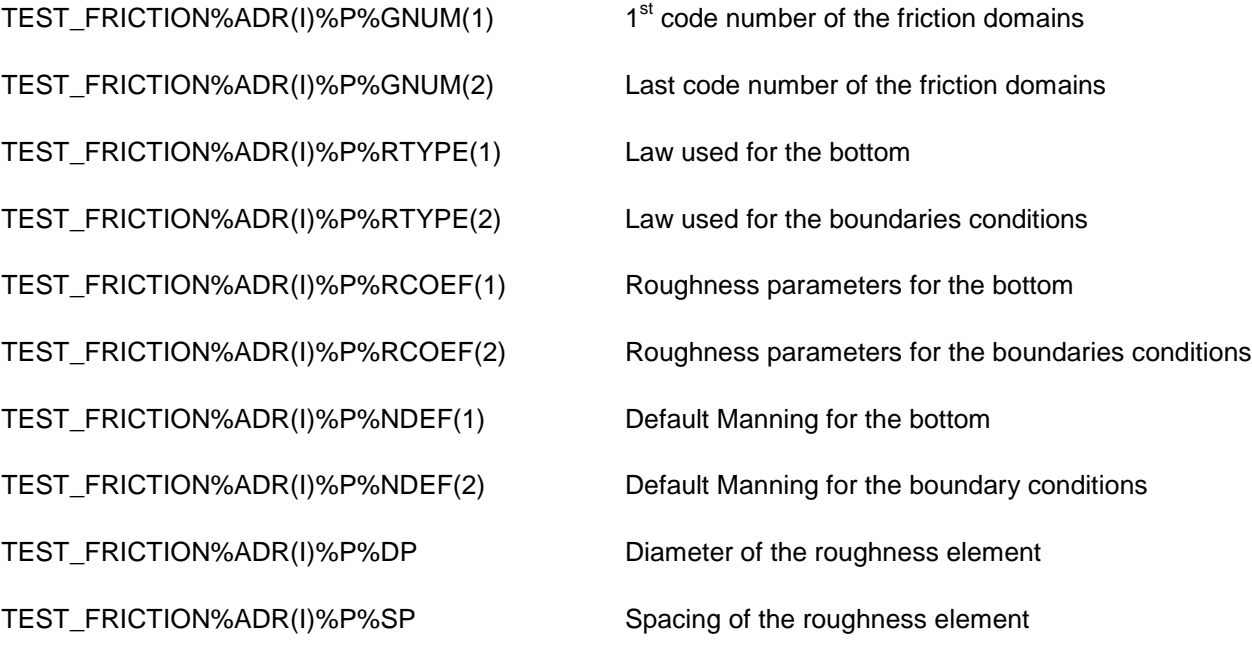

TEST\_FRICTION%ADR(I)%P%GNUM(1) and TEST\_FRICTION%ADR(I)%P%GNUM(2) have the same value if a single friction domain is defined.

TEST\_FRICTION%ADR(I)%P%RTYPE(1) is KFROT when there is only one domain.

TEST\_FRICTION%ADR(I)%P%RCOEF(1) is CHESTR when there is only one domain.

The link between Telemac2d and the computation of the friction is done with the subroutine friction\_choice.f. It is used in order to initialize the variables for the option DAT FRICTION at the beginning of the program and/or in order to call the right friction subroutine for the computation at each iteration.

#### Initializing:

During the initialization, the parameters of the friction domains are saved thanks to the subroutine friction read.f and the code number of each nodes are saved thanks to friction\_user.f in the array KFROPT%I. With the subroutine friction\_init.f, the code numbers for all nodes are checked and the arrays CHESTR%R and NKFROT%I (KFROT for each node) are built. KFROT is used in order to know if all friction parameters are null or not. This information is used during the computation.

#### Computing:

For the optimization, the computation of the friction coefficient is done in the subroutine friction calc.f for each node thanks to the loop  $I = N_START$ , N\_END. When the option FRICTION DATA is not used, N\_START and N\_END are initialized to 1 and NPOIN in the subroutine friction\_unif.f. Else, they take the same value and the loop on the node is done in the subroutine friction\_zone.f (the parameters used for each node can be different).

With this choice, the subroutine friction\_unif.f is not optimized when the option NON-SUBMERGED VEGETATION is called (friction lindner.f). This option aims to correct the value of the bottom friction coefficient when there is partial submerged vegetation.

#### **VI – Accuracy**

When the option FRICTION DATA is not used, CHESTR can be read in the geometry file. The values stored in this file are in simple precision. However CHESTR is defined in double precision, then, the CHESTR value is not exactly the right value.

With the option FRICTION DATA, CHESTR is set thanks to the friction data file where the value of each domains are stored in double precision.

Then when a comparison is done between the method, the difference comes from this precision. In order to avoid that, it is possible to use the subroutine corstr.f in order to improve the precision of CHESTR when the friction data option is not called (thanks to the test IF ABS(CHESTR%R(I) – ROUGHNESS )< 1.D-7 THEN CHESTR = ROUGHNESS.D0, where ROUGHNESS is the roughness coefficient, but they must all be known )

# INDEX

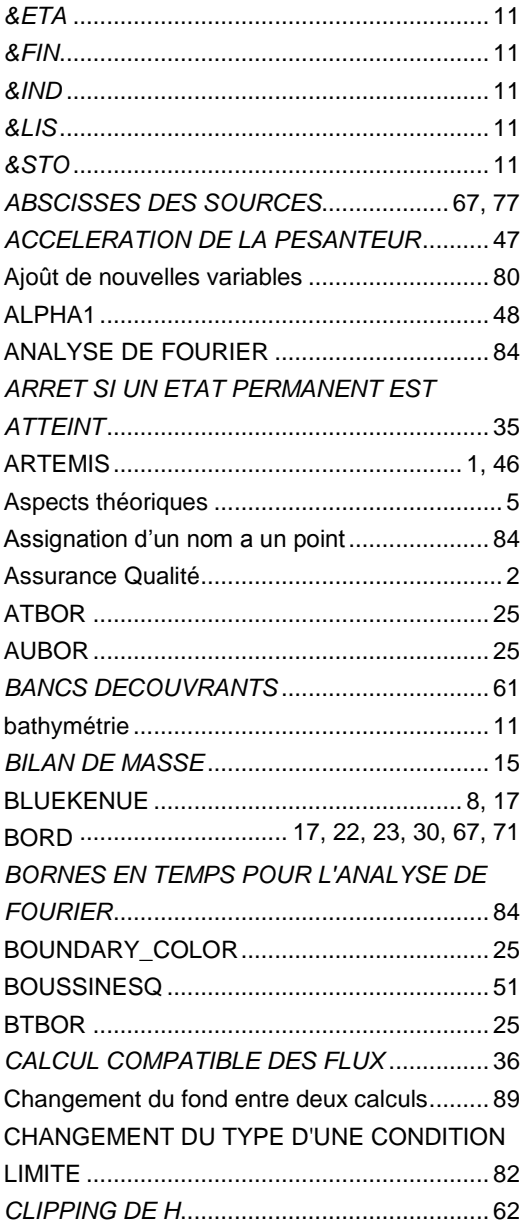

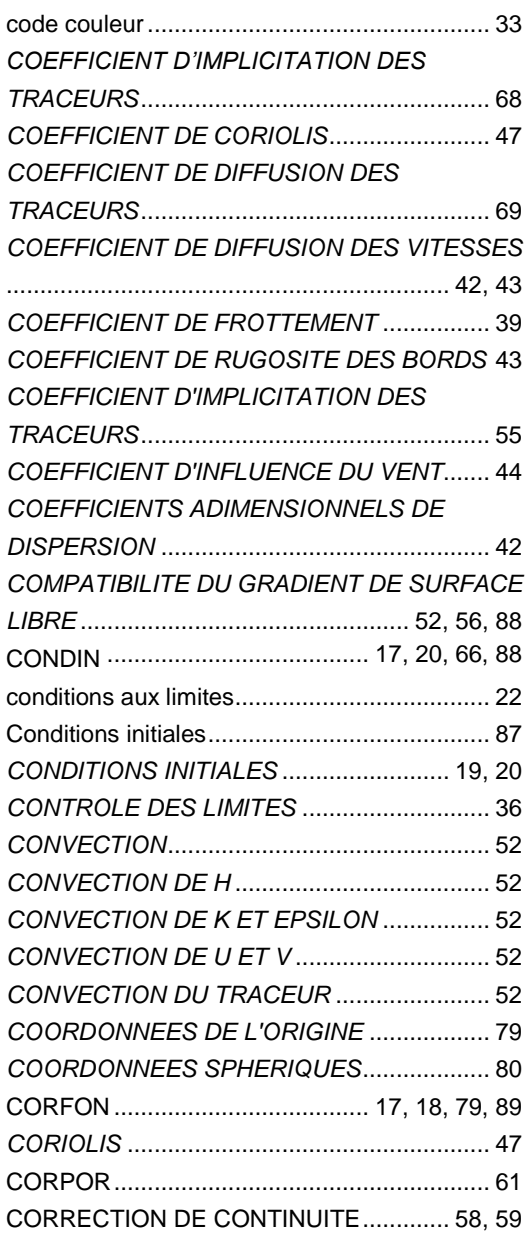

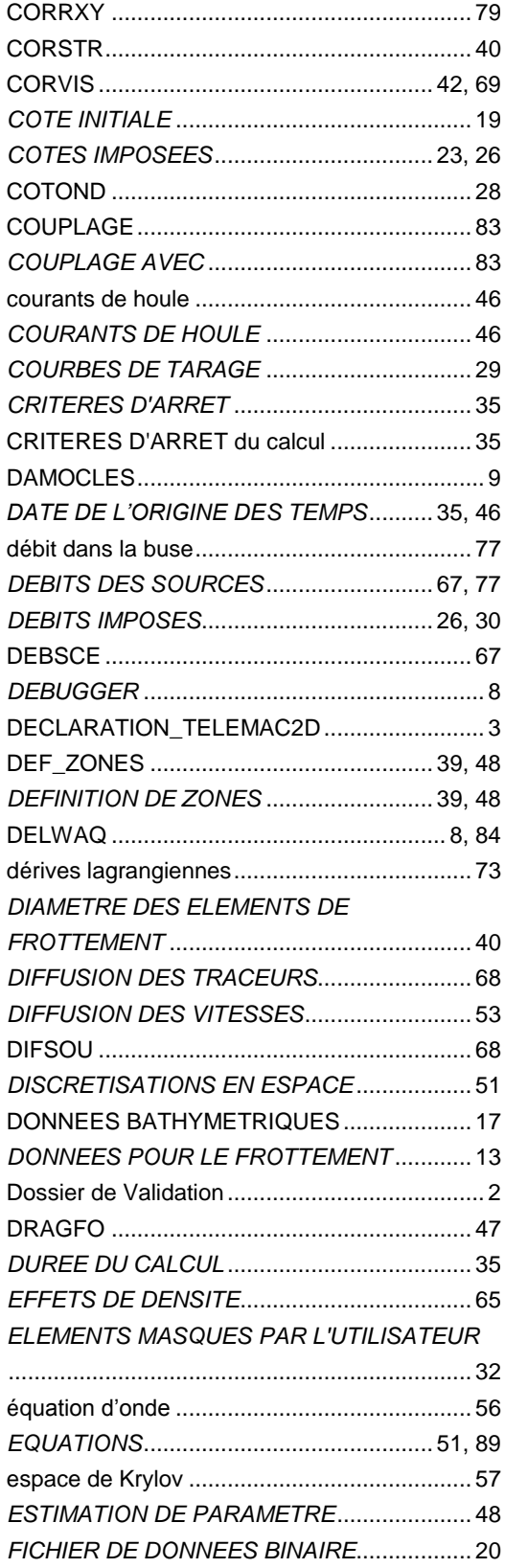

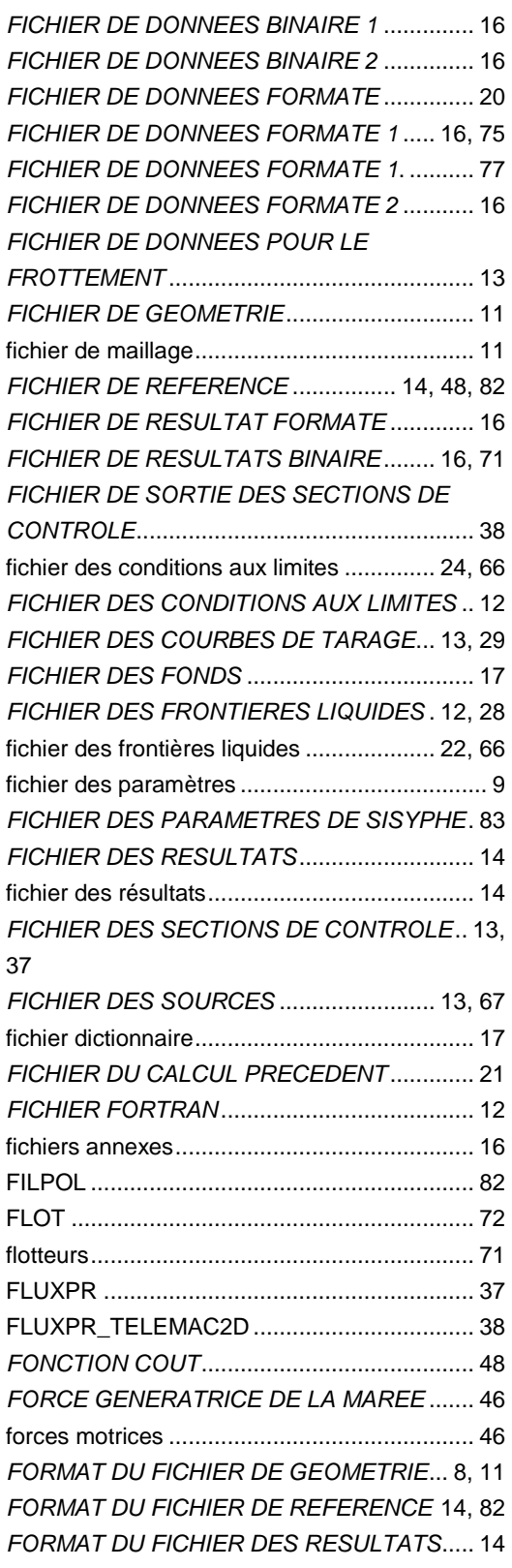

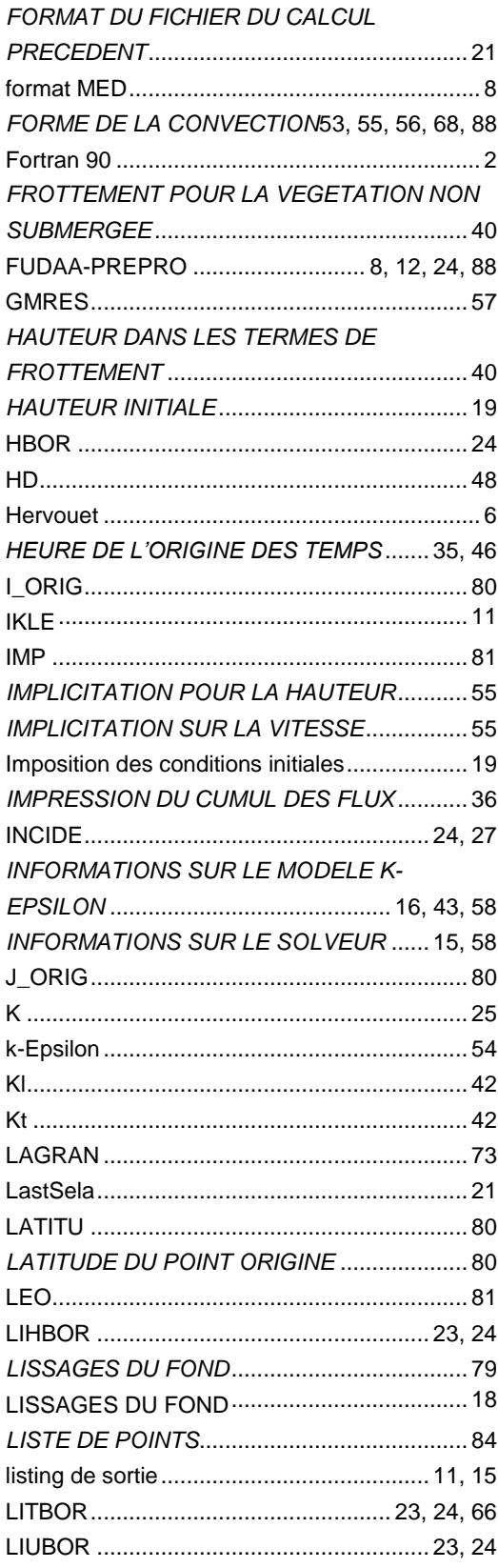

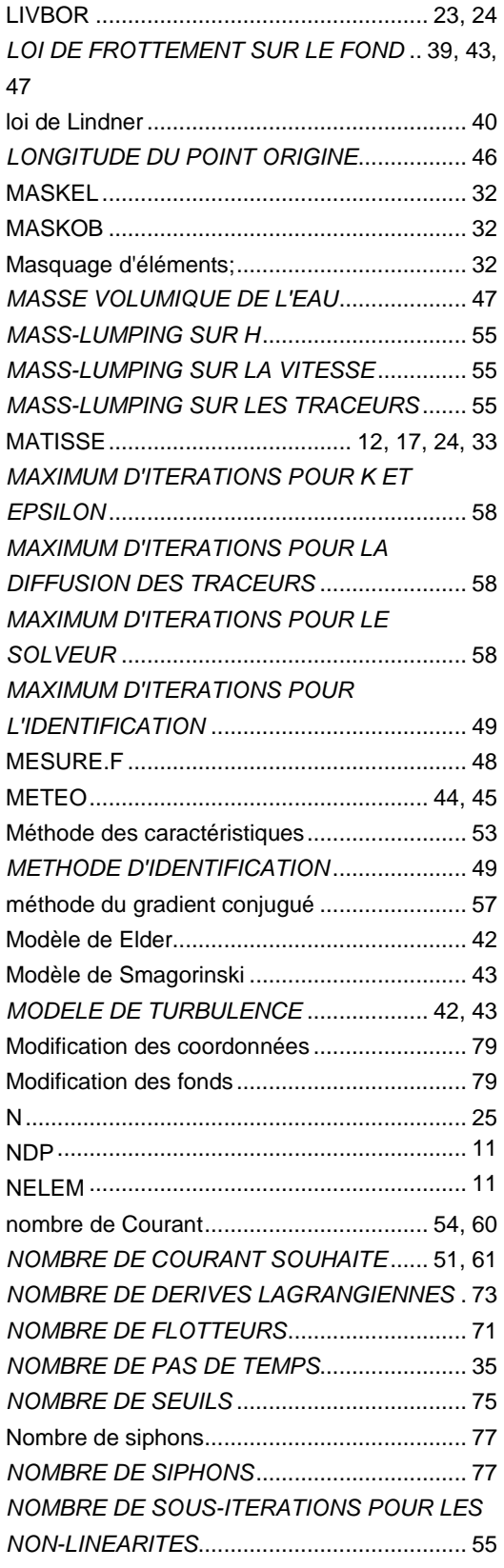

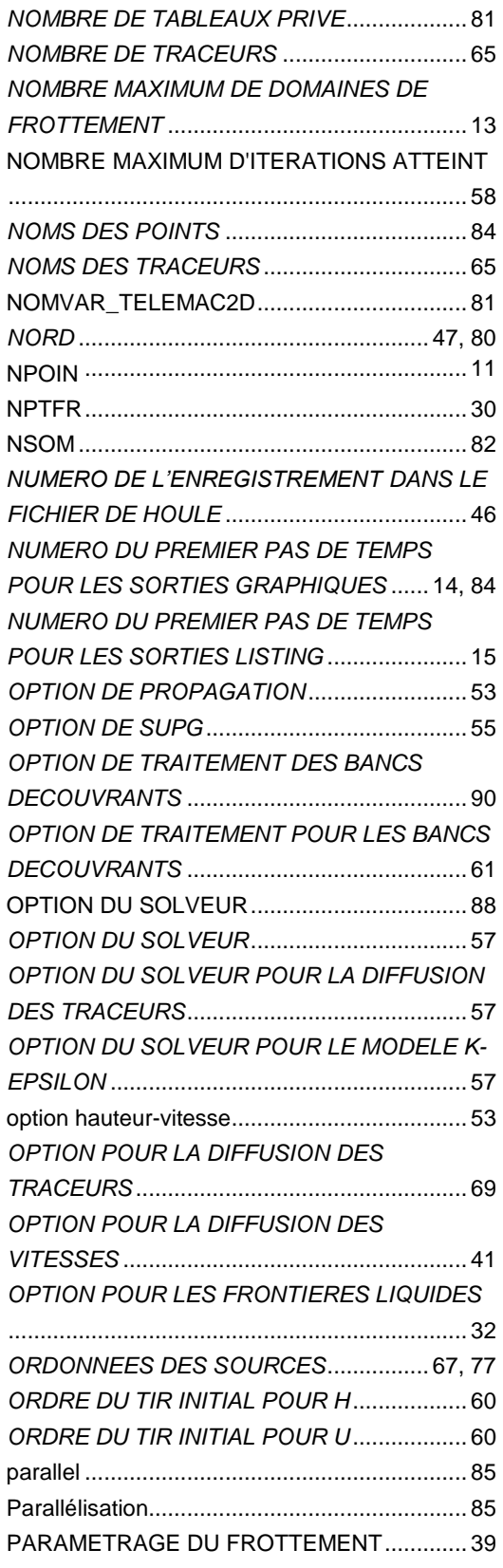

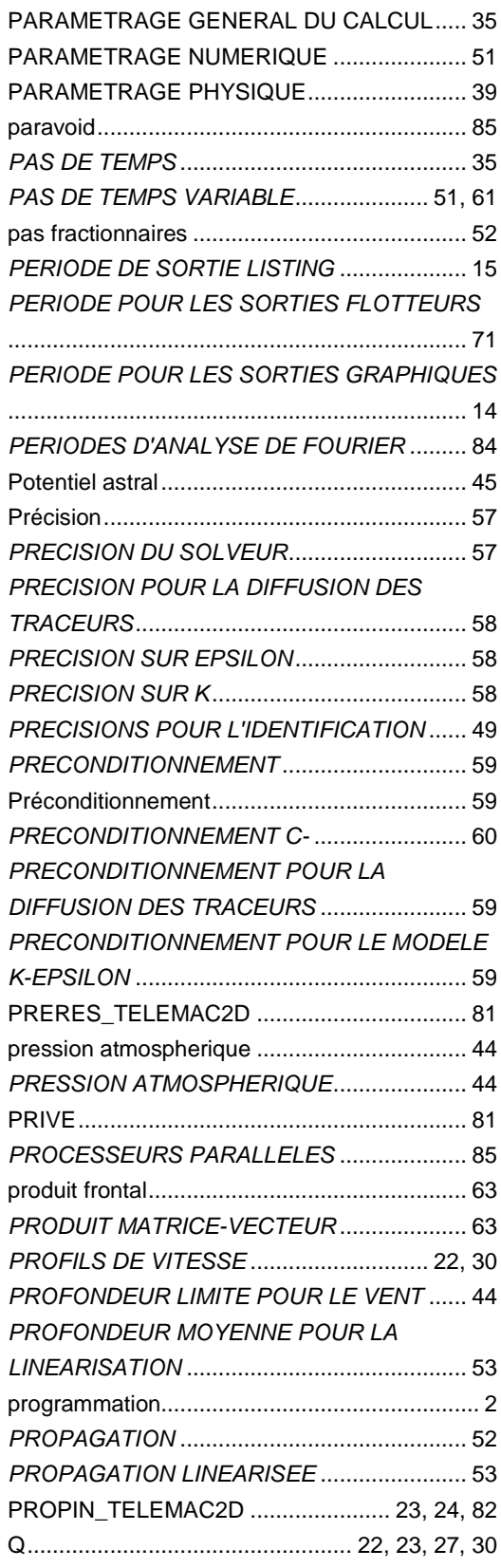

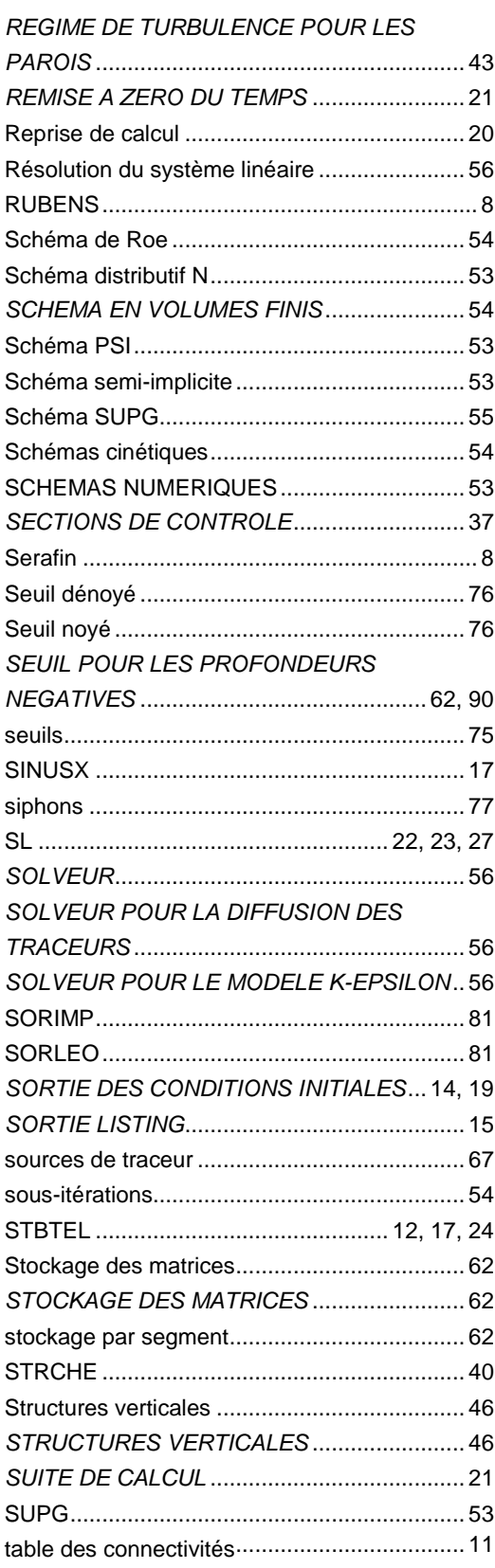

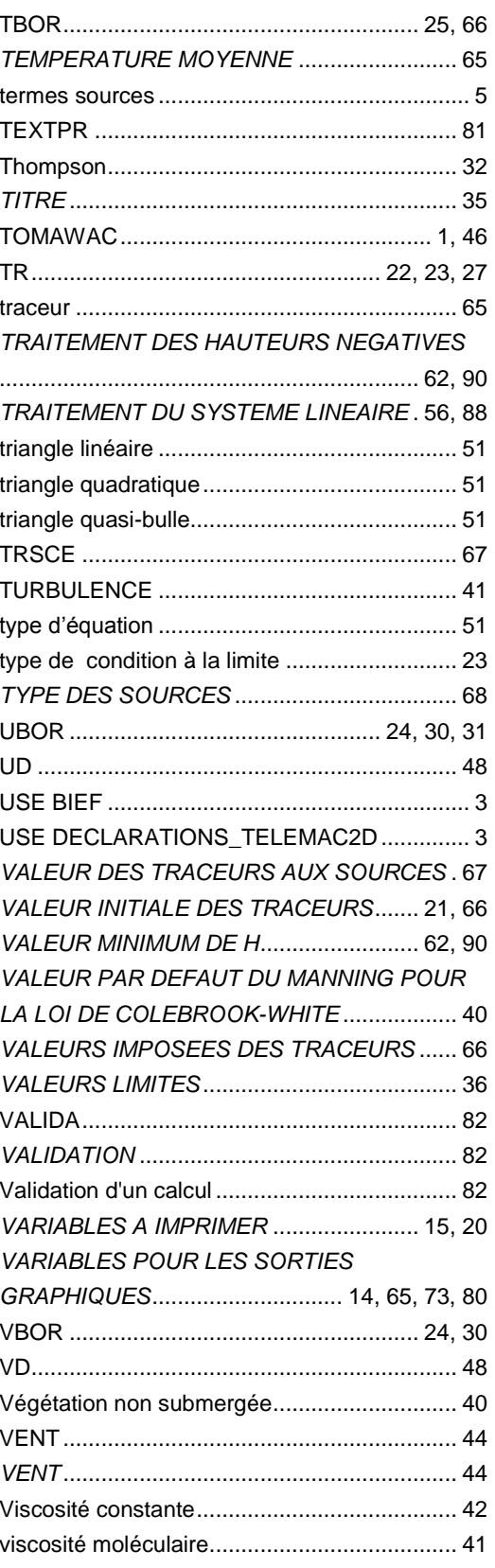

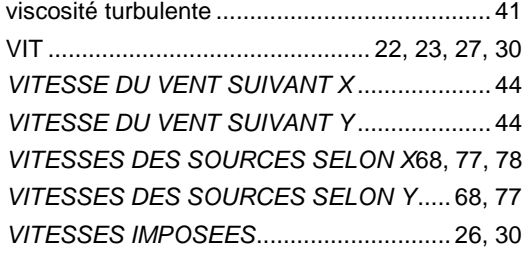

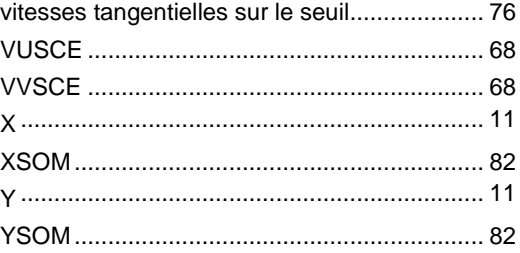